## **UNIVERSIDADE FEDERAL DE ITAJUBÁ PROGRAMA DE PÓS-GRADUAÇÃO EM ENGENHARIA HÍDRICA - MESTRADO PROFISSIONAL**

**Alexandre Germano Marciano**

**Modelagem Hidrodinâmica com a integração do mapeamento das inundações do rio Sapucaí do município de Itajubá/MG**

**Itajubá, fevereiro de 2019.**

## **UNIVERSIDADE FEDERAL DE ITAJUBÁ PROGRAMA DE PÓS-GRADUAÇÃO EM ENGENHARIA HÍDRICA - MESTRADO PROFISSIONAL**

**Alexandre Germano Marciano**

## **Modelagem Hidrodinâmica com a integração do mapeamento das inundações do rio Sapucaí do município de Itajubá/MG**

Dissertação submetida ao Programa de Pós-graduação em Engenharia Hídrica, como parte das exigências obrigatórias para obtenção do título de Mestre em Engenharia Hídrica.

Orientadora: Profa. Dra. Ana Paula Moni Silva Co-Orientador: Prof. Dr. Alexandre Augusto Barbosa

**Itajubá, fevereiro de 2019**

## **UNIVERSIDADE FEDERAL DE ITAJUBÁ PROGRAMA DE PÓS-GRADUAÇÃO EM ENGENHARIA HÍDRICA - MESTRADO PROFISSIONAL**

**Alexandre Germano Marciano**

### **Modelagem Hidrodinâmica com a integração do mapeamento das inundações do rio Sapucaí do município de Itajubá/MG**

**À Banca Examinadora composta pelos seguintes membros:**

**Profa. Dra. Ana Paula Moni Silva (orientadora) Prof. Dr. Alexandre Augusto Barbosa (co-orientador) Prof. Dr. Benedito Claudio da Silva Prof. Dr. Frederico Fabio Mauad**

**Aprovada (X) Aprovada com Restrições ( ) Reprovada ( )**

*A minha filha, Ana Helena A minha esposa, Pollyana Aos meus pais, Vitor e Fátima, Com muito amor*

## **AGRADECIMENTO**

Agradeço primeiramente a minha filha Ana Helena e minha esposa Pollyana que sempre me apoiaram e torceram para que tudo desse certo, com amor e comprometimento.

A professora Ana Paula Moni Silva, que além de minha orientadora, é uma grande amiga.

Ao meu co-orientador professor Alexandre Augusto Barbosa, pela sua paciência e dedicação, não apenas como um mestre, mas como um grande amigo.

Aos meus pais por me incentivarem e me concederem a oportunidade de estudar, pelo amor sempre incondicional e a toda minha família pelo apoio que passaram através boas vibrações.

À toda equipe do bloco 9, que considero como uma segunda família.

Aos amigos da turma de mestrado, pela convivência durante esses 2 anos.

Aos meus grandes amigos, que não cito nominalmente aqui, pelo companheirismo, amizade e ajuda nos momentos mais difíceis.

Aos professores e alunos do Instituto de Recursos Naturais da UNIFEI, pelo aprendizado e ajuda em diversas situações.

E, em especial, aos Deuses, pela vida e pelas bênçãos que me concedem todos os dias.

Enfim, muito obrigado!

*"A felicidade não está na estrada que leva a algum lugar. A felicidade é a própria estrada.". - Bob Dylan*

*"Antes de ler o livro que o guru lhe deu, você tem que escrever o seu. " - Raul Seixas*

> *"Passado é uma roupa que não nos serve mais". - Belchior*

*"A vida não se acaba quando deixamos de viver e sim quando deixamos de buscar algo nela!" - Bob Marley*

> *"Por amor às causas perdidas Tudo bem, até pode ser Que os dragões sejam moinhos de vento Tudo bem, seja o que for Seja por amor às causas perdidas." - Humberto Gessinger*

## **RESUMO**

As inundações são fenômenos naturais que podem gerar grandes danos e, em função das ações antrópicas, como ocupação desordenada, obras projetadas de maneira errôneas ou por má gestão, tem seus impactos potencializados. Em Itajubá, município localizado no sul do estado de Minas Gerais, já foram registrados diversos eventos de inundação, desde sua fundação, sendo o último grande evento ocorrido em janeiro de 2000. O objetivo desse trabalho é simular este evento no programa HEC RAS, partir da modelagem a montante de Itajubá, e a partir do hidrograma do evento, considerando a rede de drenagem do município, gerar manchas de inundação usando o programa Global Mapper. Os resultados das simulações obtidas foram analisados e comparados com os dados históricos e se mostraram coerentes ao que ocorreu no evento do ano de 2000, considerando as devidas modificações de topografia ao longo dos últimos anos.

**Palavras chave:** Mapeamento de áreas alagáveis, Simulação 2D, HEC RAS, Rio Sapucaí.

## **ABSTRACT**

Floods are natural phenomena that can cause great damage and, due to anthropic actions, such as disorderly occupation, erroneously designed works or poor management, have their potential impacts. In Itajubá, a municipality located in the south of the state of Minas Gerais, several flood events have been recorded since its foundation, the last major event being held in January 2000. The objective of this work is to simulate this event in the HEC-RAS program, of the upstream modeling of Itajubá, and from the hydrograph of the event, considering the drainage network of the municipality, generate flood spots using the Global Mapper program. The results of the simulations obtained were analyzed and compared with the historical data and were consistent with what occurred in the event of the year 2000, considering the changes in topography over the last years.

**Keywords:** Mapping of floodable areas, 2D simulation, HEC RAS, Sapucaí River.

## **LISTA DE FIGURAS**

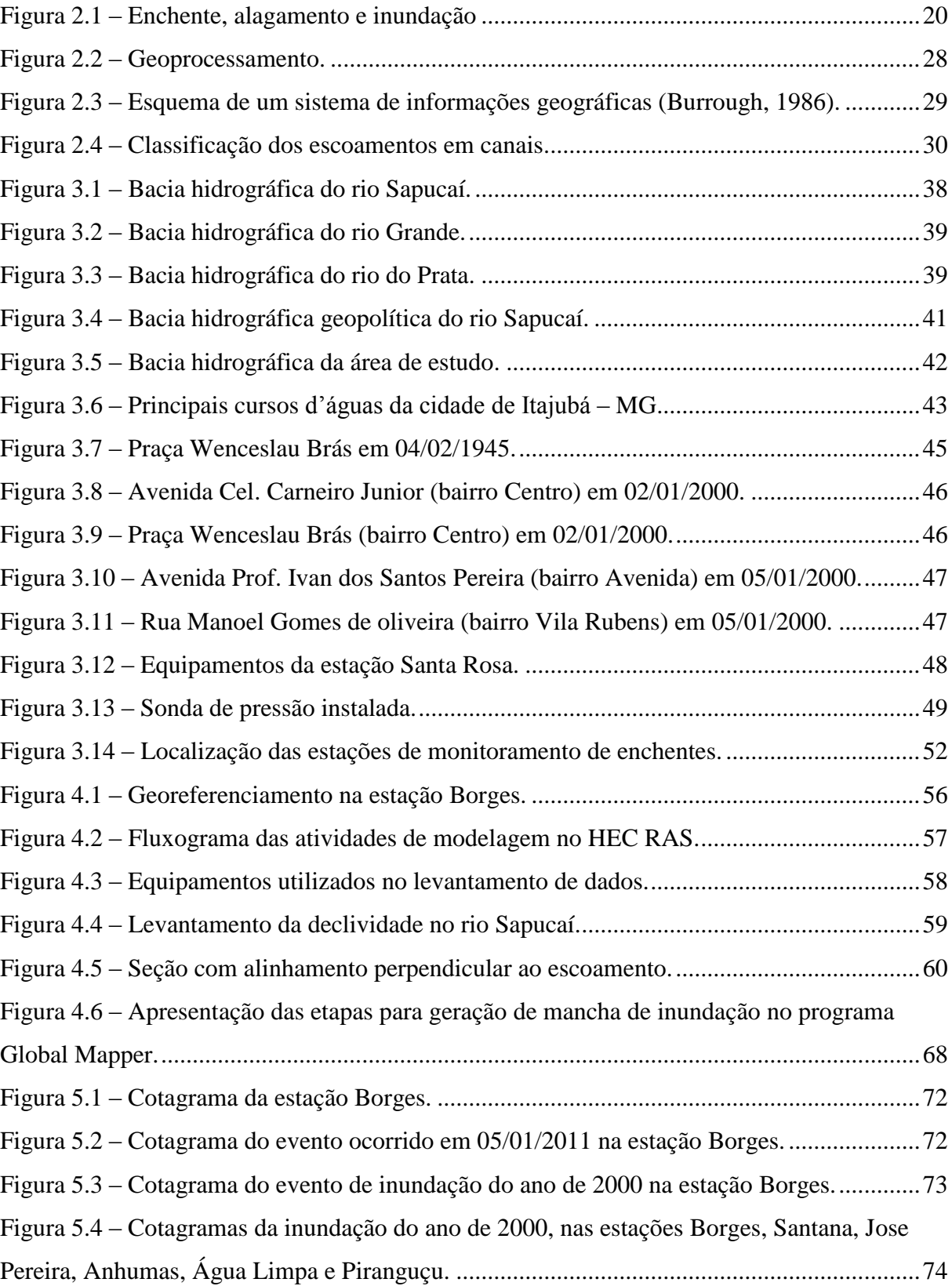

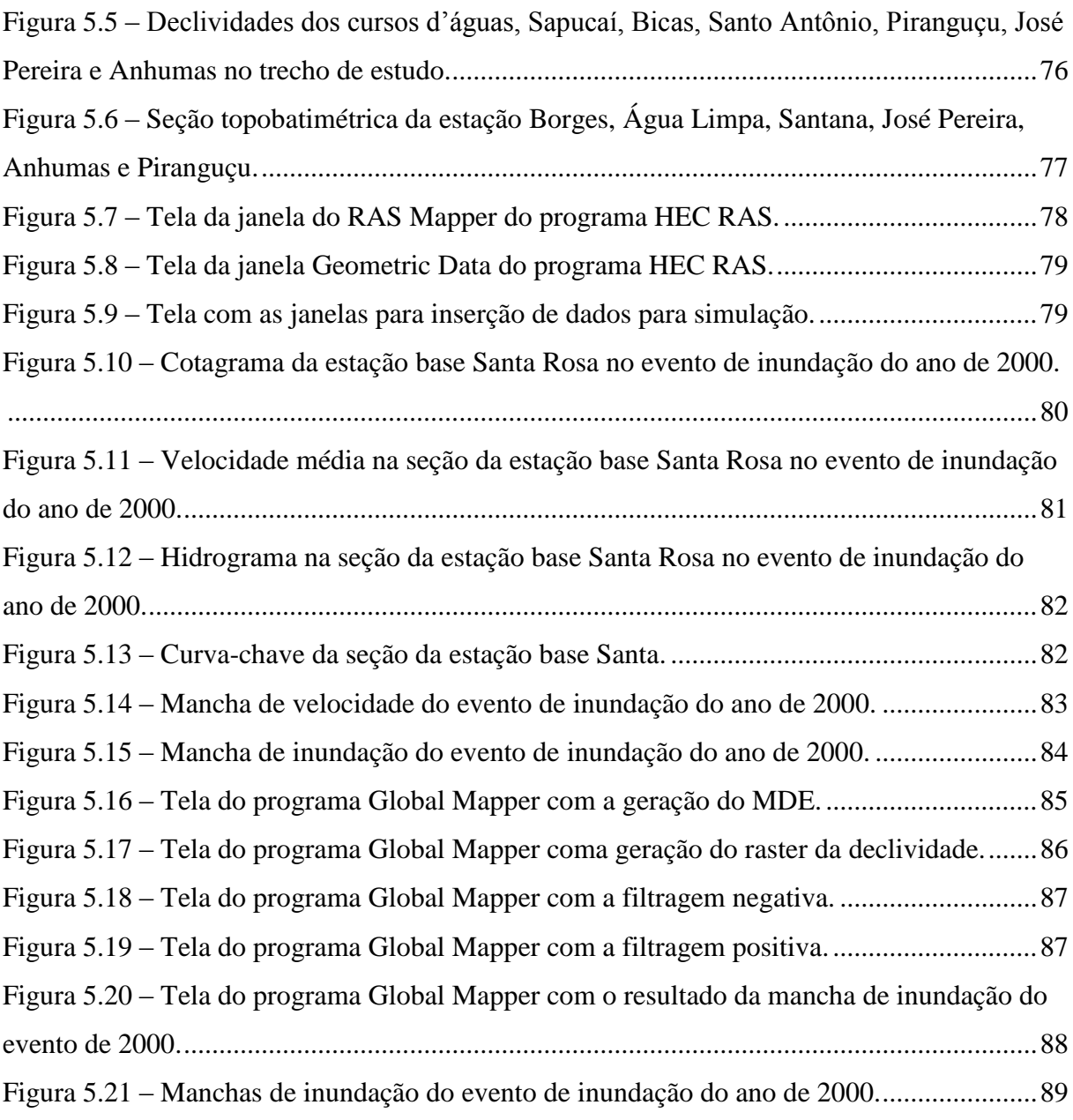

## **LISTA DE TABELAS**

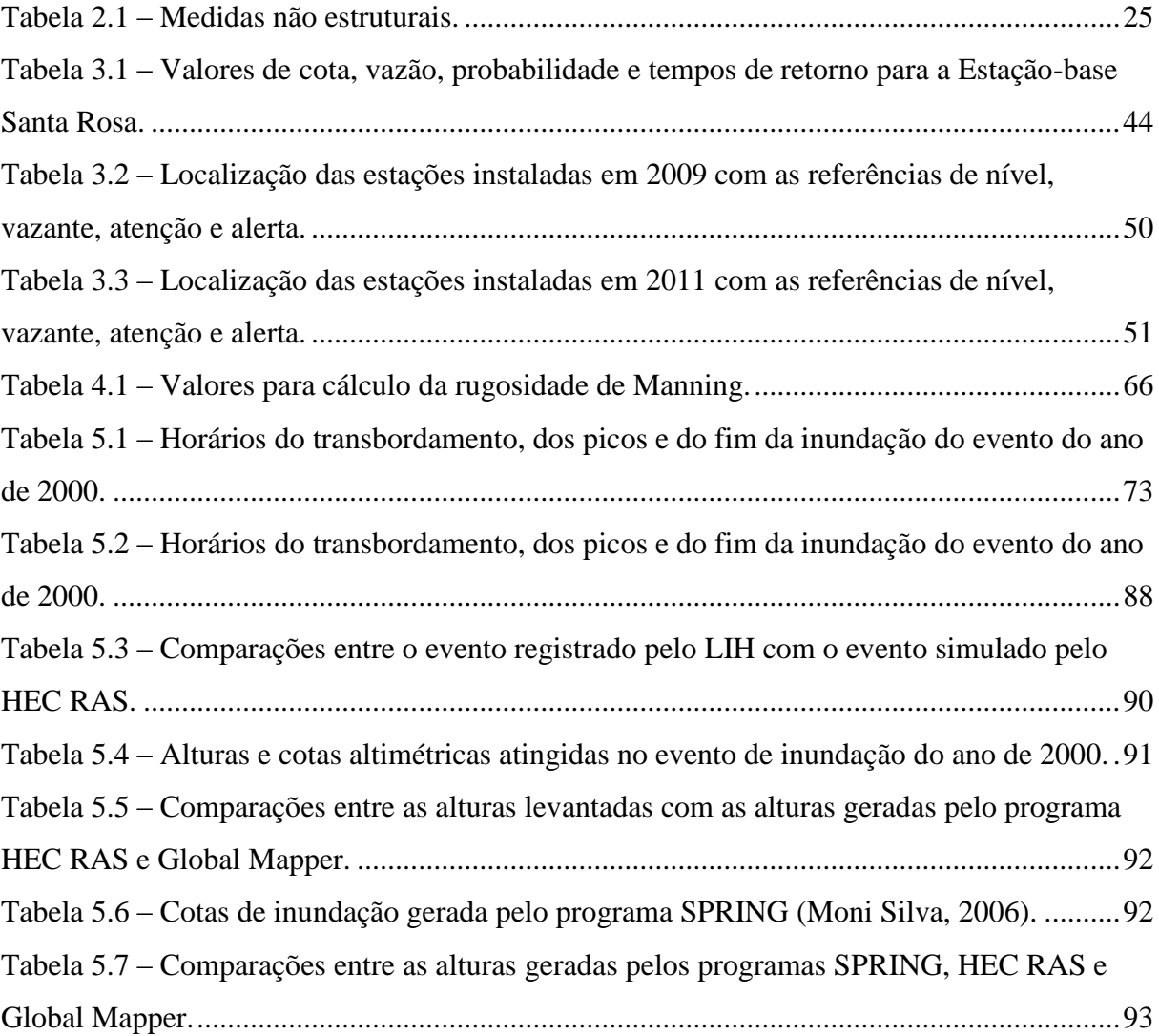

# **LISTA DE QUADRO**

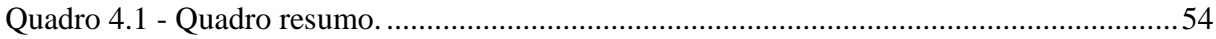

## **LISTA DE ABREVIATURAS E SIGLAS**

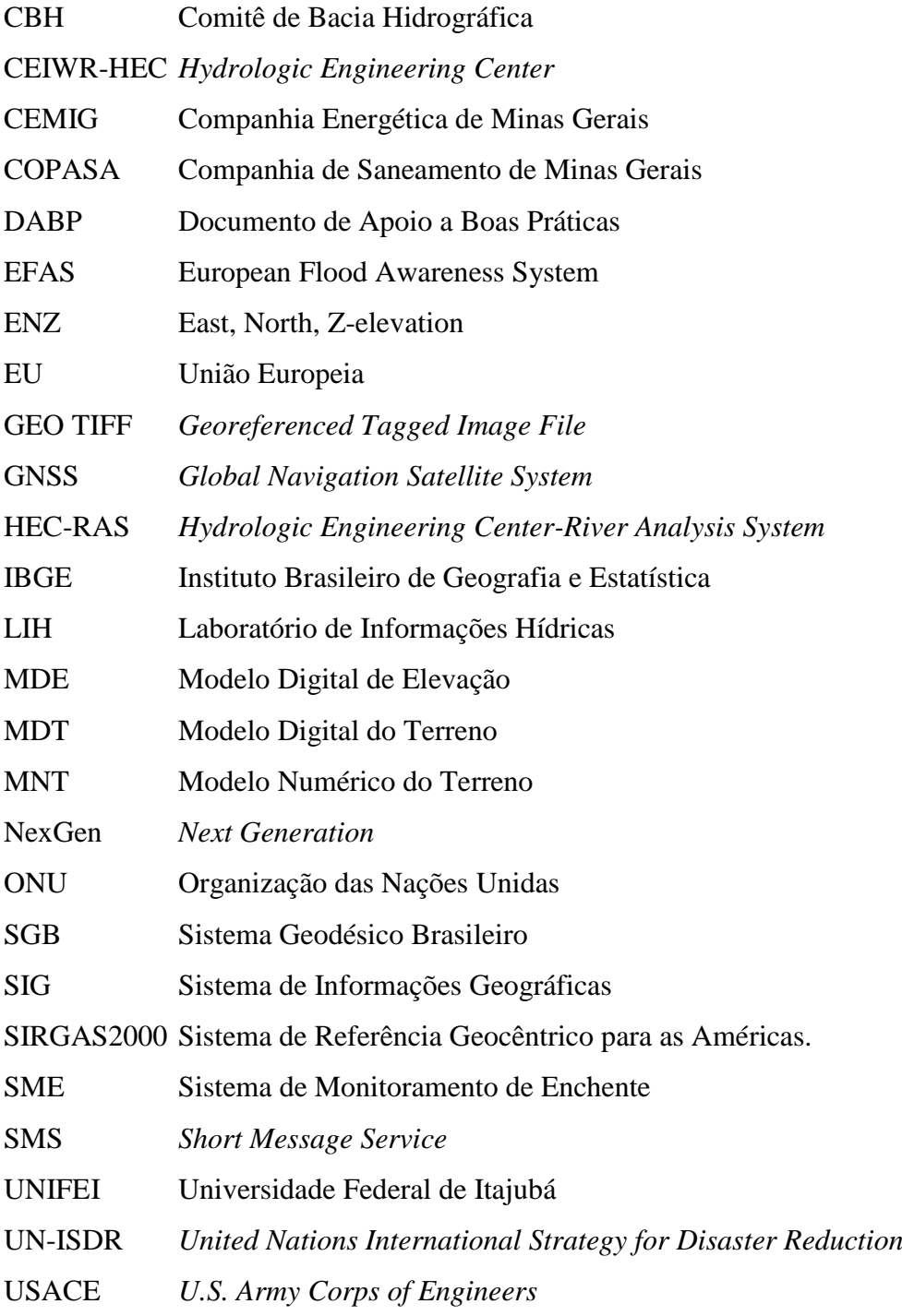

#### $\mathbf{1}$  $1.1.1$ 1.1.2  $\overline{2}$  $2.1.1$  $2.1.2$  $2.1.3$  $2.2.1$ 2.2.2  $2.5.1$  $2.5.2$  $2.5.3$ 3 Características fisiográficas da bacia hidrográfica do Alto Sapucaí .......................... 42  $3.2.1$ 3.3.1 3.3.2  $\overline{4}$  $4.1.1$  $4.1.2$ 4.1.3  $4.2.1$

# **SUMÁRIO**

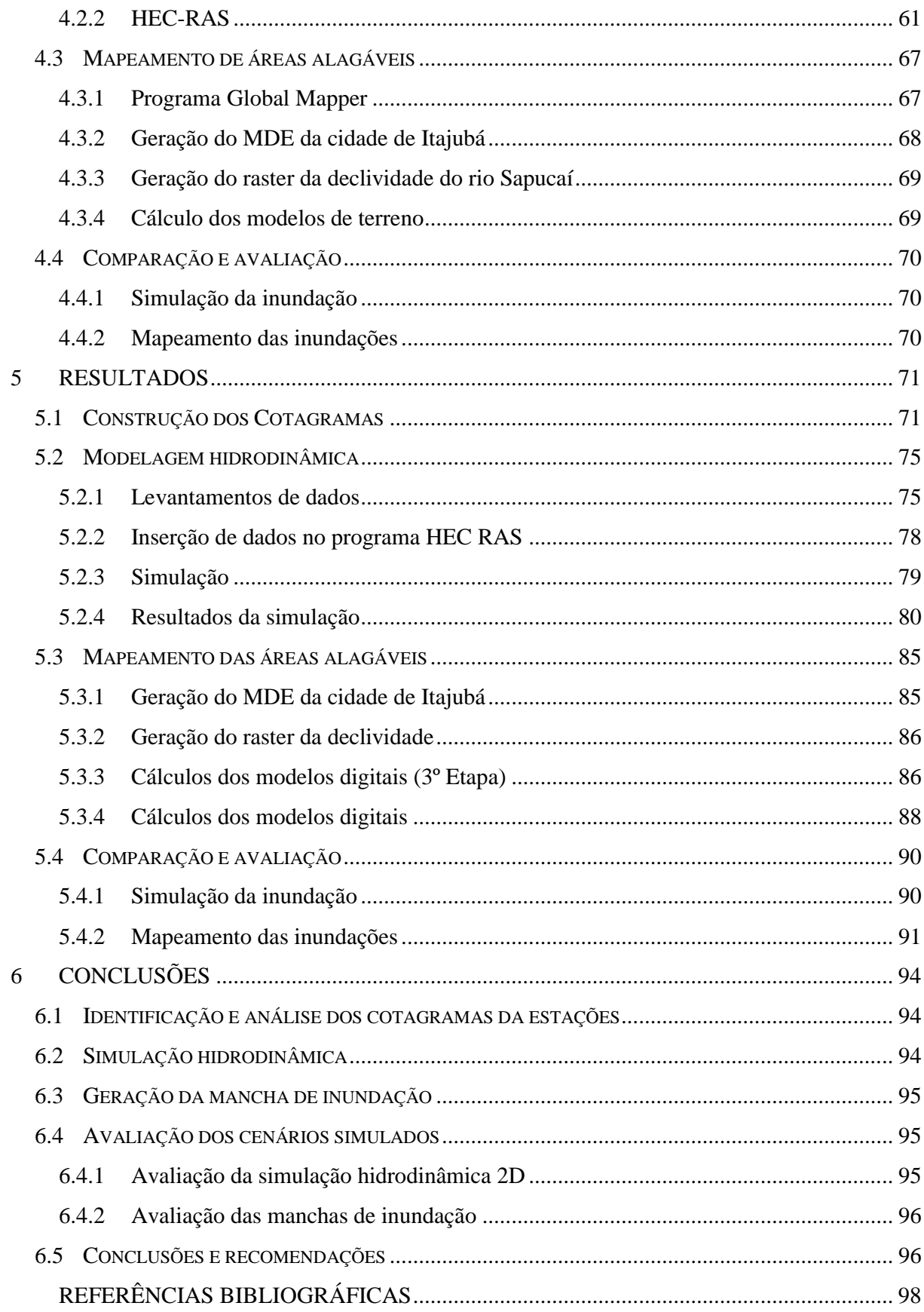

## <span id="page-15-0"></span>**1 INTRODUÇÃO**

No Brasil, a maioria das cidades se desenvolveram às margens dos rios, pois os utilizavam como meio de transporte, irrigação dos campos agrícolas, descarte de rejeitos, criação de animais e consumo próprio. Esse desenvolvimento nem sempre foi associado à infraestrutura, ocasionando diversos problemas para a sociedade, dentre eles: as enchentes e as inundações.

Os municípios brasileiros que possuem população acima de cinquenta mil pessoas, foram pressionados a constituir um Plano Diretor Urbano, pela Lei Federal nº 10.257 de 10 de julho de 2001 conhecida como Estatuto da Cidade, que regulamenta o capítulo "Política urbana" da Constituição brasileira. Mas a maioria desses municípios não fazem a prevenção da ocupação dos espaços de risco de enchentes por diversos motivos, incluindo: falta de conhecimento por parte dos responsáveis, o despreparo dos profissionais, e a falta de vontade política na solução dos problemas (BRASIL, 2001).

Todini (1999) apresenta as medidas estruturais, caracterizadas pelas obras de engenharia como barragens, piscinões, diques, etc. E medidas não estruturais que envolvem as políticas públicas, como educação ambiental, mapeamento de áreas de risco, monitoramento dessas áreas e etc., as quais apresentam baixo custo de implementação comparados às medidas estruturais.

A estratégia para as medidas não estruturais é conhecer as particularidades da bacia hidrográfica. Com o estudo da modelagem matemática de escoamentos, pode-se delimitar as áreas potencialmente alagáveis, as vazões máximas, as cotas máximas atingidas e velocidade. Segundo Shidawara (1999), uma das etapas essenciais é o mapeamento de áreas susceptíveis a inundação.

A criação de mapa de inundação está associada às informações espaciais da área e a modelagem hidráulica. Uma das efetividades desses mapas é estar associado aos sistemas de monitoramento e alerta de enchentes, que são sistemas computacionais com a capacidade de trabalhar em casos de inundações, através de modelos matemáticos e hidrológicos, permitindo a construção de sistemas de alarme-resposta em tempo real (Moore et al., 2005).

O monitoramento de enchente é uma medida não estrutural, que utiliza: séries pluviométricas; séries fluviométricas; fundamentos hidráulicos; fundamentos hidrológicos; e dados do Sistema de Informações Geográficas (SIG). A integração e a interação desses componentes irão gerar diversas informações, entre elas, a simulação hidráulica e o mapeamento das áreas alagáveis.

Para a simulação hidráulica usou-se o programa HEC RAS (*Hydrologic Engineering Center-River Analysis System)*, que simula modelos hidráulicos resolvendo complexos sistemas de equações. Este *software* foi criado pelo Corpo de Engenheiros do Exército dos EUA ou *U.S. Army Corps of Engineers* (USACE) em 1995 e sua atual versão (5.0.5) em junho de 2018. Por ser gratuito e acessível, sua utilização foi bastante difundida para simulações hidráulicas.

Para o mapeamento das áreas alagáveis, propõem-se uma metodologia de álgebra de imagens na geração de mancha de inundação usando o programa Global Mapper, que é um SIG, e que está no mercado desde do final da década de 1990.

### <span id="page-16-0"></span>**1.1 Objetivos**

#### <span id="page-16-1"></span>**1.1.1 Objetivo central**

Simular as inundações do evento do ano de 2000 no rio Sapucaí e seus afluentes, por meio do programa Hydrologic Engineering Center-River Analysis System (HEC-RAS) e com os resultados gerar mapas com as áreas alagáveis na zona urbana do município de Itajubá, Minas Gerais, e comparar com as manchas geradas pelo programa Global Mapper V18.

#### <span id="page-16-2"></span>**1.1.2 Objetivos específicos**

- ➢ Identificar e analisar hidrogramas e cotagramas de cheias das estações fluviométrica do rio Sapucaí, a montante da zona urbana de Itajubá;
- ➢ Simular e calibrar o evento da inundação do ano de 2000, no HEC-RAS;
- ➢ Gerar a mancha de inundação do evento simulado;
- ➢ Avaliar a precisão da simulação e do mapeamento das manchas de inundação.

#### <span id="page-16-3"></span>**1.2 Contribuição social e acadêmica**

Como diversas cidades brasileiras, Itajubá, localizada no sul do estado de Minas Gerais, também sofre com inundações, de tempos em tempos convive com esse dilema, potencializado pelo desenvolvimento e o crescimento desordenado nas regiões de várzeas do rio Sapucaí, que são impulsionadas pela baixa frequência das inundações. A população supera os traumas ocorridos, ganha confiança e despreza a ameaça, aumentando expressivamente os investimentos e a densificação das áreas inundáveis.

Vários autores têm pesquisado sobre as enchentes em Itajubá, como Vianna (2000), Lima (2003), Pinheiro (2005) e em especial Moni Silva (2006), a qual elaborou mapas com manchas de inundações para diversos períodos de retorno. Porém, deve-se ressaltar a dinâmica da ocupação urbana, com as constantes alterações devido aos aterros e criação de loteamentos; dinâmica fluvial, com alterações naturais ou antrópicas nas margens e calhas dos rios; além das mudanças climáticas, que exigem uma atualização sazonal dos mapas das áreas inundáveis.

A pesquisa desenvolvida por este trabalho, apresentará mais duas ferramentas nos estudos do rio Sapucaí. A modelagem hidrodinâmica que oferecerá aos usuários do sistema de alerta de enchentes, para um do evento de inundação, a previsão da cota a ser atingida, da hora da chegada e do tempo para transpassar pela cidade. E as manchas de inundação, mostrarão as áreas alagáveis e o volume preenchido pela inundação.

Deste modo, com as informações hidrodinâmicas e com os mapas de inundação associados aos planos de ações do Poder Público para contensão de enchentes, espera-se que os impactos e as perdas possam ser minimizados ou eliminados.

## <span id="page-18-0"></span>**2 FUNDAMENTAÇÃO TEÓRICA**

Serão apresentados a terminologia e os conceitos adotados das inundações, os conceitos e os aspectos da aplicabilidade dos modelos hidrológicos e hidráulicos, os programas usados na simulação, o mapeamento das áreas inundadas e pôr fim a gestão e gerenciamento do sistema de monitoramento de cheias.

### <span id="page-18-1"></span>**2.1 Enchentes e inundação**

Para ocorrer uma enchente ou inundação, segundo Tucci e Bertoni (2003); Tucci e Mendes (2006), é necessário um evento de alguma natureza hídrica numa bacia hidrográfica, onde o solo possui baixa capacidade de infiltração, sendo que a maior parte do volume de água escoa para o sistema de drenagem, superando sua capacidade natural de escoamento, e com isso ocupando as áreas de várzea e causando o transbordo do curso d'água.

Inundações e enchentes, segundo Amaral e Ribeiro (2011), são eventos naturais, que ocorrem nos cursos d'água, causados por precipitações, de acordo com sua intensidade, quantidade, distribuição e frequência, além de estarem relacionadas com as características físicas de cada região, como exemplo: presença ou ausência de cobertura vegetal, taxa de infiltração de água no solo, condutividade hidráulica, grau de saturação e das características geomorfológicas da bacia de drenagem.

Para Enomoto (2004), esse fenômeno natural dos rios e outros corpos de água não é necessariamente catástrofe, pois todo e qualquer rio tem sua área natural de inundação, sendo um problema quando o homem deixa de respeitar os limites naturais dos rios.

Tucci e Bertoni (2003), explica que a urbanização impermeia os solos, que água não infiltrada, faz com que o volume de água que adentra o sistema de drenagem passe a ser superior à capacidade de escoamento, quando comparadas às condições primarias de superfícies permeáveis, dando origem às inundações.

#### <span id="page-19-1"></span>**2.1.1 Conceitos**

Buscando adequar os conceitos, fez-se necessária uma terminologia com definições dos processos envolvidos no presente trabalho. Embora alguns termos sejam popularmente usados como sinônimos, esses termos são fenômenos hidrológicos distintos e devem ser diferenciados em trabalhos técnicos.

**Cheia ou enchente** é causada por precipitação (mas também pode ter outras causas como, por exemplo, o derretimento da neve acumulada em montanhas), provocando o aumento do escoamento superficial conseguintemente a intensificação da vazão.

**Inundação** é o extravasamento do canal para as áreas marginais, de modo que o escoamento atinge o leito maior do canal (Goerl e Kobiyama, 2005).

**Alagamento** é o fenômeno que ocorre pelo extravasamento das galerias da rede de drenagem, sem ter ocorrido inundação no canal principal. Essas galerias não suportam as vazões, que na maioria dos casos foram subdimensionadas, ou por obstrução das galerias por lixo e entulho, ou ainda por ligações irregulares de esgoto na rede de drenagem pluvial ocasionando vazão afluente superior à dimensionada em projeto (Canholi, 2005; Defesa Civil do Brasil, 2006).

Estas definições estão ilustradas na [Figura 2.1.](#page-19-0)

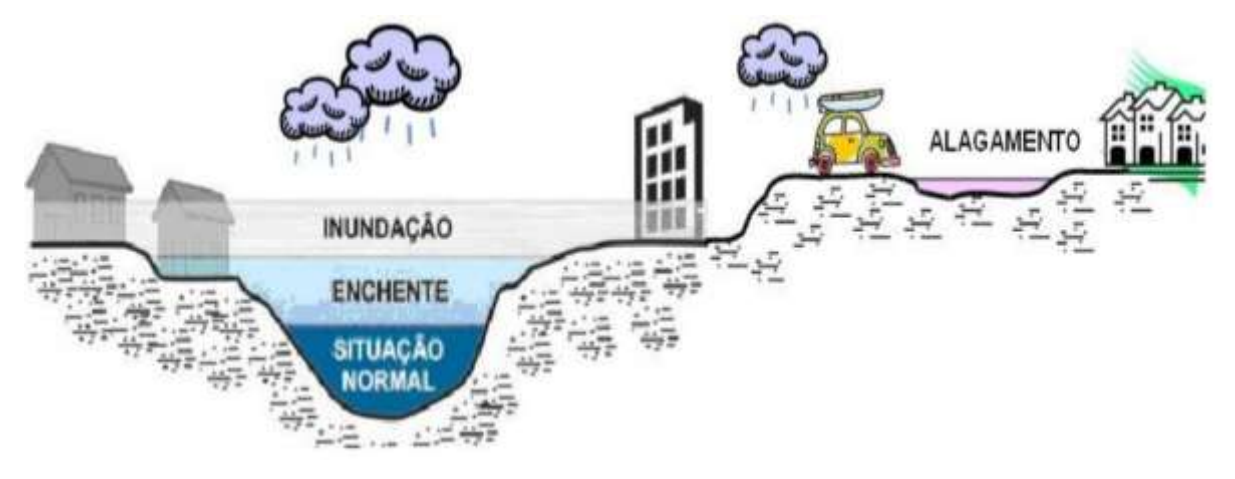

Figura 2.1 – Enchente, alagamento e inundação Fonte: França e Assis (2015).

<span id="page-19-0"></span>Castro (2003) classifica as inundações conforme a magnitude e a evolução:

- Pela magnitude Comparação ao longo do tempo:
	- Inundações excepcionais;
	- Inundações de grande magnitude;
- Inundações normais ou regulares; e
- Inundações de pequena magnitude.
- Pela evolução Comparação com seu desenvolvimento:
	- Enxurradas ou inundações bruscas;
	- Enchentes ou inundações graduais;
	- Alagamentos; e,
	- Inundações litorâneas provocadas pela brusca invasão do mar.

#### <span id="page-20-0"></span>**2.1.2 Cheias rápidas e cheias lentas**

Goerl e Kobiyama (2005) propõem uma classificação de cheias considerando as variáveis de regime de chuvas, topografia, tipo de solo, condições de uso e ocupação do solo e o preparo da bacia para enfrentar a ocorrência.

**Cheias lentas** são também conhecidas como aluviais, as águas elevam-se de forma previsível e gradual. O nível do canal mantém-se temporariamente elevado e, a seguir, escoa gradualmente. Geralmente essas cheias relacionam-se com períodos cíclicos de precipitação, com chuvas de intensidade moderada, porém duradouras.

**Cheias rápidas** (*flash floods*) são também chamadas repentinas ou bruscas, possuem altas velocidades e forte poder de destruição. A ocorrência é atribuída a fortes precipitações em curtos períodos de tempo sobre regiões de relevo acentuado.

Plate (2002) enfatiza que as cheias lentas podem atingir amplas planícies de inundação, provocando grandes danos nas áreas urbanizadas, já as inundações causadas por cheias rápidas possuem campo de ação limitado, restringindo-se às vizinhanças mais próximas do rio.

### <span id="page-20-1"></span>**2.1.3 Tipos de inundações**

Garry et al. (1999) e Dégardin e Gaide (1999) descrevem as classes de inundações.

**Inundações lentas ou inundações fluviais –** ocasionadas por chuvas prolongadas em locais de relevo plano, provocando a elevação lenta das águas das cheias. Podem se prolongar por dias ou por semanas, ocasionando prejuízos em escala ampla, distúrbios às atividades locais e traumas psicológicos na população.

**Inundações rápidas ou inundações por cheias torrenciais –** se formam em bacias hidrográficas acidentadas, mas também em planaltos. A velocidade na subida das águas é na ordem de centímetros por hora e para agravar, o escoamento transporta materiais que tornam as ondas de cheias mais destrutivas.

**Inundações por escoamento urbano –** são consequência da grande concentração de obras e da impermeabilização do solo em meio urbano, que causam: o aumento do volume e da velocidade do escoamento na superfície; a introdução de redes de condutos enterrados e cobertos para a condução das águas pluviais geradas na superfície; e a capacidade limitada dessas redes em conduzir os volumes gerados pelo escoamento. Geralmente ocorre em bacias hidrográficas de pequena área (menos de 10km²) e cujos eixos drenantes são muito curtos (menos de 5km).

**Inundações pelas torrentes –** são cursos d'águas de velocidades fortes apresentando vazões irregulares e alto volume de escoamento, geradores de grandes riscos de inundações, acompanhados de erosão e de acumulação maciça de materiais.

**Submersões marinhas –** sucedem na zona costeira, pelo mar, em condições meteorológicas e maregráficas severas. Ocorre devido: à ruptura ou a destruição de barreiras de dunas seguida de erosão; ao transbordamento ou à ruptura de diques ou obras de proteção; e às fendas de maior amplitude provocadas por deslizamentos submarinos (Garry et al., 1999).

**Inundações estuarinas –** ocorrem quando existe uma conjunção de uma cheia fluvial com a elevação excepcional do nível do mar, de modo a bloquear ou reduzir o ritmo de evacuação da cheia.

**Inundações por remanso da rede de drenagem pluvial –** são ocasionadas quando o volume escoado pelos alagamentos intensos de uma zona urbana pode ultrapassar a capacidade de escoamento dos condutos da rede de drenagem local, de modo que os mesmos expulsam o volume excedente pelos orifícios existentes no subsolo e na superfície, ou ainda por vasos sanitários e demais componentes da rede de esgoto sanitário.

**Inundações por elevação do nível do lençol freático –** são causadas quando o lençol freático eleva seu nível por ocorrência de chuvas abundantes e prolongadas ou quando há a parada do bombeamento do lençol para o rebaixamento do mesmo, de modo a recarregar o lençol freático até que o mesmo surja na superfície em virtude da lentidão do escoamento no subsolo. Apresentam pequeno risco às pessoas, no entanto, podem ocorrer danos consideráveis às vias e às construções.

### <span id="page-22-0"></span>**2.2 Medidas de controle das inundações**

As medidas para o controle das inundações visam diminuir os riscos e os prejuízos causados pelas inundações, propiciando desenvolvimento urbano. Segundo Tucci (1995), essas medidas podem ser classificadas em estruturais, quando o homem modifica o rio, e em nãoestruturais, quando o homem convive com o rio.

Medidas estruturais são as obras hidráulicas como barragens, diques e canalização, entre outros, e as medidas não estruturais são as ações preventivas, como zoneamento de áreas de inundação, sistema de alerta ligada a Defesa Civil e aos Seguros.

As medidas para controle de inundação de forma expressiva visam minimizar os prejuízos possíveis e possibilitam uma convivência harmoniosa com o rio. Barbosa (2006), expõe que as construções de barragens, diques e canalizações, em muitos dos casos são necessários, porém, as ações de cunho social, econômico e administrativo também têm seu papel decisivo, através da educação e principalmente da conscientização por parte da população e do poder público.

As medidas de controle de inundação podem ser propostas pelas peculiaridades do escoamento (TUCCI, 1995):

a) por infiltração e percolação: criar espaço para que a água tenha por onde infiltrar;

b) por armazenamento: para reter parte do escoamento superficial;

c) pelo aumento da superfície eficiente de escoamento: condutos e canais (mais benéfico quando em conjunto com reservatórios de detenção);

d) diques e estações de bombeamento: controle localizado de enchentes (para áreas sem espaço para o amortecimento da inundação).

#### <span id="page-22-1"></span>**2.2.1 Medidas estruturais**

As medidas estruturais são medidas físicas, efetuadas por obras de engenharia desenvolvidas para reduzir o risco de enchentes, que altera o sistema fluvial e são as mais onerosas. Tucci (1995) especifica em extensivas ou intensivas:

- **Medidas extensivas –** são aquelas que agem na bacia, procurando modificar as relações entre precipitação e vazão, como modificação da cobertura vegetal no solo, que reduz e retarda os picos de enchente e controla a erosão da bacia.
- **Medidas intensivas –** são aquelas que agem no rio e podem ser de três tipos:
- a) medidas que aceleram o escoamento;
- b) medidas que retardam o escoamento;
- c) desvio do escoamento.

Estas medidas são essenciais e necessárias para a solução de grande parte dos problemas de inundações urbanas. Porém, além de onerosas, não representam por si só soluções eficazes e sustentáveis dos problemas mais complexos de drenagem urbana. As melhores soluções são alcançadas através da compreensão mais integrada do ambiente urbano e das relações entre os sistemas que o compõem (TUCCI, 1995).

#### <span id="page-23-0"></span>**2.2.2 Medidas não-estruturais**

Tucci (1995), instrui que as medidas não-estruturais defendem, na sua concepção, a melhor convivência da população com as cheias. Não são projetadas para dar proteção completa, já que para isso teria que prever o maior evento possível, o que não é uma tarefa fácil e nem confiável. Para que estas medidas se tornem, de fato, eficazes, a participação conjunta entre o poder público e a comunidade local é fundamental, de modo que garanta uma convivência tranquila sem prejuízos materiais e, principalmente, perdas humanas. As medidas não-estruturais para o controle das inundações podem ser agrupadas em:

> • **Regulamentação do uso e ocupação do solo:** mediante o Plano Diretor, planejar áreas a serem desenvolvidas através do zoneamento e controle das áreas de risco de inundação atualmente loteadas, evitando mais ocupações;

> • **Aproveitamento das áreas vulneráveis:** utilização temporária das áreas vulneráveis como praças, estacionamentos, parques e áreas de lazer. Medida empregada no rio Tsurumi no Japão como objetivo de controlar a descarga de saída e reduzir, assim, os prejuízos associados a cada inundação.

> • **Seguro de enchente:** proteção econômica e financeira contra inundações diminuindo os prejuízos individuais causados pelas inundações;

> • **Sistema de Monitoramento e Previsão de Alerta:** sistema utilizado para alertar a população com antecedência. Os alertas de enchentes complementados com as medidas de emergência irão reduzir significativamente os prejuízos causados pelas inundações.

A [Tabela 2.1](#page-24-0) mostra outras medidas não-estruturais.

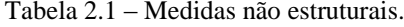

Fonte: Enomoto (2004) - Adaptado

<span id="page-24-0"></span>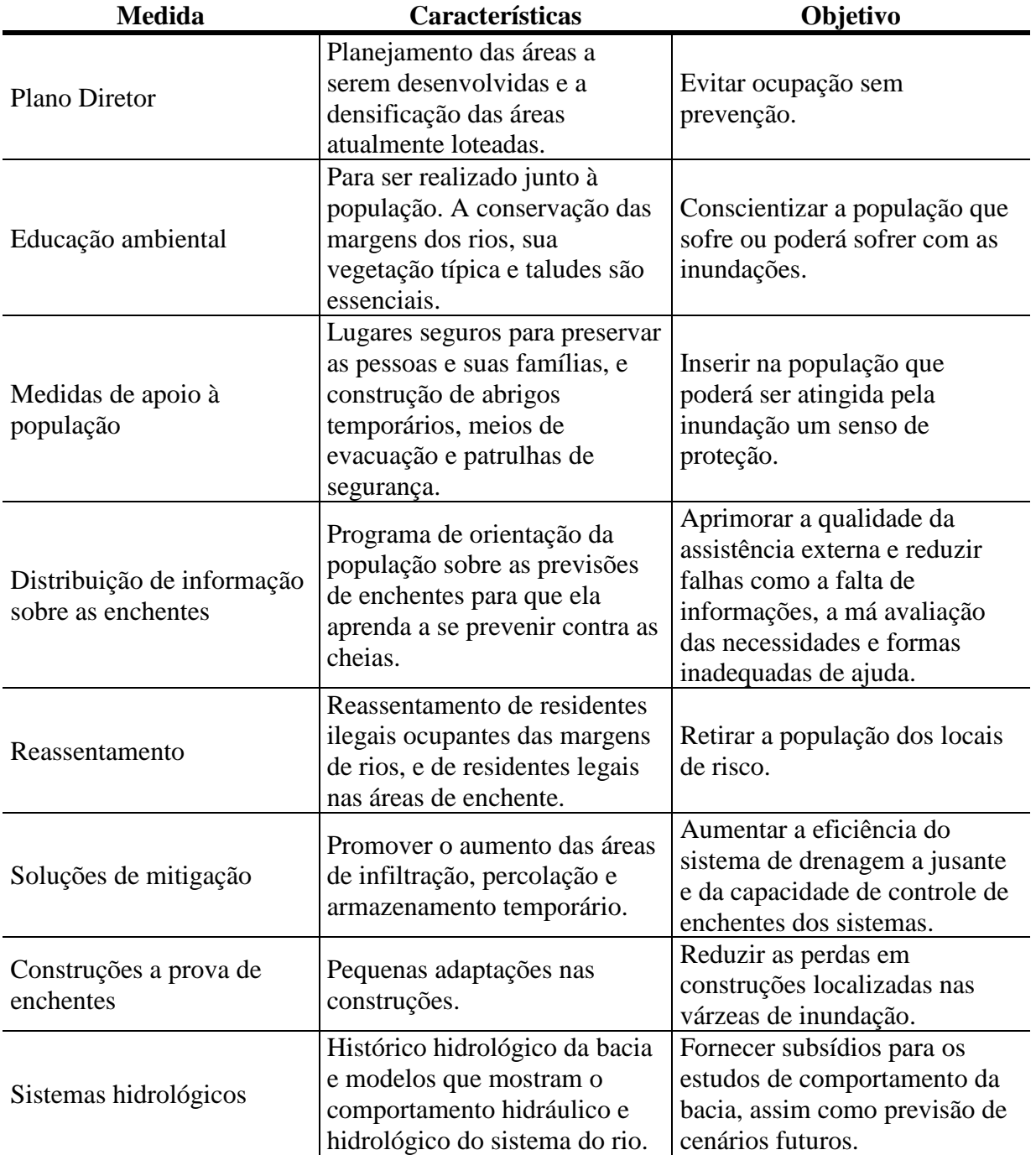

### <span id="page-25-0"></span>**2.3 Mapeamentos das inundações**

A União Europeia - EU (2006) define que mapas de inundação são plantas que mostram a área inundada e a profundidade de submersão para diferentes períodos de retorno e para sua elaboração, são necessários os dados topográficos da bacia e os níveis de inundação simulados por período de retorno.

Para Enomoto (2004), mapear as áreas de inundação é uma ferramenta que auxilia no controle e na prevenção de inundações. Andjelkovic (2001), admite que um dos pontos positivos dos mapas de inundação é a ilustração, que por ela, se dará base nas discussões sobre as medidas a serem tomadas com o objetivo de minimizar os danos causados por uma eventual inundação e ideias para desenvolvimento sustentável para estas áreas.

Conforme comenta Marcelino et al. (2006), esses mapas elaborados, permitem realizar medidas preventivas, planificar as situações de emergência e estabelecer ações conjuntas entre a comunidade e o poder público, com o intuito de promover a defesa permanente contra os desastres naturais. Yalcin e Akyurek (2004) relacionam os mapas de inundações com os estudos planejados e projetos detalhados para as áreas propensas a inundações. Shidawara (1999) afirma que os mapas de risco de inundação são peças relevantes no sistema de prevenção de inundação. Para Kobiyama et al. (2006), onde não há sistemas de prevenção de inundação esses mapas de inundação suprem essa carência, principalmente em municípios pequenos e com poucos recursos econômicos.

Segundo Tucci (2003) os mapas de inundação podem ser de dois tipos:

- **Mapa de Planejamento:** define as áreas atingidas por cheias de tempos de retorno escolhidos;
- **Mapa de Alerta:** informa em cada esquina ou ponto de controle o nível da régua para o qual inicia a inundação. Este mapa permite o acompanhamento da enchente por parte dos moradores, com base nas observações das réguas.

A elaboração de mapas de inundação envolve a coleta de diversas informações. Dentre estas informações, Tucci (2003), ressalta:

- Nivelamento da régua a um zero absoluto;
- Topografia do local;
- Estudo de probabilidade de inundações de níveis para uma seção na proximidade do local;
- Níveis de enchente;
- Seções batimétricas ao longo do rio;
- Cadastramento de obstruções ao longo do trecho.

Segundo Nascimento et al. (1998), para mostrar os mapas para a população, alguns itens devem aparecer:

- Localização dos nomes de pontos altamente conhecidos;
- Uso de logotipos e ícones fáceis de identificar;
- Declividades, com áreas de alta declividade identificadas por sombras progressivas de cores;
- Rodovias principais e secundárias;
- Áreas de inundação (de acordo com dados atuais e probabilidade de ocorrência);

Para Barbosa (2006), a elaboração desses mapas, é muito difícil, pois necessita de muitas informações. Sendo que as bases de dados disponíveis não são precisas e pouco confiáveis. Portanto, é conveniente dividir o estudo em duas fases. Na primeira, delimitação das áreas de inundação com base em mapas topográficos existentes e marcas de enchentes. Na segunda fase, delimitação aproximada das áreas de inundação com topografia detalhada, juntamente com a batimetria do rio. Por fim, é formatado por uma ferramenta de geoprocessamento que pode agrupar um grande número de informações, como: arruamento, vegetação, hidrografia, área impermeável, etc.

### <span id="page-26-0"></span>**2.4 Geoprocessamento aplicado ao estudo das inundações**

Timbó (2001) explica que geoprocessamento é um conjunto de atividades de aquisição, tratamento, interpretação e análise de dados. Lazzarotto (2002) caracteriza geoprocessamento como um conjunto de pelo menos quatro técnicas relacionadas ao tratamento da informação espacial, mostrada na [Figura 2.2.](#page-27-0)

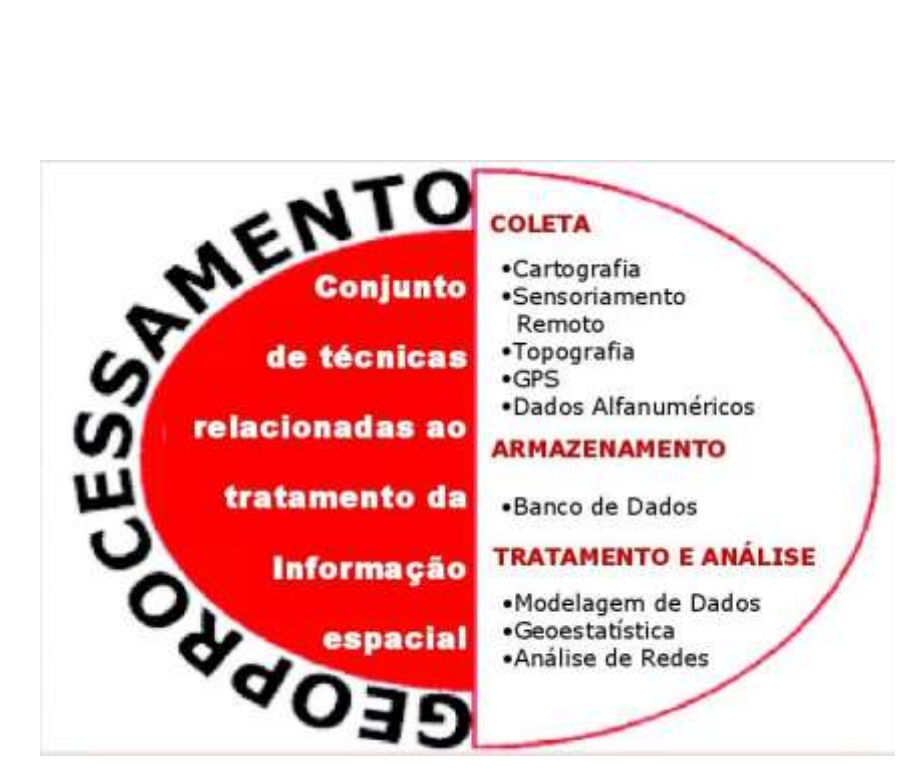

Figura 2.2 – Geoprocessamento. Fonte: Lazzarotto, (2002).

<span id="page-27-0"></span>• **Técnicas para coleta de informação espacial:** cartografia, sensoriamento remoto, GPS, topografia convencional, fotogrametria e levantamento de dados alfanuméricos;

• **Técnicas de armazenamento de informação espacial:** banco de dados orientado a objetos, relacional, hierárquico, etc.;

• **Técnicas para tratamento e análise de informação espacial:** modelagem de dados, geoestatística, aritmética lógica, funções topológicas e redes;

• **Técnicas para o uso integrado de informação espacial:** GIS (Geographic Information Systems), LIS (Land Information System), AM/FM (Automated Mapping/Facilities Management) e CADD (Computer-Aided Drafting and Design).

Lazzaroto (2003) apud Silva (2006) explica que o geoprocessamento está relacionado com o processamento de dados georreferenciados, enquanto um Sistema de Informações Geográficas (SIG) processa dados gráficos e não gráficos com ênfase nas análises espaciais e nas modelagens de superfícies.

Camara et al (2001) descrevem que os SIGs são ferramentas computacionais para geoprocessamento, pois realizam análises complexas, ao integrar dados de diversas fontes e criam bancos de dados. Aronoff (1989), Bull (1994), Camara (2005) e Câmara e Monteiro (2009), explicam que os SIGs são sistemas automatizados usados para armazenar, analisar e manipular dados geográficos.

Um exemplo da utilização dos SIGs, é esquematizar a representação do mundo real dividido em diversas camadas de dados relacionados, que pode ser visualizada na [Figura 2.3](#page-28-0) (Silva, 2006).

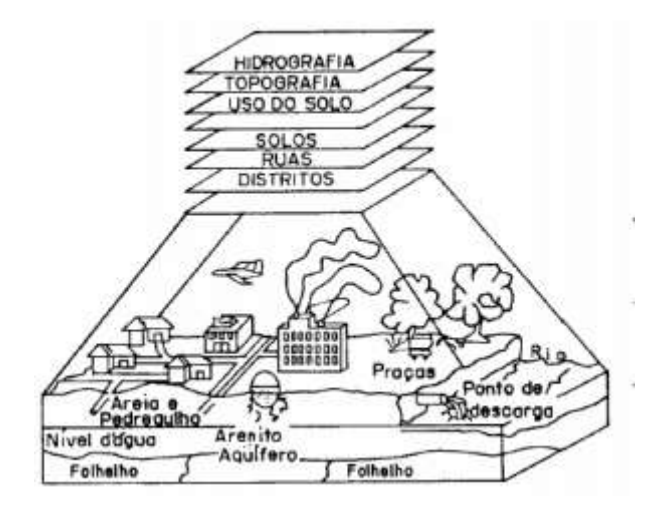

Figura 2.3 – Esquema de um sistema de informações geográficas (Burrough, 1986). Fonte: Röhm (2003).

<span id="page-28-0"></span>SIG serve com uma ferramenta de trabalho para a modelagem de áreas inundáveis, que é feito por um conjunto de operações partindo do MDE e MNT (Modelo Numérico do Terreno), e das elevações de nível da água obtidas por modelagem hidráulica. Além disso, permite a integração de vários tipos de dados, a coordenação de vários modelos matemáticos, e fornece resultados em mapas. Inúmeras outras ações podem ser feitas gerando diversos produtos conforme o objetivo do estudo (CORTÊS, 2009).

Alguns programas de geoprocessamentos utilizados no brasil: ArcGIS (ESRI), AutoCAD Map 3D (Autodesk), Global Mapper (Blue Marble), IDRISI (Clark Labs), Quantum GIS (QGIS), o modelo de domínio público GRASS (Geographic Resourse Analysis Support Systems) e o SPRING (Software nacional desenvolvido pelo INPE).

### <span id="page-29-1"></span>**2.5 Modelos hidrodinâmicos**

Modelo é uma representação física ou matemática da realidade, busca reproduzir o procedimento e o comportamento de um sistema, com o objetivo de prever a resposta. Os modelos físicos são aqueles que reproduzem fisicamente o sistema analisado em escala menor, como os modelos hidráulicos reduzidos. Já os modelos matemáticos, por meio de equações, reproduzem seus processos, por exemplo, equações de infiltração e equações de chuva (GRACIOSA, 2010).

Graciosa (2010) explica que os modelos matemáticos hidrológicos e hidráulicos são utilizados com o objetivo de prever vazões e níveis de cheia, dadas uma determinada chuva e as condições iniciais da bacia hidrográfica. Os modelos hidrológicos representam os processos de formação do escoamento superficial e das vazões de cheia nos canais de drenagem para uma dada chuva na bacia hidrográfica, são chamados de modelo chuva-vazão. E os modelos hidráulicos retratam os processos de formação da onda de cheia nos rios e canais de macrodrenagem.

Dégardin e Gaide (1999) e Garry et al., (1999) esclarece que a demarcação de áreas sujeitas à inundação consiste na reprodução de cálculos, das cotas e da extensão de inundações conhecidas.

Canholi (2005) determina que para o estudo hidráulico, a identificação do regime de escoamento é o primeiro passo. O escoamento pode ser do tipo gradual ou bruscamente variado, dependendo do tipo de canal, das seções e dos revestimentos ao longo dos trechos.

A [Figura 2.4](#page-29-0) resume a classificação dos escoamentos em canais.

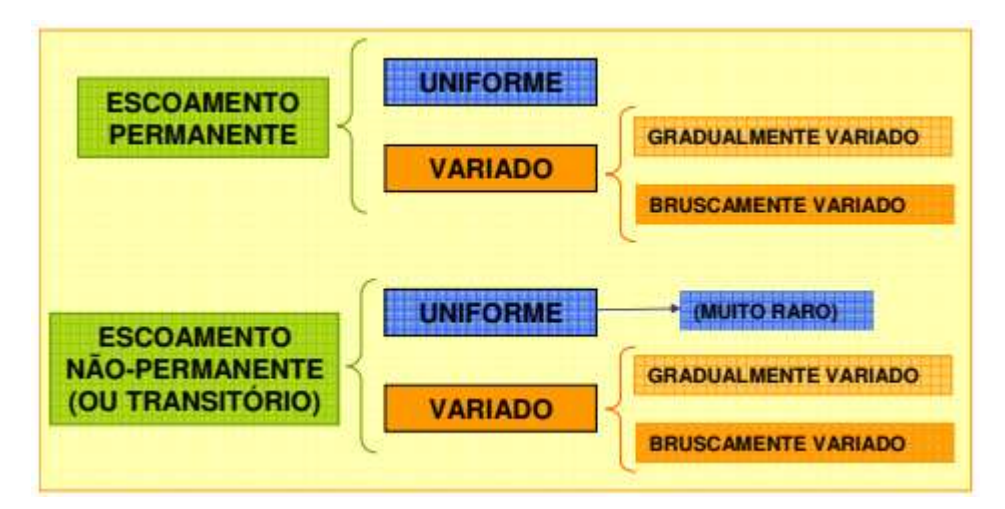

<span id="page-29-0"></span>Figura 2.4 – Classificação dos escoamentos em canais.

Fonte: Porto (1995).

As equações de Saint-Venant governam os escoamentos em canais. Elas não têm solução analítica. As aproximações numéricas, realizadas por modelos computacionais, são realizadas por meio dos métodos de elementos finitos, diferenças finitas e volumes finitos.

As equações de Saint-Venant são aplicações para escoamentos de fluidos da 2<sup>ª</sup> Lei de Newton (ou Conservação do momento ou Conservação da quantidade de movimento) e a Conservação da massa (ou Continuidade).

As equações de Saint-Venant podem ser obtidas das equações de Navier-Stokes, com as condições não permanentes para o escoamento e para fluidos com massa específica e viscosidade constantes (escoamentos incompressíveis e isotérmicos).

#### **As equações Navier-Stokes:**

A Conservação da Massa (em coordenadas cartesianas), temos a equação 2.1:

$$
\overrightarrow{\nabla} \cdot \left(h\overrightarrow{V}\right) + \frac{\partial H}{\partial t} + q = 0 \tag{2.1}
$$

Em termos escalares, geramos a equação 2.2:

$$
\frac{\partial (hu)}{\partial x} + \frac{\partial (hv)}{\partial y} + \frac{\partial (hw)}{\partial z} + \frac{\partial H}{\partial t} + q = 0
$$

Conservação da Quantidade de movimento (em coordenadas cartesianas e com a inclusão de força resistente de atrito com o contorno e forças de Coriolis), visto na equação 2.3:

$$
\rho \left[ (\overrightarrow{\nabla} \cdot \overrightarrow{V}) \overrightarrow{V} + \frac{\partial \overrightarrow{V}}{\partial t} \right] = -\overrightarrow{\nabla} P + \rho \overrightarrow{g} + \mu \overrightarrow{\nabla}^2 \overrightarrow{V} - c_f \overrightarrow{V} - 2\overrightarrow{\Omega} X \overrightarrow{V}
$$

Em termos escalares (desprezando as acelerações devido ao efeito Coriolis), geramos as equações 2.4, 2.5 e 2.6:

$$
\rho \left( \frac{\partial u}{\partial t} + u \frac{\partial u}{\partial x} + v \frac{\partial u}{\partial y} + w \frac{\partial u}{\partial z} \right) = -\frac{\partial P}{\partial x} + \rho g_x + \mu \left( \frac{\partial^2 u}{\partial x^2} + \frac{\partial^2 u}{\partial y^2} + \frac{\partial^2 u}{\partial z^2} \right) - c_f u + 2\Omega v s en\varphi z
$$

$$
\rho \left( \frac{\partial v}{\partial t} + u \frac{\partial v}{\partial x} + v \frac{\partial v}{\partial y} + w \frac{\partial v}{\partial z} \right)
$$
  
= 
$$
-\frac{\partial P}{\partial y} + \rho g_y + \mu \left( \frac{\partial^2 v}{\partial x^2} + \frac{\partial^2 v}{\partial y^2} + \frac{\partial^2 v}{\partial z^2} \right) - c_f v + 2\Omega u \sin \varphi
$$

$$
\rho \left( \frac{\partial w}{\partial t} + u \frac{\partial w}{\partial x} + v \frac{\partial w}{\partial y} + w \frac{\partial w}{\partial z} \right)
$$
  
= 
$$
-\frac{\partial P}{\partial z} + \rho g_z + \mu \left( \frac{\partial^2 w}{\partial x^2} + \frac{\partial^2 w}{\partial y^2} + \frac{\partial^2 w}{\partial z^2} \right) - c_f w + 2\Omega u \cos \varphi
$$

Onde:

 $\vec{V} = u\vec{i} + v\vec{j} + w\vec{k}$  é a velocidade da partícula fluida; *q* é a contribuição lateral ao escoamento;  $\rho$  é a massa específica do fluido;  $H=h + z$ , onde h é a profundidade do escoamento na vertical (H é a carga piezométrica);  $P$  é a pressão mecânica;  $\vec{g} = g_x \vec{i} + g_y \vec{j} + g_z \vec{k}$  é a aceleração da gravidade;  $\mu$  é a viscosidade dinâmica turbulenta do fluido;  $\vec{\Omega}$  é a velocidade angular da Terra;  $\varphi$  é a latitude terrestre;

*t* é o tempo.

#### <span id="page-31-0"></span>**2.5.1 Modelos de Saint Venant unidimensionais (1D)**

É a representação mais simples do escoamento num canal de um curso d'água (BRUNNER, 2016 e DHI, 2003). É o modelo mais empregado em simulações de hidráulica fluvial. O modelo 1D assume uma direção paralela ao canal principal com uma velocidade média na seção transversal.

Esses modelos resolvem equações da conservação da massa e da conservação do momento entre as duas seções transversais paralelas, sendo conhecida como as equações unidimensionais de Saint-Venant. Essas equações serão apresentadas nas suas formas mais convencionais:

Conservação da massa em termos escalares, simbolizado pela equação 2.7:

$$
\frac{\partial (hu)}{\partial x} + \frac{\partial H}{\partial t} = 0 \tag{2.7}
$$

Considerando como referência o fundo do canal, temos a equação 2.8, 2.9 e 2.10:

$$
\frac{\partial (uh)}{\partial x} + \frac{\partial h}{\partial t} = 0 \tag{2.8}
$$

$$
h\frac{\partial u}{\partial x} + u\frac{\partial h}{\partial x} + \frac{\partial h}{\partial t} = 0
$$
 2.9

$$
h\frac{\partial u}{\partial x} + u\frac{\partial h}{\partial x} + \frac{\partial h}{\partial t} = 0
$$
 2.10

Com a possibilidade de armazenamento (S) nas seções transversais do escoamento e com contribuição lateral, gerando a equação 2.11:

$$
h\frac{\partial u}{\partial x} + u\frac{\partial h}{\partial x} + \frac{\partial h}{\partial t} + \frac{\partial S}{\partial t} + q = 0
$$

Da equação 7 e com a introdução da largura de topo do escoamento (T), visto pelas equações 2.12 e 2.13:

$$
\frac{\partial (Thu)}{\partial x} + \frac{\partial (Th)}{\partial t} = 0 \tag{2.12}
$$

$$
\frac{\partial Q}{\partial x} + \frac{\partial A}{\partial t} = 0 \tag{2.13}
$$

Com armazenamento e contribuição lateral, conforme a equação 2.14:

$$
\frac{\partial Q}{\partial x} + \frac{\partial A}{\partial t} + \frac{\partial S}{\partial t} + q' = 0
$$

Conservação do Momento, dado pela equação 2.15:

$$
\rho \left( \frac{\partial u}{\partial t} + u \frac{\partial u}{\partial x} + v \frac{\partial u}{\partial y} + w \frac{\partial u}{\partial z} \right)
$$
  
= 
$$
-\frac{\partial P}{\partial x} + \rho g_x + \mu \left( \frac{\partial^2 u}{\partial x^2} + \frac{\partial^2 u}{\partial y^2} + \frac{\partial^2 u}{\partial z^2} \right) - c_f u + 2\Omega v \text{sen}\varphi
$$

Supondo que (equações 2.16 e 2.17):

• O termo viscoso pode ser estabelecido como uma força de campo e que será adicionado ao termo de atrito com o fundo;

- Que as distribuições de pressão na coluna d´água são hidrostáticas;
- Desprezando o Efeito Coriolis:

$$
\frac{\partial u}{\partial t} + u \frac{\partial u}{\partial x} = -g \frac{\partial h}{\partial x} + gI_o - I_f g \tag{2.16}
$$

$$
\frac{\partial u}{\partial t} + u \frac{\partial u}{\partial x} + g \frac{\partial h}{\partial x} = g(I_f - I_o)
$$
 (2.17)

Onde:

 $I<sub>o</sub>$  é a declividade do canal e;

é a área da seção transversal,

*g* é a aceleração gravitacional, é

 $I_f$  é a declividade da linha de energia.

#### <span id="page-33-0"></span>**2.5.2 Modelos de Saint Venant bidimensionais (2D)**

Os modelos 2D representam o escoamento no campo bidimensional com a suposição de que na terceira dimensão (profundidade da água) não é aplicável a variação do vetor velocidade (DHI, 2012; Roberts et al., 2015). As soluções são obtidas pelas equações das conservações de massa e do momento em um plano paralelo ao fundo do canal, oriundas das equações de Navier-Stokes. Com a introdução de contribuição lateral ao curso d´água, as equações de Saint-Venant resultam em:

Conservação de massa, vista pela equação 2.18:

$$
\frac{\partial (hu)}{\partial x} + \frac{\partial (hv)}{\partial y} + \frac{\partial H}{\partial t} + q = 0
$$

Conservação do Momento, representada pela equação 2.19 e 2.20:

$$
\left(\frac{\partial u}{\partial t} + u\frac{\partial u}{\partial x} + v\frac{\partial u}{\partial y}\right) = -g\frac{\partial H}{\partial x} + v\left(\frac{\partial^2 u}{\partial x^2} + \frac{\partial^2 u}{\partial y^2}\right) - c_f u + 2\Omega v \text{sen}\varphi
$$

$$
\left(\frac{\partial v}{\partial t} + u\frac{\partial v}{\partial x} + v\frac{\partial v}{\partial y}\right) = -g\frac{\partial H}{\partial y} + v\left(\frac{\partial^2 v}{\partial x^2} + \frac{\partial^2 v}{\partial y^2}\right) - c_f v + 2\Omega u \text{sen}\varphi
$$

#### <span id="page-34-0"></span>**2.5.3 Modelos tridimensionais (3D)**

Modelos 3D foram desenvolvidos para a representação de feições verticais (modelagem de turbulência vertical, vórtices e fluxo espiral em curvas) (Monaghan, 1994; Ye e McCorquodale, 1998). Esses modelos utilizam as equações de Navier-Stokes na sua totalidade. Neste trabalho não será dada ênfase neste tipo de modelagem.

Teng, et al (2017) aponta os principais programas de modelagem hidrodinâmica 2D que são integrados com à utilização de SIG: BreZo (University of California), CaMa-Flood (Tokyo University), HEC-RAS 2D (US Army Corps of Engineers), LISFLOOD-FP (University of Bristol), MIKE21 (DHI), SOBEK Suite DELFT3D (DELTARES), TRENT (Nottingham University), UIM (University of Exeter) e XP2D (XP Solutins).

O melhor programa é aquele em que o usuário tiver mais sensibilidade quanto aos parâmetros e às técnicas aplicadas.

### <span id="page-34-1"></span>**2.6 Gerenciamento de sistemas de alertas de inundações**

Segundo o Documento de Apoio a Boas Práticas (DABP), para se ter êxito na gestão e no gerenciamento de uma área susceptível à inundação é preciso selecionar medidas adequadas, considerando as características da cheia, assim como suas características físicas e morfológicas, as condições econômicas e sociais da região, as práticas locais e a sensibilização individual e coletiva, as preocupações e os condicionamentos políticos e ambientais da comunidade e a existência ou planejamento das obras de controle de cheia (DABP, 2016).

Nesse mesmo documento sustenta que a ação preventiva constitui na estratégia mais eficaz de como lidar com este tipo de situação. Identificando e caracterizando o risco de cheia, acompanhando os planos de ordem territorial e antecipando as ações de mitigação. Mesmo desta forma, é impossível, eliminar o risco. Toda a sociedade envolvida (o poder público, o privado e a população) deve assumir responsabilidade, com políticas sustentáveis e com medidas estruturais e não-estruturais, que maximizarão os benefícios da redução dos efeitos de cheia enquanto minimizará os custos sociais, econômicos e ambientais.

Para a United Nations International Strategy for Disaster Reduction (UN-ISDR), que é uma secretaria criada pela Organização das Nações Unidas (ONU), dedicada a facilitar a implementação da estratégia internacional para a redução de desastres, os sistemas de monitoramento e alerta de cheias devem integrar a comunidade técnica e científica, as autoridades e a sociedade. Sendo capaz de auxiliar na capacidade preventiva para atenuar os efeitos dos eventos extremos de inundações para a população (UN-ISDR, 2004).

Na Europa, para prevenir e mitigar os danos causados pelas recorrentes inundações em bacias transnacionais, foi criado o European Flood Awareness System (EFAS) pela União Europeia (UE) que é um sistema de sensores que fornece informações hidrológicas em tempo real. O objetivo é prover alertas com antecedência para a tomada de decisões (THIELEN et al., 2009).

No Brasil, algumas bacias hidrográficas possuem coleta de dados (nível fluviométrico e precipitação). Esses dados coletados são usados para compor um sistema de monitoramento e alerta de inundações em tempo real. Mas para se ter um pleno funcionamento desse sistema, são necessários a utilização de modelos hidrológicos e hidráulicos, que permitam simulação e representação do movimento da água (OLIVO, 2004).

Olivo (2004) desenvolveu um modelo empírico para previsão de aumento do nível do rio Itajaí. Esse modelo foi aproveitado em um sistema de alarme-resposta que utiliza dados fluviométricos.

Em 2009, na cidade de Itajubá-MG, por intermédio do Laboratório de Informações Hídricas da Universidade Federal de Itajubá, foi fundado um sistema de monitoramento de cheias para a bacia hidrográfica do alto do rio Sapucaí, que continha 18 estações que beneficiava as cidades da região: Itajubá, Piranguinho, Pouso Alegre, Santa Rita do Sapucaí, Delfim Moreira, Maria da Fé, Brasópolis e Piranguçu. Essas estações eram compostas por sensores de pressão instalados dentro do rio, os quais serviam para medir a variação das colunas d'água;
por pluviômetros que mediam a intensidade e quantidade da precipitação; por uma placa fotovoltaica que fornecia energia ao sistema; e por um transmissor via telefonia celular que transmitia os dados coletados via SMS (*Short Message Service*). Os objetivos desse sistema eram gerar informações de natureza, intensidade e duração dos eventos de cheias à comunidade, além de soluções não usuais para a problemática das enchentes (MARCIANO et al. 2018).

# **3 ÁREA DE ESTUDO**

## **3.1 Bacia hidrográfica do rio Sapucaí**

Sapucaí quer dizer rio das sapucaias (rio que canta ou rio que grita). O nome foi dado pelos índios em alusão às lecitidáceas que, quando fustigadas pelos ventos, frequentes no vale, produziam silvos semelhantes a gemidos. Por isso o nome sapucaia, isto é, árvore que chora, árvore que geme, a essas lecitidáceas, então existentes com abundância em quase todo o vale, sobretudo nas margens e barrancos do rio, onde eram mais aglomeradas (ITAJUBÁ, 2018).

A bacia hidrográfica do rio Sapucaí [\(Figura 3.1\)](#page-37-0), integra a bacia hidrográfica do Rio Grande, [Figura 3.2,](#page-38-0) que por sua vez, integra a bacia hidrográfica do rio Paraná, desaguando na bacia hidrográfica do rio do Prata no oceano Atlântico, entre os países da Argentina e do Uruguai, [Figura 3.3.](#page-38-1)

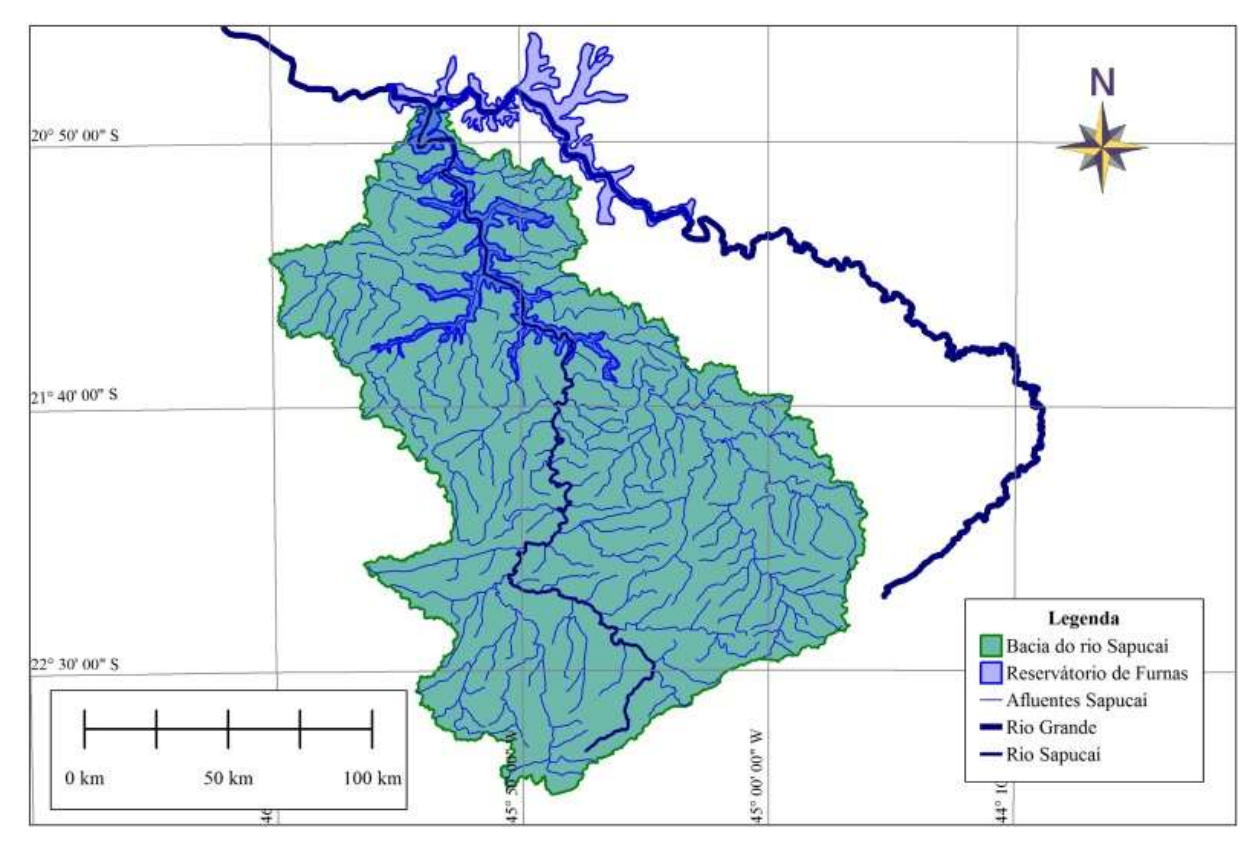

<span id="page-37-0"></span>Figura 3.1 – Bacia hidrográfica do rio Sapucaí.

Fonte: Autor.

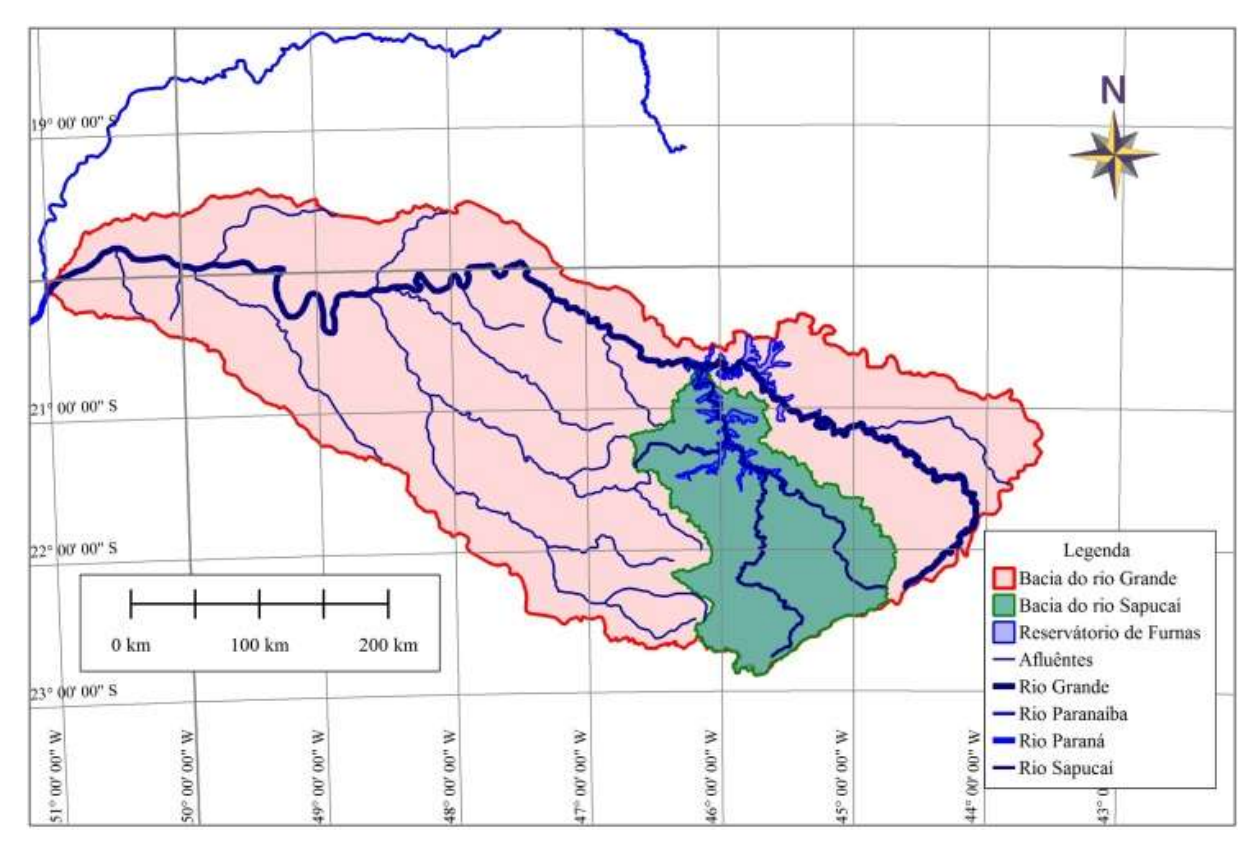

Figura 3.2 – Bacia hidrográfica do rio Grande. Fonte: Autor.

<span id="page-38-0"></span>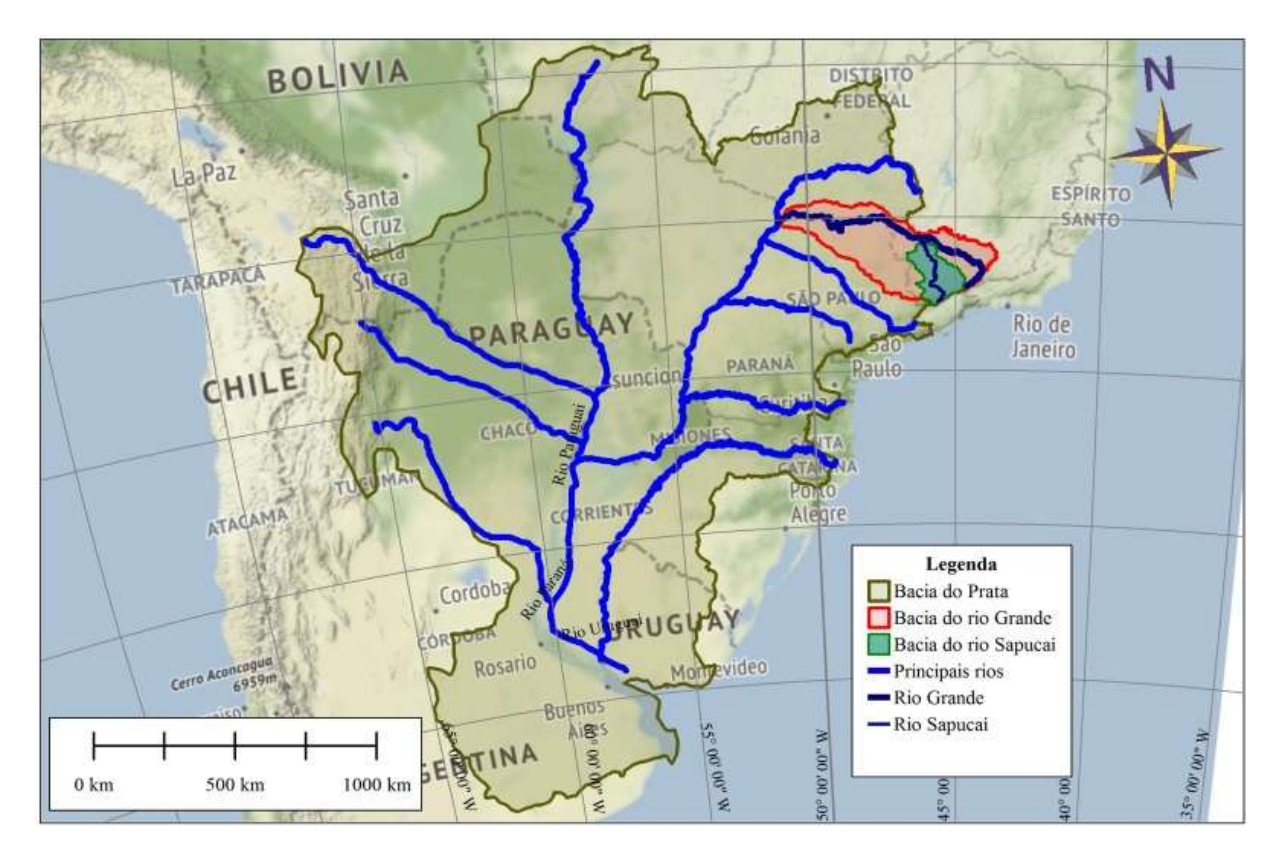

<span id="page-38-1"></span>Figura 3.3 – Bacia hidrográfica do rio do Prata. Fonte: Autor.

A bacia hidrográfica do rio Sapucaí envolve 98 municípios, sendo eles 3 paulistas da mesorregião do Vale do Paraíba e 95 mineiros da mesorregião do Sul e Sudoeste de Minas.

Na década de 1960, houve a construção do reservatório da usina hidroelétrica de Furnas, onde 28 municípios tiveram suas águas represadas, 16 deles estão inseridos na bacia hidrográfica do Rio Sapucaí.

O rio Sapucaí nasce na Serra da Mantiqueira, no município de Campos de Jordão – SP, na altitude aproximada de 1.680 m, desagua no Rio Grande, entre os municípios de Guapé, Passos e Guaxupé, na altitude aproximada de 760 m. Atravessa dois estados, percorrendo 34 km no estado de São Paulo e 371 km no estado de Minas Gerais.

Para a gestão de recursos hídricos da bacia hidrográfica do rio Grande, foi necessário a divisão em 8 partes (Comitês de Bacias Hidrográficas - CBH), delimitando politicamente e geograficamente. Para atender essa demanda a bacia do rio Sapucaí passou ter exutório no reservatório de furnas.

Pela base cartográfica do IBGE (2007), a bacia hidrográfica do rio Sapucaí está dividida em três trechos geopolíticos [\(Figura 3.4\)](#page-40-0):

- Alto Sapucaí, inicia no município de Campos do Jordão SP e vai até a confluência do rio Vargem Grande no Município de Piranguinho – MG;
- Médio Sapucaí, do município de Santa Rita do Sapucaí MG até o município de Careaçu – MG;
- Baixo Sapucaí, do município de São Gonçalo do Sapucaí MG até desaguar na represa de Furnas no município de Paraguaçu – MG.

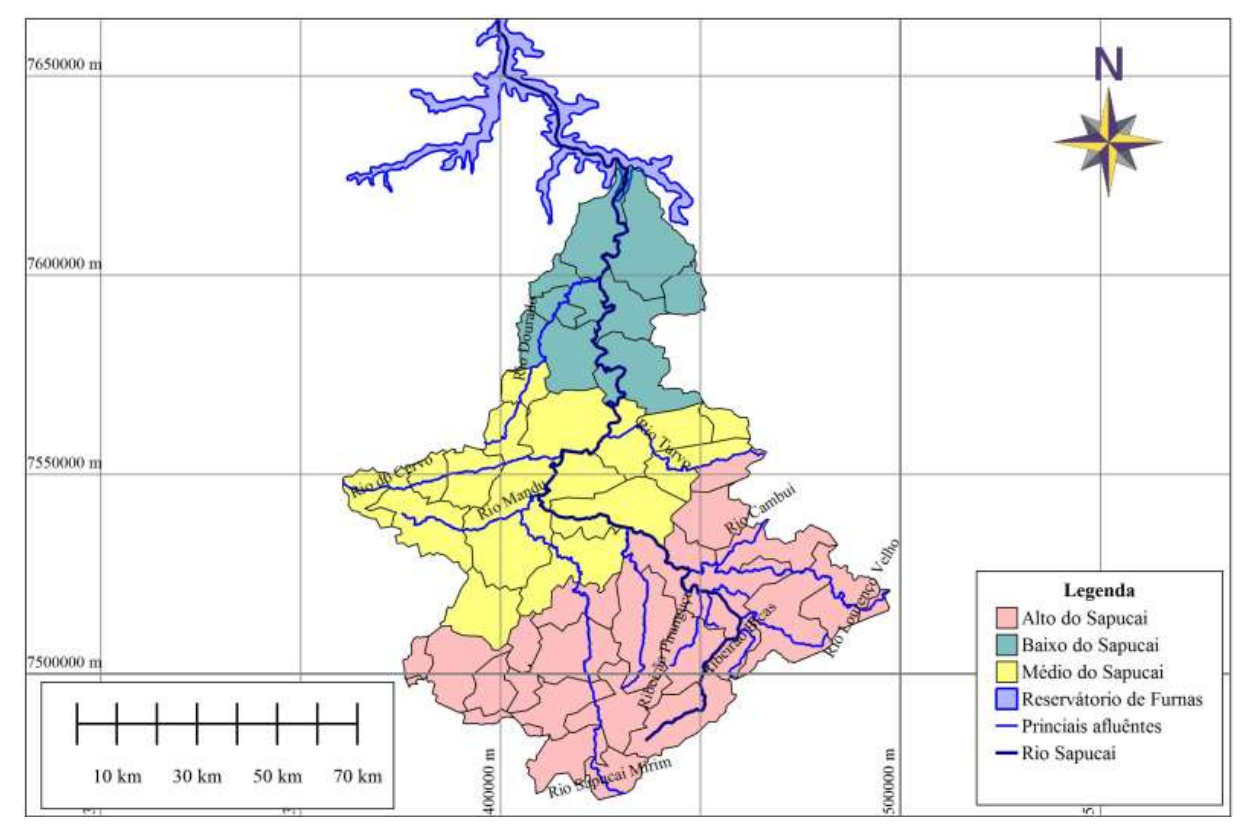

Figura 3.4 – Bacia hidrográfica conforme divisão geopolítica IBGE (2007). Fonte: Autor.

# <span id="page-40-0"></span>**3.2 Bacia hidrográfica da área de estudo**

A área de estudo da presente dissertação é o município de Itajubá, o trecho a ser estudado pertence à bacia do alto Sapucaí, entre a nascente do rio Sapucaí até a confluência do rio Piranguçu [\(Figura 3.5\)](#page-41-0). Até esse trecho, o rio Sapucaí percorre 70 km com uma bacia de drenagem de 973 km², passando pelas cidades de Campos do Jordão (SP), Piranguçu (MG), Wenceslau Brás (MG), Delfim Moreira (MG) e Itajubá (MG).

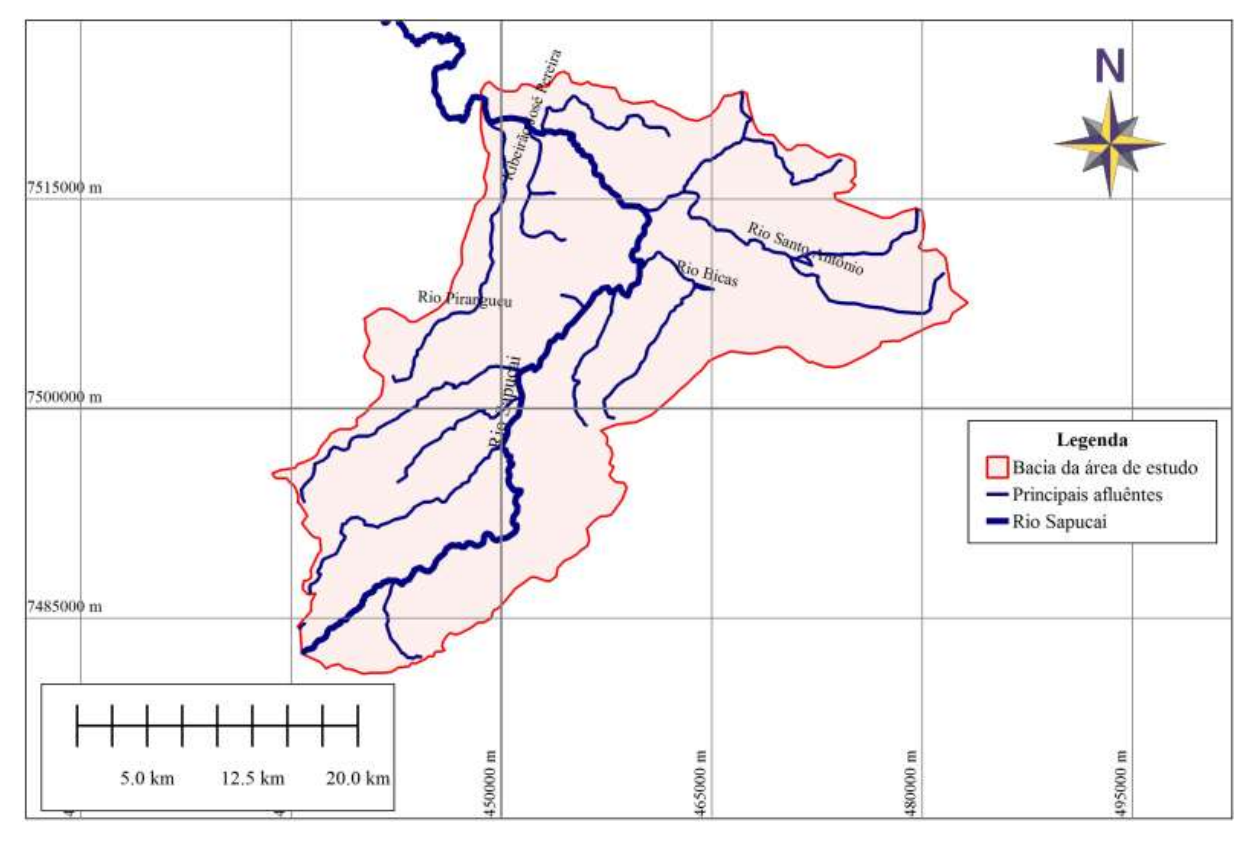

Figura 3.5 – Bacia hidrográfica da área de estudo. Fonte: Autor.

# <span id="page-41-0"></span>**3.2.1 Características fisiográficas da bacia hidrográfica do Alto Sapucaí**

a) Relevo: Predomina em forma de topo arredondado, com vertentes côncavo-convexas, planícies aluvionares abertas, vales encaixados e drenagem dendrítica. As declividades variam desde extremos máximos de 25% junto as nascentes, até atingir valores médios no restante do trecho de planície (DOS REIS, 2014).

b) Vegetação: Os terrenos da bacia são ocupados por vegetação original (características de Mata Atlântica), por pastagens, por matas de galeria e de araucárias e por atividades agrícolas (MONI SILVA, 2006).

c) Geologia e Solos: Predomínio de latossolo vermelho e a geologia é formada por rochas pré-cambrianas (MONI SILVA, 2006).

d) Clima: Prevalece o tipo tropical e temperado, sofrendo influência da elevada altitude da região, gerando oscilações de temperaturas. Temperaturas médias anuais entre 18ºC e 19ºC. A precipitação média anual é de aproximadamente 1.314 mm (MARCIANO et al. 2018).

## **3.3 Caracterização da área urbana de Itajubá – MG**

De acordo com o Instituto Brasileiro de Geografia e Estatística - IBGE - o município de Itajubá possui uma população estimada em 2017 de 97.000 habitantes, dos quais 81% estão residindo na zona urbana.

Itajubá – MG, ocupa uma área de 292 km², sendo 217 km² de área rural e 75 km² de área urbana. Limitando-se: ao norte, com os municípios São José do Alegre e Maria da Fé; ao Sul, Wenceslau Brás e Piranguçu; à Oeste, Piranguinho e à Leste Delfim Moreira. Por ser uma cidade polo da microrregião do Sul de Minas, exerce uma influência direta sobre 14 municípios (ITAJUBÁ, 2018).

O rio Sapucaí atravessa a área urbana do município, praticamente dividindo-o ao meio. Dentro da área de estudo, estão localizados seus afluentes, o ribeirão José Pereira, que nasce na Serra da Água Limpa, o ribeirão das Anhumas, que nasce na Serra do Pouso Frio, o rio Piranguçu, que nasce no município de Piranguçu – MG, e o córrego da Água Preta (nome popular), que nasce no bairro Capetinga [\(Figura 3.6\)](#page-42-0).

Itajubá devido aos vários cursos d'água que possui, a sua topografia de vales encaixados, e por ter se desenvolvido na planície, sempre enfrentou a problemática das inundações, desde sua fundação.

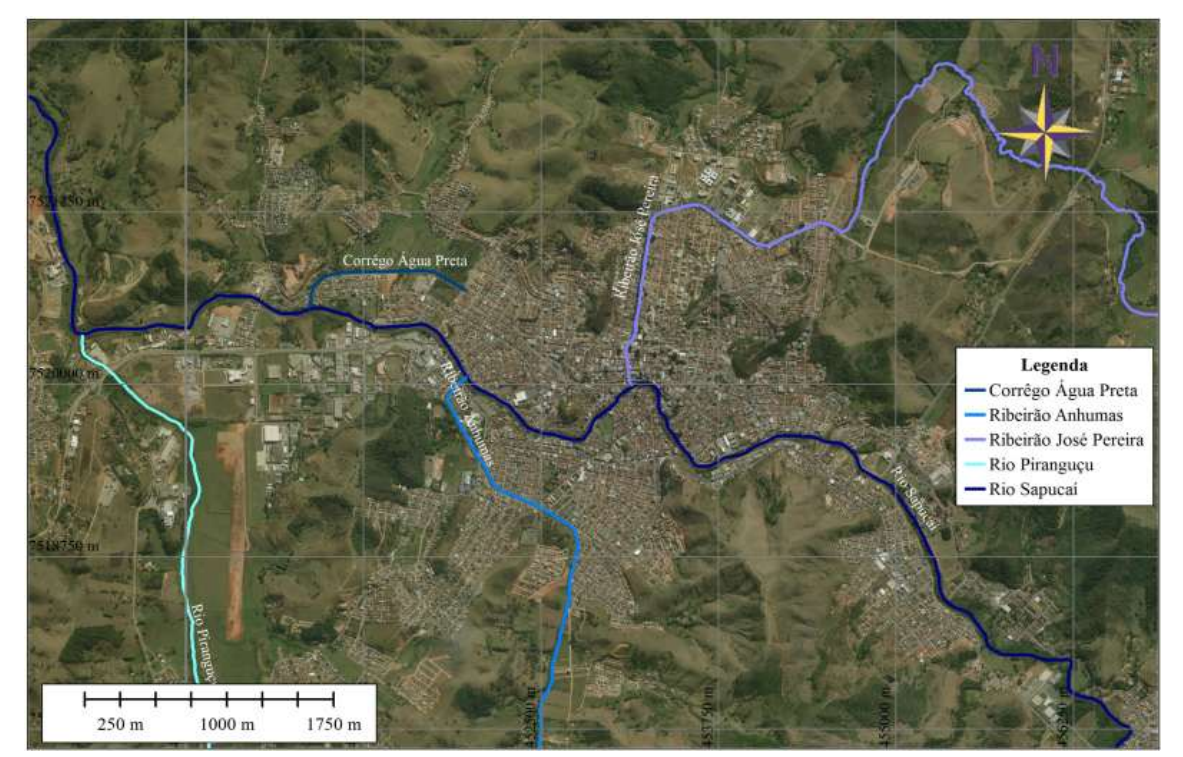

<span id="page-42-0"></span>Figura 3.6 – Principais cursos d'águas da cidade de Itajubá – MG Fonte: Autor.

#### **3.3.1 Histórico de inundações em Itajubá – MG**

Moraes (2003) e Pinheiro (2005) fizeram levantamentos das inundações dentro da cidade de Itajubá, através de entrevistas com moradores, fotos históricas e recortes de jornais. Desde o primeiro registro em 1821 até 2000 foram catalogados 74 eventos de inundações. Moraes (2003), classificando as inundações de acordo com a intensidade: em grande e em pequena (localizada). Entretanto essa classificação é subjetiva, pois para uma determinada localidade, uma pequena enchente pode ser de grande magnitude, em função das características geomorfológicas e hidráulicas do rio.

Dando continuidade aos trabalhos de Moraes (2003) e Pinheiros (2005), o Laboratório de Informações Hídricas – LIH da Universidade Federal de Itajubá – UNIFEI, considerou apenas as inundações causadas pelo rio Sapucaí, excluindo as causadas pelo seus afluentes, acrescentando os anos posteriores a 2000 e definindo a cota de transbordamento em 844,50. A [Tabela 3.1](#page-43-0) mostra as vazões e as cotas altimétricas atingidas nas inundações causadas pelo rio Sapucaí, a probabilidade de ocorrências destas (distribuição de Gumbel) e os tempos de retorno para cada evento.

| Ano  | Cota máxima (m) | $\text{Vazão}$ (m <sup>3</sup> /s) | Prob $(\% )$ | TR (anos) |
|------|-----------------|------------------------------------|--------------|-----------|
| 1874 | 848,69          | 539                                | 0.20         | 510,3     |
| 1919 | 846,31          | 332                                | 2.85         | 35,1      |
| 1929 | 847,72          | 449                                | 0.63         | 159,4     |
| 1935 | 845,26          | 255                                | 7.57         | 13,2      |
| 1940 | 845,26          | 255                                | 7.57         | 13,2      |
| 1945 | 846,61          | 355                                | 2.11         | 47,5      |
| 1957 | 846,56          | 351                                | 2.22         | 45,1      |
| 1979 | 845,51          | 272                                | 6.08         | 16,5      |
| 1991 | 845,51          | 272                                | 6.08         | 16,5      |
| 2000 | 847,44          | 425                                | 0.86         | 116,0     |
| 2007 | 845,16          | 248                                | 8.24         | 12,1      |

<span id="page-43-0"></span>Tabela 3.1 – Valores de cota, vazão, probabilidade e tempos de retorno para a Estação-base Santa Rosa. Fonte: Laboratório de Informações Hídricas

Moraes (2003) e Pinheiro (2005) destacam as inundações de 1874, 1945 e de 2000 como as que tiveram maiores magnitudes. A inundação de 1874, atingiu a cota altimétrica de 848,14 m na estação-base Santa Rosa, consequentemente atingindo a Praça Theodomiro Santiago, centro da área urbana. Não se sabe quantas casas foram atingidas, mas há de imaginar o impacto e os prejuízos causados.

A inundação de 1945, possui registros fotográficos, e a população considera que foi a maior cheia já ocorrida, excluindo a de 1874 e 1929 (PINHEIRO, 2005). [Figura 3.7](#page-44-0) datada em 04/02/1945, na praça Wenceslau Brás mostra a cota atingida.

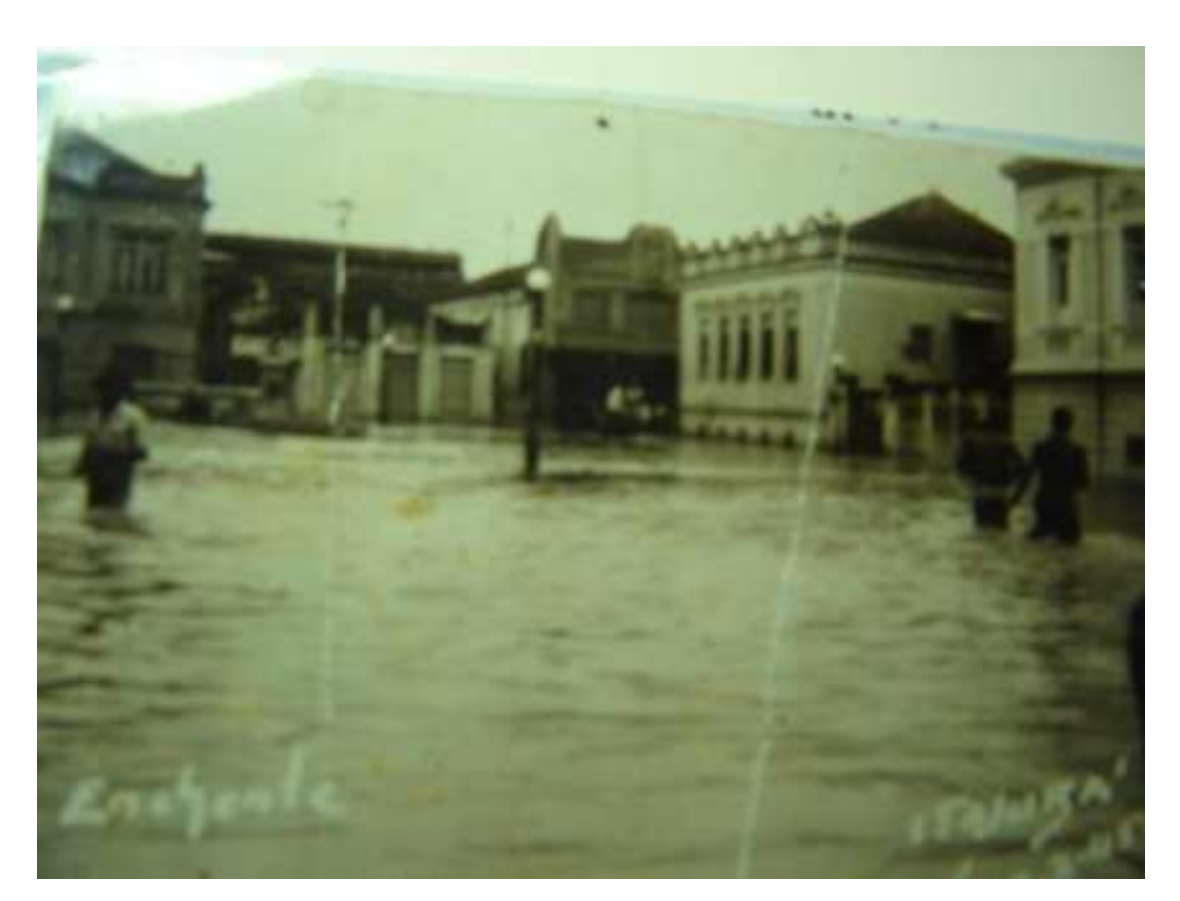

Figura 3.7 – Praça Wenceslau Brás em 04/02/1945. Fonte: Pinheiro (2005)

<span id="page-44-0"></span>Já o evento ocorrido em 2000, possui registro das estações pluviométricas, onde as precipitações na cabeceira dos rios Sapucaí, Lourenço Velho e Santo Antônio atingiram mais de 500 mm nos dias 2, 3 e 4 de janeiro e dentro da cidade de Itajubá atingiu 350 mm. Consequentemente causando inundações de grandes magnitudes na bacia hidrográfica como um todo. Na cidade de Itajubá, o nível do rio Sapucaí ultrapassou a marca dos 8 metros, atingindo a cota altimétrica de 847,44 m na estação-base Santa Rosa, segundo Pinheiros (2005).

Barbosa et al. (2000) relata que a inundação de 2000, ainda está na memória dos moradores, alguns moradores perderam tudo, inclusive suas moradias e 80% da população urbana foi atingida. [Figura 3.8](#page-45-0) e [Figura 3.9](#page-45-1) mostram imagens dessa inundação atingindo as casas e a [Figura 3.10](#page-46-0) e a [Figura 3.11](#page-46-1) mostram imagens após a inundação.

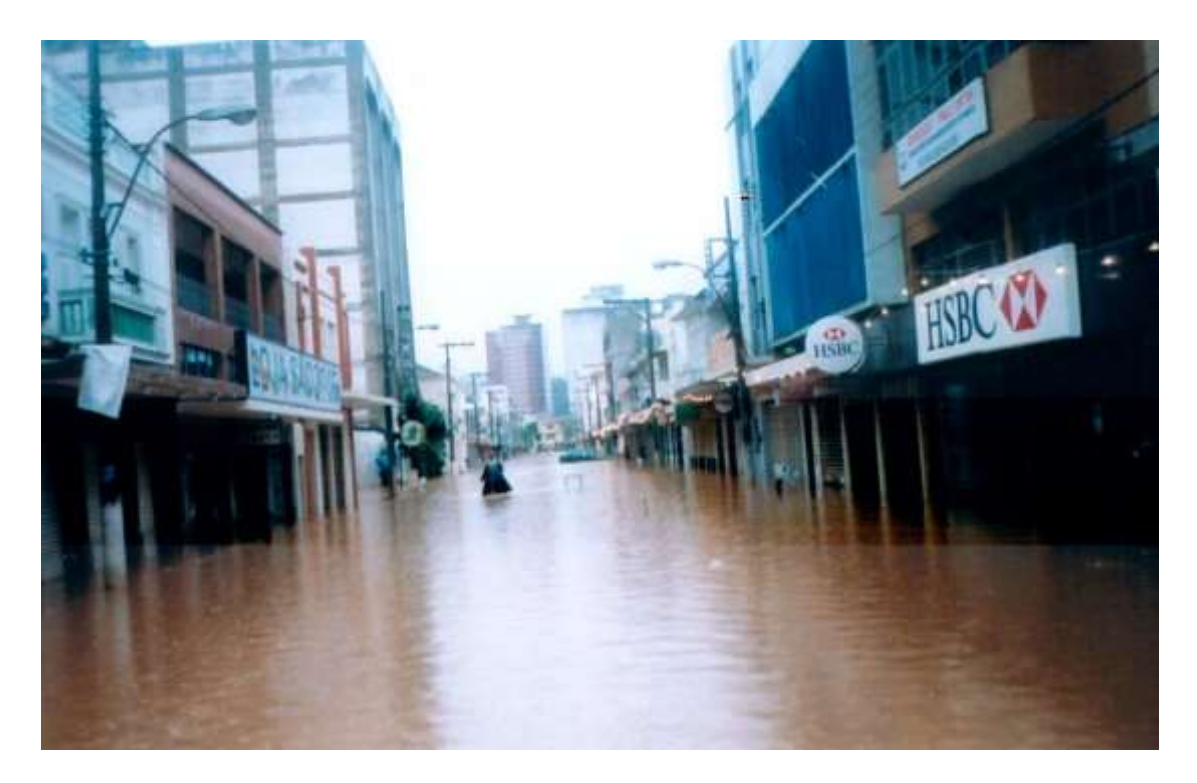

Figura 3.8 – Avenida Cel. Carneiro Junior (bairro Centro) em 02/01/2000. Fonte: Laboratório de Informações Hídricas - UNIFEI

<span id="page-45-1"></span><span id="page-45-0"></span>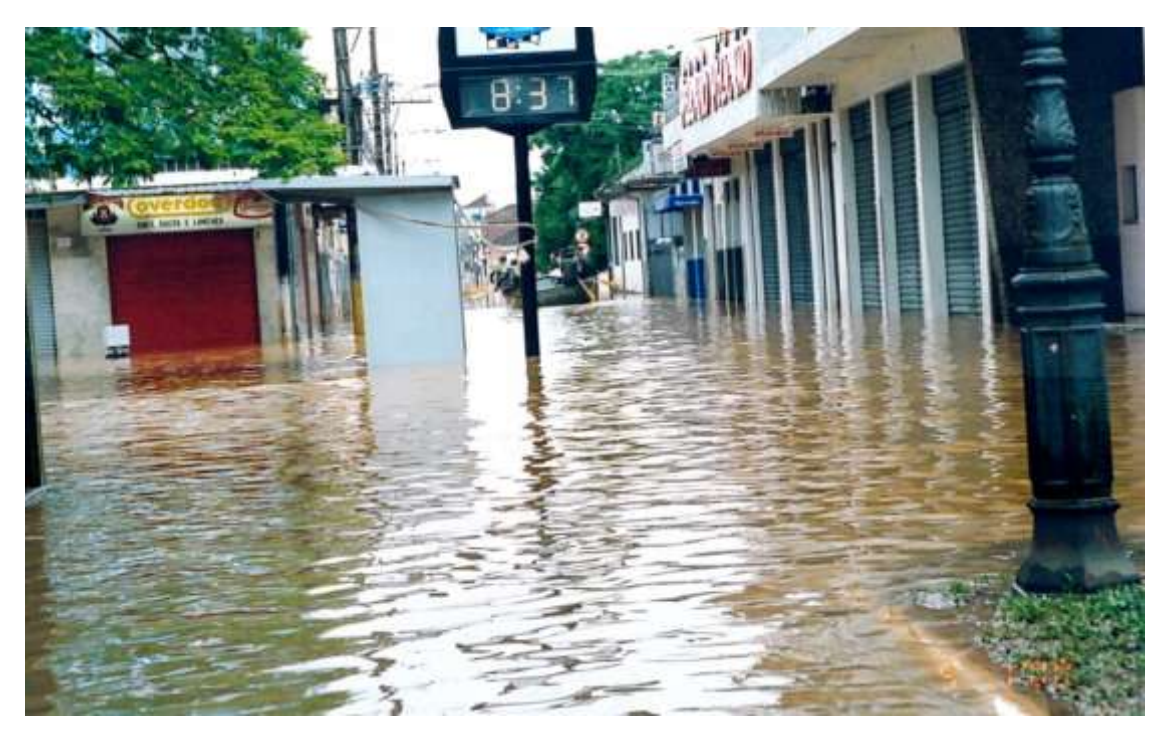

Figura 3.9 – Praça Wenceslau Brás (bairro Centro) em 02/01/2000. Fonte: Laboratório de Informações Hídricas - UNIFEI

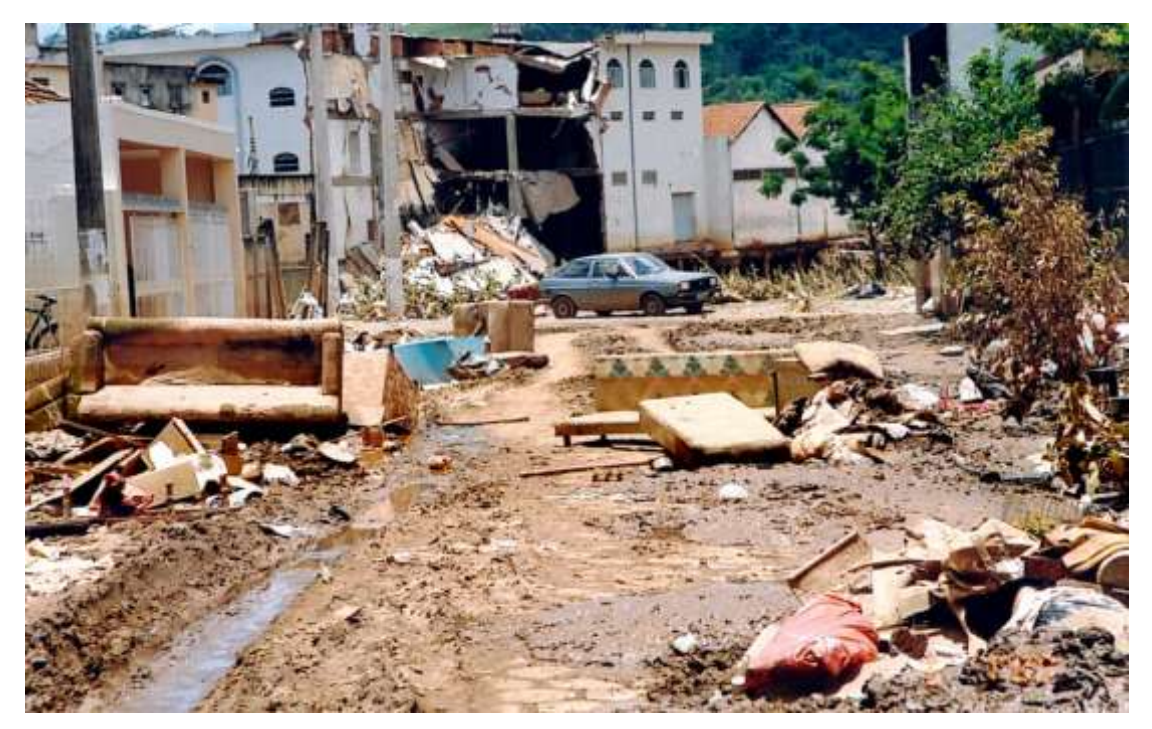

Figura 3.10 – Avenida Prof. Ivan dos Santos Pereira (bairro Avenida) em 05/01/2000. Fonte: Laboratório de Informações Hídricas - UNIFEI

<span id="page-46-1"></span><span id="page-46-0"></span>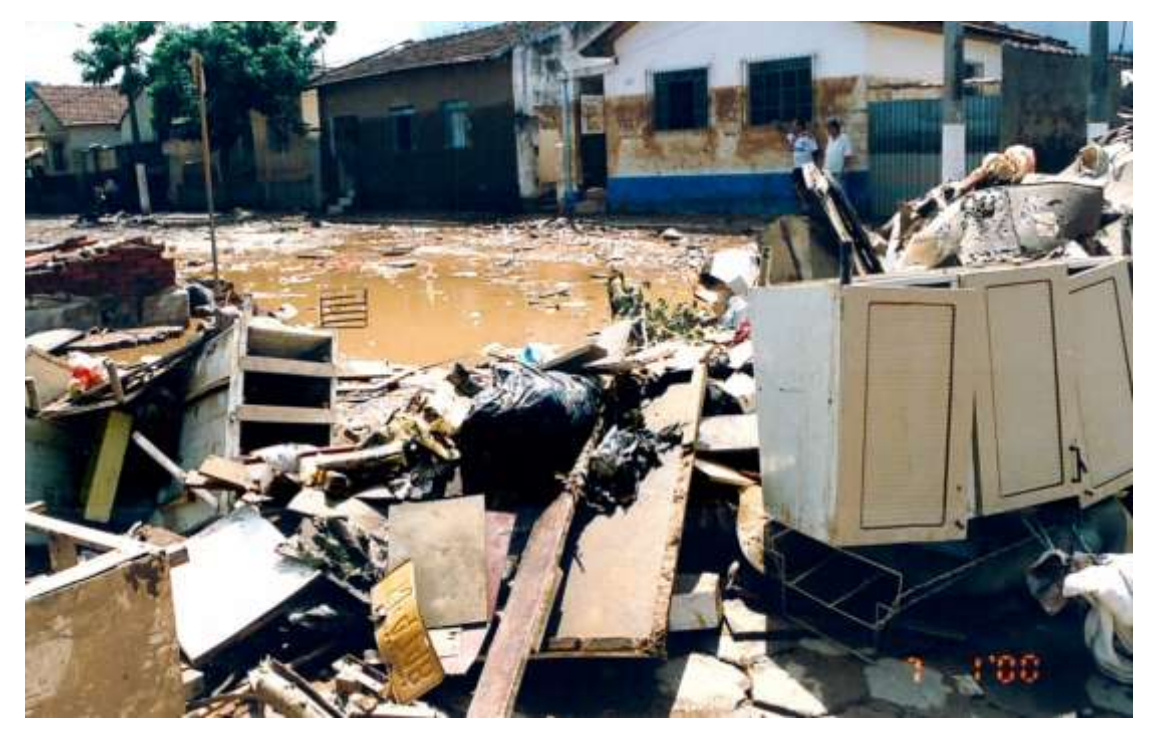

Figura 3.11 – Rua Manoel Gomes de oliveira (bairro Vila Rubens) em 05/01/2000. Fonte: Laboratório de Informações Hídricas – UNIFEI

#### **3.3.2 Sistema de monitoramento de enchente de Itajubá**

O sistema de monitoramento de enchente – SME, foi criado em parceria entre a Universidade Federal de Itajubá – UNIFEI, e a Companhia de Saneamento de Minas Gerais – COPASA, em 2001 logo após o evento de inundação do ano de 2000. O SME foi desenvolvido e patenteado pela equipe do Professor Alexandre Augusto Barbosa. Incialmente era constituído por uma estação localizada na captação da COPASA, e ela continha:

- Sonda de pressão media a variação do nível d'água;
- Pluviômetro de báscula media a quantidade e a intensidade de chuvas;
- Placa fotovoltaica que alimentava o sistema;
- Modem 3G que enviava os dados via *Short Message Service* SMS.

A [Figura 3.12](#page-47-0) e a [Figura 3.13](#page-48-0) mostram a Estação base Santa Rosa e os equipamentos instalados.

<span id="page-47-0"></span>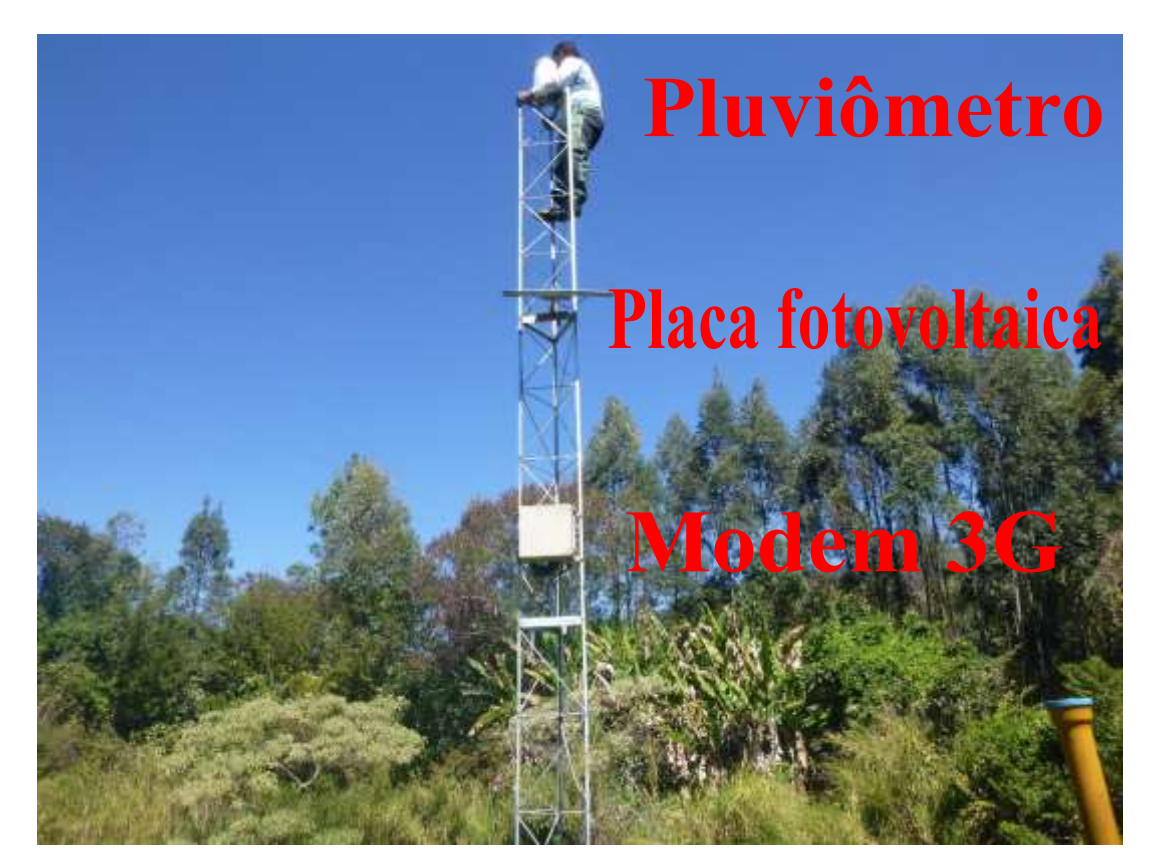

Figura 3.12 – Equipamentos da estação Santa Rosa. Fonte: Laboratório de Informações Hídricas - UNIFEI

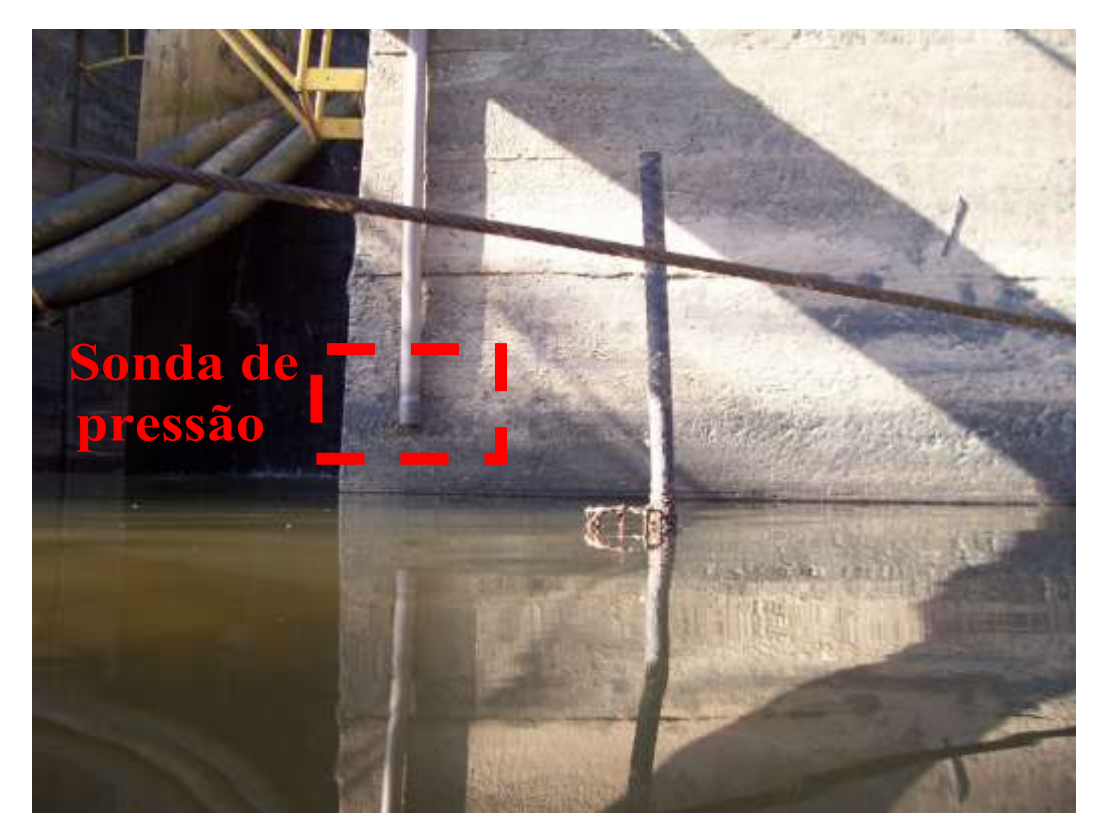

Figura 3.13 – Sonda de pressão instalada. Fonte: Laboratório de Informações Hídricas - UNIFEI

<span id="page-48-0"></span>Em 2009, foram instaladas 5 estações à montante da cidade de Itajubá e 2 dentro da cidade, que estavam localizadas conforme [Tabela 3.2.](#page-49-0)

Com o seguimento dos trabalhos, mais 11 estações foram instaladas no ano de 2011, completando o SME. A [Tabela 3.3](#page-50-0) mostra essas estações instaladas.

<span id="page-49-0"></span>

| Estação                 | Município            | <b>Rio</b>                         | Coordenadas - (UTM)  |           | Base nível (m) |        | Vazante Atenção | Alerta [m] |
|-------------------------|----------------------|------------------------------------|----------------------|-----------|----------------|--------|-----------------|------------|
|                         |                      |                                    | N(m)                 | E(m)      |                | [m]    | [m]             |            |
| Agua Limpa              | Itajubá              | Santo Antônio 7515206,19           |                      | 462147,23 | 851,44         | 851,4  | 854             | 855        |
| <b>Borges</b>           | Piranguçu            | Sapucaí                            | 7503804,51           | 452717,22 | 915,75         | 915,6  | 917             | 918        |
| Cantagalo               | Itajubá              | Sapucaí                            | 7514331,56 459647,84 |           | 845,02         | 844,9  | 848             | 848        |
| Delfim Moreira          | Delfim Moreira       | Santo Antônio 7510734,83 470561,92 |                      |           | 1195,67        | 1195,4 | 1196            | 1197       |
| Base Santa Rosa Itajubá |                      | Sapucaí                            | 7517738,36 456323,15 |           | 839,63         | 839,8  | 843             | 844        |
| Santana                 | Wenceslau Brás Bicas |                                    | 7511042,16 460692,55 |           | 854,44         | 854,0  | 857             | 858        |
| Unifei                  | Itajubá              | José Pereira                       | 7521293,54 453443,89 |           | 841,93         | 841,7  | 843             | 843        |
|                         |                      |                                    |                      |           |                |        |                 |            |

Tabela 3.2 – Localização das estações instaladas em 2009 com as referências de nível, vazante, atenção e alerta.

Fonte: Laboratório de Informações Hídricas

<span id="page-50-0"></span>

| Estação           | <b>Município</b>                          | <b>Rio</b>     | Coordenadas - (UTM)  |      | <b>Base nível</b> | <b>Vazante</b> | Atenção | Alerta |
|-------------------|-------------------------------------------|----------------|----------------------|------|-------------------|----------------|---------|--------|
|                   |                                           |                | N(m)                 | E(m) | (m)               | [m]            | [m]     | [m]    |
| Água Preta        | São José do Alegre                        | Lourenço Velho | 7527808,75 450393,95 |      | 835,19            | 834,0          | 837     | 837    |
| Anhumas           | Itajubá                                   | Anhumas        | 7518941,84 452695,25 |      | 840,01            | 840,0          | 842     | 842    |
| <b>Brasópolis</b> | <b>Brasópolis</b>                         | Vargem Grande  | 7513118,57 436070,96 |      | 849,75            | 849,7          | 852     | 853    |
| Chapadão          | Pouso Alegre                              | Sapucaí Mirim  | 7537351,06 405404,70 |      | 811,50            | 810,4          | 814     | 815    |
|                   | Conceição dos Ouros   Conceição dos Ouros | Sapucaí Mirim  | 7520418,36 419068,97 |      | 832,59            | 832,5          | 833     | 834    |
| Mandú             | Pouso Alegre                              | Mandú          | 7539208,72 401640,10 |      | 814,17            | 814,6          | 816     | 817    |
| Maria da Fé       | Maria da Fé                               | Cambuí         | 7532830,12 462444,65 |      | 1261,08           | 1261,0         | 1262    | 1262   |
| Olegário          | Piranguinho                               | Sapucaí        | 7531467,22 440166,27 |      | 822,64            | 821,0          | 825     | 826    |
| São Pedro         | Wenceslau Brás                            | Sapucaí        | 7510321,19 459836,39 |      | 866,64            | 851,3          | 858     | 854    |

Tabela 3.3 – Localização das estações instaladas em 2011 com as referências de nível, vazante, atenção e alerta. Fonte: Laboratório de Informações Hídricas

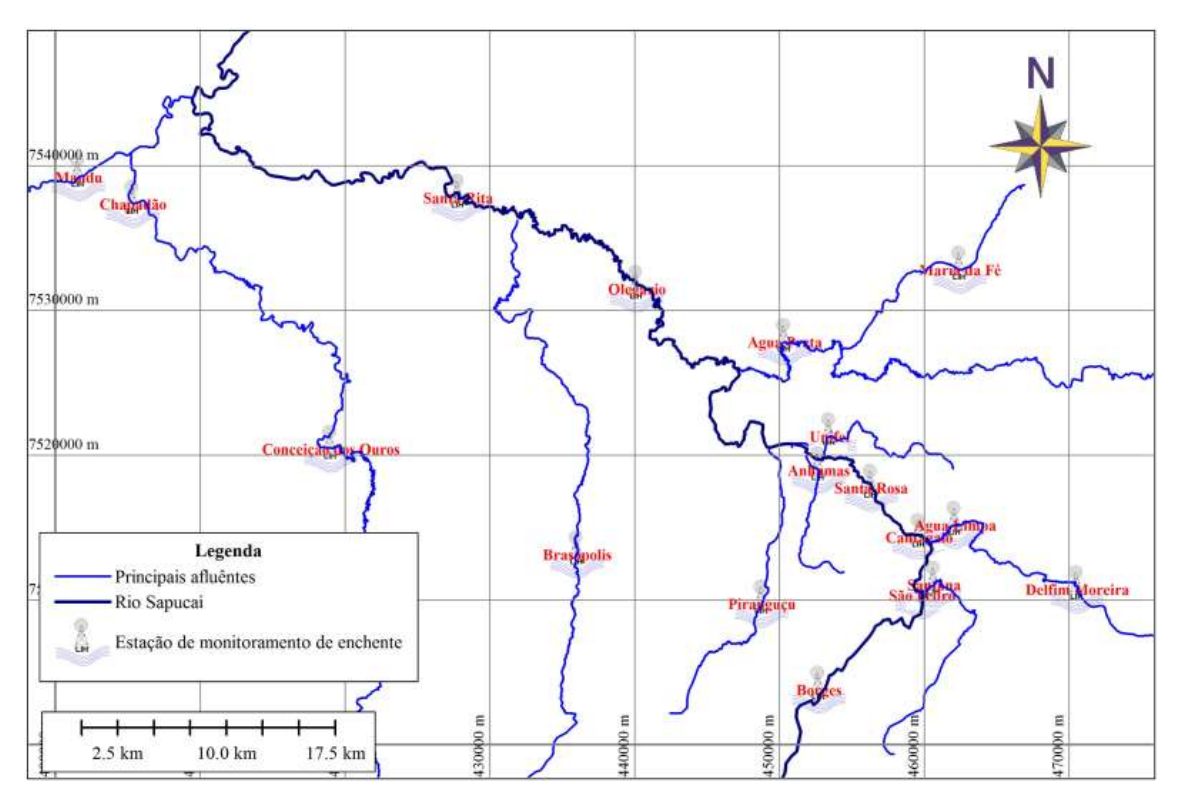

#### A [Figura 3.14](#page-51-0) mostra a localização das 18 estações na bacia hidrográfica do Sapucaí.

Figura 3.14 – Localização das estações de monitoramento de enchentes. Fonte: Autor.

<span id="page-51-0"></span>Em janeiro de 2015, o SME foi desativado, porém foram mantidas 6 estações para pesquisas acadêmicas, que prosseguiram até setembro do mesmo ano, quando foram desmontadas.

Em maio de 2017, a UNIFEI e a Prefeitura Municipal de Itajubá elaboraram um convenio para compor o Sistema de Previsão, Monitoramento, Modelagem e Mitigação de eventos extremos na bacia hidrográfica do alto rio Sapucaí – SP3M. Com o objetivo de desenvolver e implantar um sistema de monitoramento da chuva e da vazão do rio Sapucaí, visando à implantação de um sistema de alarme de cheias para o município, com informações de previsão de tempo, modelagem de eventos hidrológicos extremos e conceitos de segurança e de cidadania. SP3M vem sendo mantido com pouco recursos, sendo que algumas estações estão inoperantes pela falta de manutenção.

# **4 METODOLOGIA**

A metodologia esta apresentada em quatro partes:

- 1. Construção dos cotagramas
- 2. Modelagem hidrodinâmica
- 3. Mapeamento das áreas alagáveis
- 4. Comparação e avaliação

O [Quadro 4.1](#page-53-0) apresenta o resumo do trabalho, com o objetivo central e específicos, metodologias aplicadas, e os possíveis resultados e conclusões.

## **4.1 Construção dos Cotagramas**

Cotagramas são representações gráficas das variações do nível de água no corpo hídrico ao longo do tempo, são muito utilizados nas estações de medições fluviométricas, pois a variável altura é medida por sensores ultrassônicos ou de pressão.

Para este trabalho foi necessária a utilização de dados de cotas altimétricas dos níveis d'água dos rios das estações Borges, Santana, Água Limpa, Anhumas Piranguçu e José Pereira. Esse conjunto de dados foi fornecido pelo Laboratório de Informações Hídricas (LIH), o qual gerenciava o Sistema de Monitoramento de Enchente (SME) do rio Sapucaí.

#### **4.1.1 Dados de estações fluviométricas**

Foram disponibilizados pelo LIH, os dados das estações fluviométricas. Esses dados continha as informações georreferenciadas do nível d'água (cotas altimétricas) e da pluviometria. A estação Borges continha dados desde 2009 a 2015 e as demais estações a partir de 2011 a 2015.

Com os dados de cotas altimétricas foram feitas planilhas no programa Microsoft Office Excel 2010, onde foram identificados os picos de inundação. Sendo escolhido para o estudo, o evento de maior magnitude. Esse procedimento foi repetido nas demais estações.

<span id="page-53-0"></span>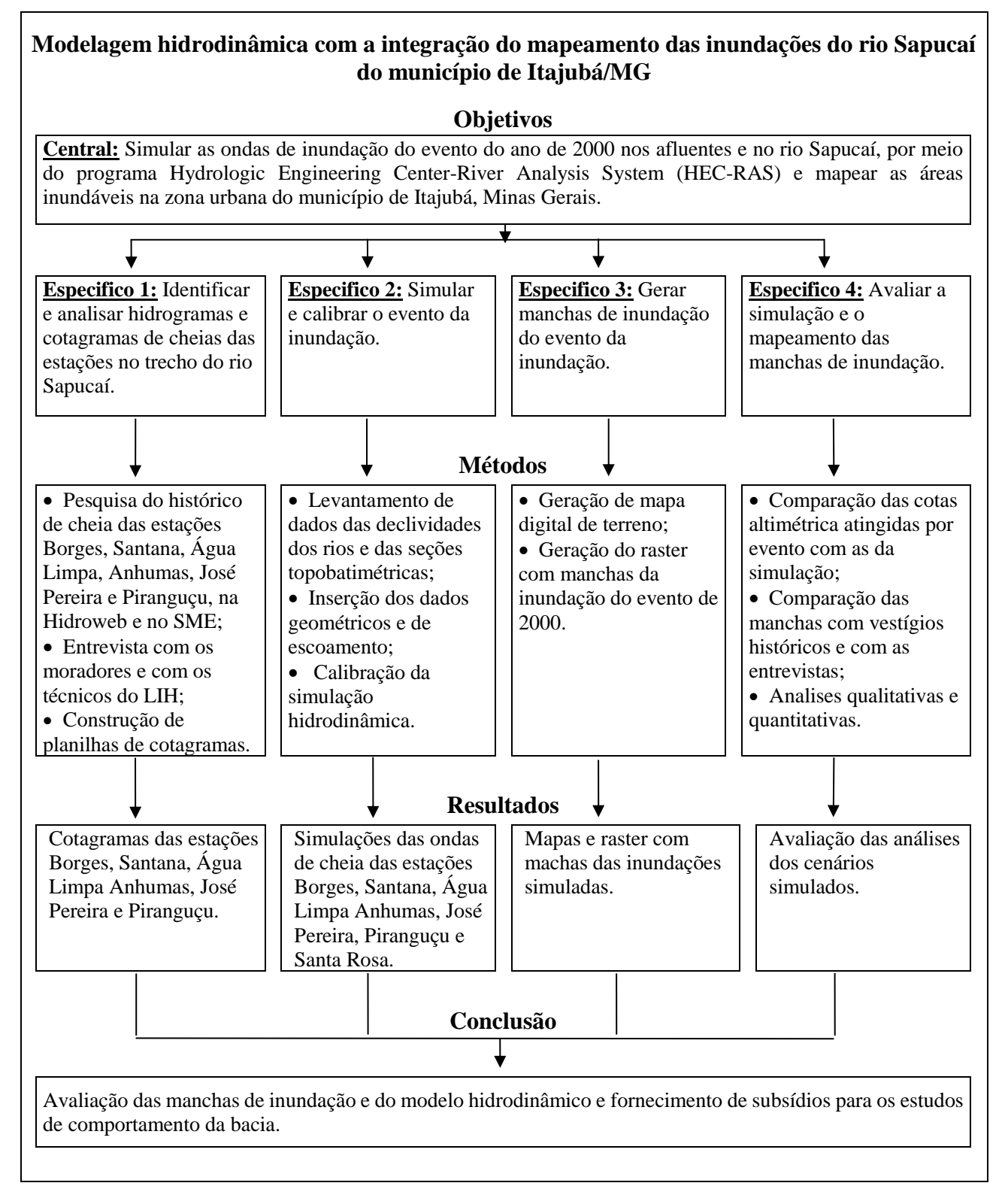

#### **4.1.1 Entrevista com os moradores e com equipe técnica do LIH**

O último evento ocorrido de inundação, foi no ano de 2000, o qual gerou impactos que ainda estão na memória de muitos moradores.

Para reproduzir esse evento, foram feitas entrevistas com os moradores e com a equipe técnica do LIH, que relataram de maneira superficial os horários que a inundação ocorreu, e ainda identificaram os locais onde o nível da inundação atingiu a cota máxima.

A escolha dos entrevistados baseou-se na proximidade das moradias às estações do SME e que vivenciaram o evento do ano de 2000. As pessoas abordadas tiveram que responder o seguinte questionário:

- Você se lembra da enchente do ano de 2000?
- O que você estava fazendo neste dia da enchente?
- Que horas o nível d'água começou a subir?
- Onde foi a altura máxima atingida pela enchente?
- Há alguma marca preservada da enchente?
- Que horas atingiu o nível máximo pela enchente?
- Que horas a enchente começou a diminuir?
- Que horas o rio voltou ao normal?

A equipe técnica do LIH possui uma experiência de mais de 10 anos com trabalhos envolvendo inundação no rio Sapucaí, foi responsável pela criação do SME, sendo significativo relatar a sua experiencias. Foram feitas as seguintes perguntas:

- A algum relato em que horas o nível d'água começou a subir?
- A algum relato de até onde foi a altura máxima atingida pela enchente?
- Há alguma marca preservada da enchente?
- A algum relato de que horas atingiu o nível máximo pela enchente?
- A algum relato de que horas a enchente começou a diminuir?
- A algum relato de que horas o rio voltou ao normal?

As entrevistas foram cruzadas, sendo feitas planilhas no programa Microsoft Office Excel 2010 detalhando os horários que começou a encher, a nível máximo atingindo e quando o curso d'água voltou ao normal.

Os locais indicados pelos entrevistados foram georreferenciados com o receptor GNSS (*Global Navigation Satellite System*) modelo Leica CS09, usando como referência Datum SIRGAS2000 (Sistema de Referência Geocêntrico para as Américas). A [Figura 4.1](#page-55-0) mostra a coleta de um ponto da cota máxima atingida na estação Borges. Os pontos foram coletados no modo "stop and go" por um tempo de 20 minutos no primeiro ponto e nos posteriores por 20 segundos, e processados no programa Leica Geo Office 7.0. Após o processamento, foi realizado o cálculo da correção ortométrica no programa MapGeo 2015, conforme orientações do IBGE (MATOS et al., 2016).

De acordo com o registro das coletas com o receptor GNSS e das entrevistas, foram feitas planilhas no programa Microsoft Office Excel 2010 detalhando os horários e as cotas altimétricas atingidas pelas inundações, esse procedimento foi repedido nas demais estações.

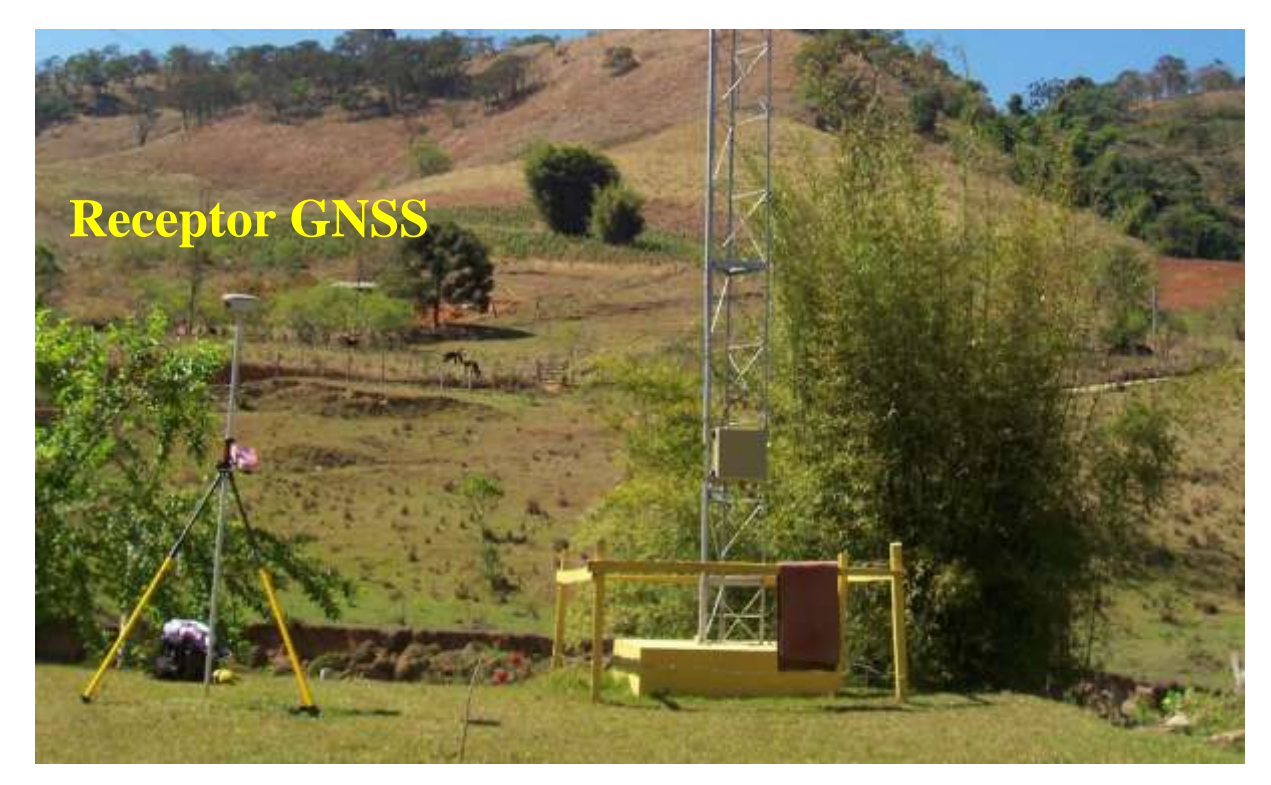

Figura 4.1 – Georeferenciamento na estação Borges.

### <span id="page-55-0"></span>**4.1.2 Elaboração das planilhas de cotagramas**

Com as duas planilhas geradas, foi possível montar a planilha com os dados do evento registrado pelo SME com o evento histórico. Após o ajustamento dos dados, foi gerada a planilha com os dados de cota altimétrica por data/hora do evento no ano de 2000. Esse procedimento foi feito nas demais estações e necessário para as próximas etapas do presente trabalho.

# **4.2 Modelagem hidrodinâmica 2D**

Para elaborar a modelagem deste trabalho foi necessária dividi-lo em três etapas, conforme apresenta a [Figura 4.2.](#page-56-0)

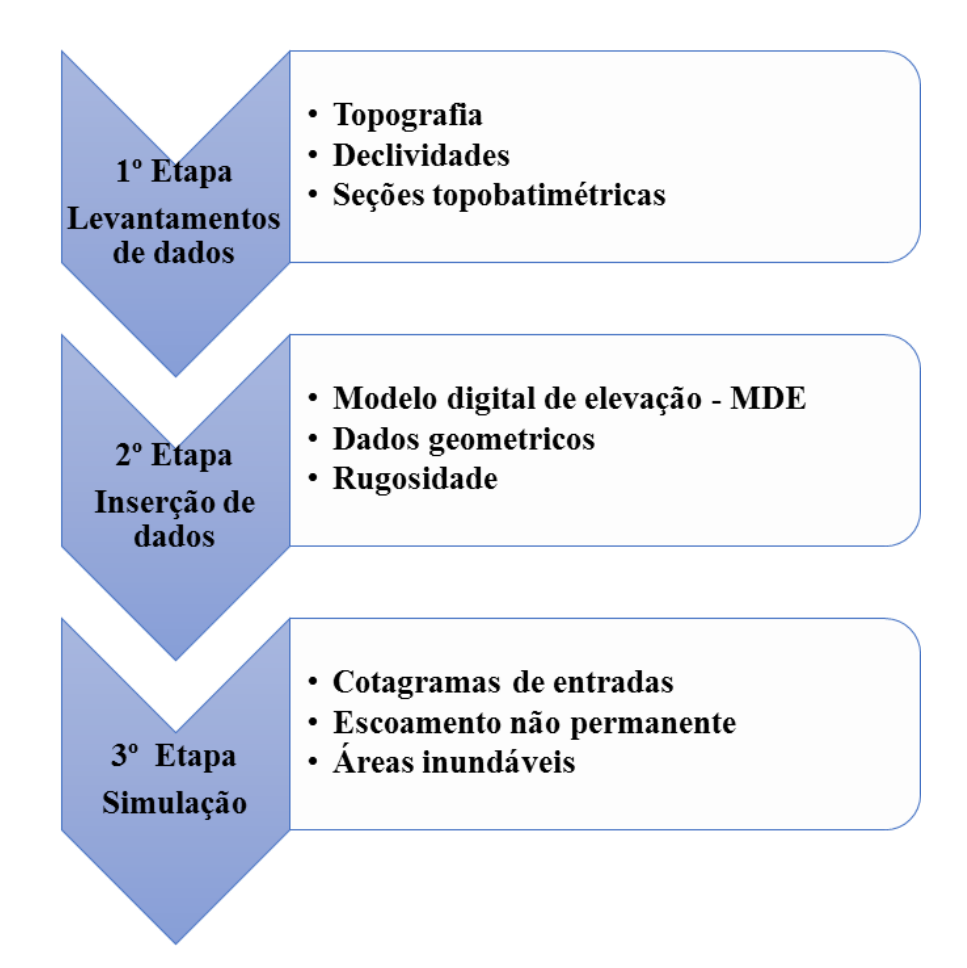

Figura 4.2 – Fluxograma das atividades de modelagem no HEC RAS.

<span id="page-56-0"></span>A primeira etapa consiste no levantamento de dados em campo. Foram levantados os dados da declividade, do traçado e das seções transversais dos rios. Na segunda etapa foi feito o tratamento dos dados coletados e a inserção no programa HEC RAS. A terceira etapa envolveu a simulação e os ajustes para a modelagem.

### **4.2.1 Levantamento de dados**

Os levantamentos topográficos têm um custo relativamente elevado e também demandam tempo na execução, o que dificulta a realização de estudos hidrológicos e hidráulicos em canais abertos. Por este motivo, o estudo foi realizado com a participação de alguns alunos das Engenharias Hídrica e Ambiental da Universidade Federal de Itajubá, sob a orientação do técnico do Laboratório de Informações Hídricas (LIH). Foram 8 anos de levantamento de dados topográficos, foram coletadas mais de 20.000 coordenadas horizontais e verticais referenciadas ao Sistema Geodésico Brasileiro (SGB).

Os equipamentos utilizados no levantamento de campo foram [\(Figura 4.3\)](#page-57-0):

- Receptores GNSS modelo Leica Cs09, L1, L2 e GLONASS;
- Estação Total modelo Leica TS02;
- Medidor de vazão Qliner V3

<span id="page-57-0"></span>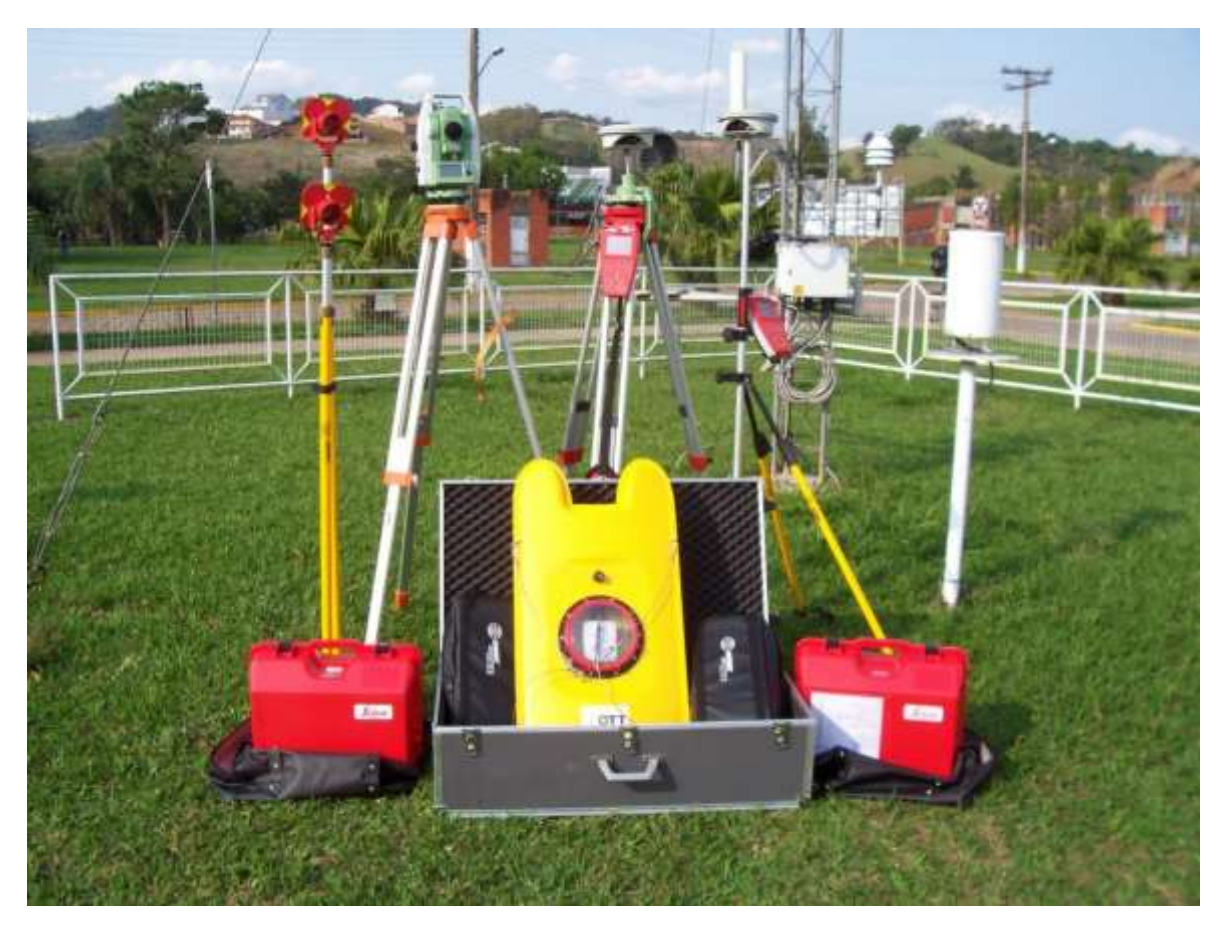

Figura 4.3 – Equipamentos utilizados no levantamento de dados.

### **4.2.1.1 Levantamento das declividades**

A obtenção das declividades dos trechos dos rios foi feita por meio de bote inflável, navegando da estação Borges até a confluência do Rio Piranguçu, com o receptor GNSS ligado no modo de coleta cinemática programado para medir um ponto a cada 10 metros, para traçar o trajeto do rio. Também foram coletados pontos no modo estático ao longo desse trecho, para correção das altitudes do traçado. A realização desse trabalho pode ser visualizada na [Figura](#page-58-0)  [4.4.](#page-58-0)

Os pontos coletados foram processados no programa Leica Geo Office 7.0 e o cálculo da correção ortométrica no programa MapGeo 2015, e em seguida, foram montados a planilha e o gráfico no programa Microsoft Office Excel 2010.

<span id="page-58-0"></span>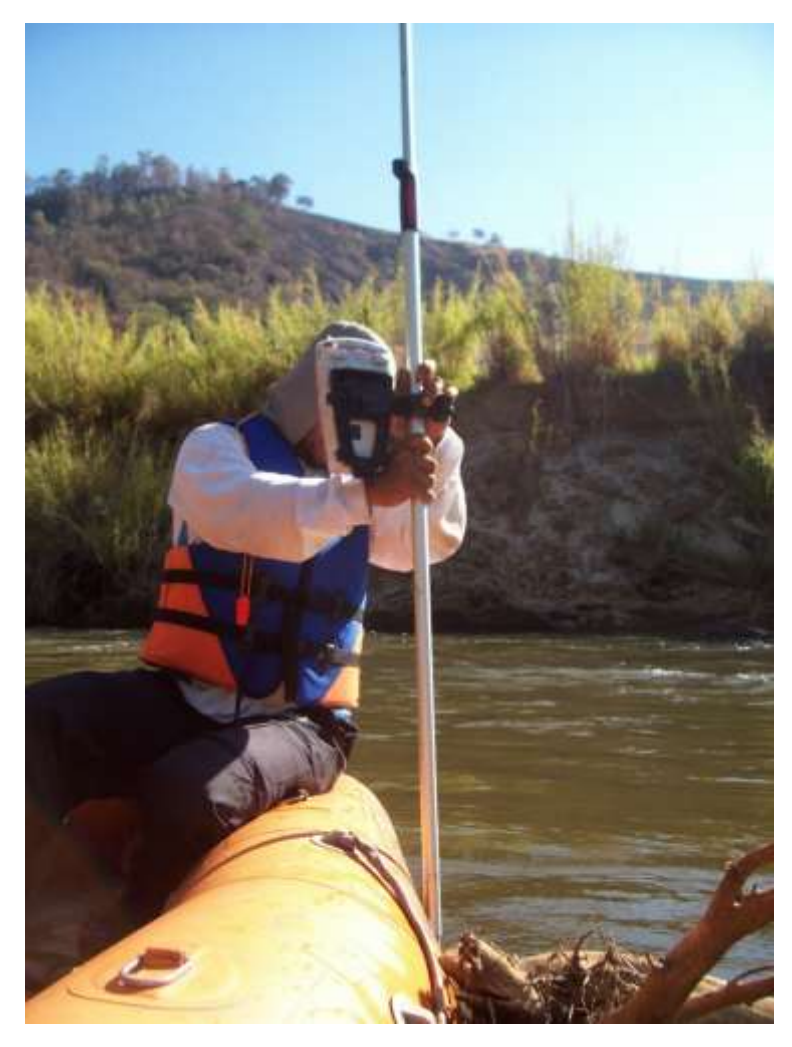

Figura 4.4 – Levantamento da declividade no rio Sapucaí.

#### **4.2.1.2 Levantamento das seções transversais**

Para a escolha das seções transversais foram seguidos os critérios adotados pela Companhia Energética de Minas Gerais – CEMIG (1997):

- Trecho retilíneo, com margens simétricas e sem alargamentos ou estreitamentos bruscos de seção;
- Uniformidade na configuração e cobertura vegetal ao longo das planícies de inundação nas margens esquerda e direita;
- Em longos trechos retilíneos, posicionar as seções no terço de jusante;
- Na identificação de um controle hidráulico no trecho retilíneo, posicionar a seção do extremo de jusante sobre a singularidade;
- As seções deverão ter o alinhamento perpendicular ao escoamento, podendo ser constituídas por linhas quebradas (poligonal), dependendo da configuração da planície de inundação em relação à calha menor do rio [\(Figura 4.5\)](#page-59-0);

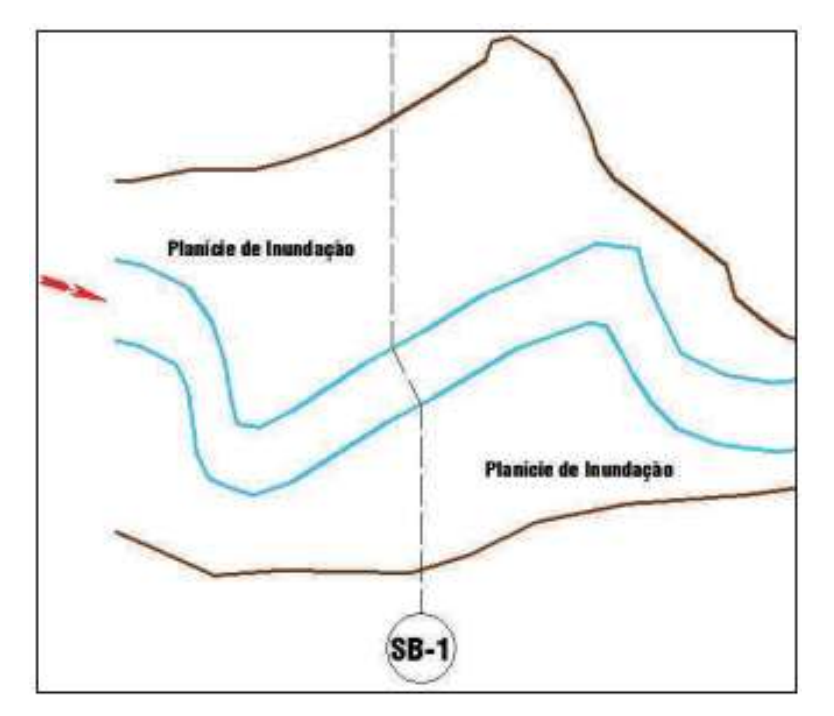

Figura 4.5 – Seção com alinhamento perpendicular ao escoamento. Fonte: CUNGE et al., 1980 apud BRASIL, 2005.

<span id="page-59-0"></span>• Na data do levantamento, em cada seção deverá ser registrado o nível de água ao longo de toda a extensão do curso de água;

- Nos locais com presença de marcas de cheia, essas devem ser levantadas de modo a permitir o mapeamento da linha de inundação máxima naquele trecho; e
- O número de pontos a serem levantados em cada seção deverá ser tal que permita a aproximação de todos os contornos e singularidades, buscando a maior aproximação possível com a realidade do campo.

Os pontos coletados pelo o receptor GNSS modelo Leica CS09 e pela Estação Total modelo Leica TS02 foram processados no programa Leica Geo Office 7.0, e os pontos coletados pelo medidor de vazão Qliner foram processados no programa Q-Review 2.0. Todos os pontos tiveram o cálculo da correção ortométrica no programa MapGeo 2015.

### **4.2.2 HEC-RAS**

Para a simulação dos modelos hidrológicos e hidráulicos são necessárias variáveis de entrada, diversos parâmetros e resolução de complexos sistemas de equações, isso exige a utilização de ferramentas computacionais para o processamento dos cálculos.

O Corpo de Engenheiros do Exército dos EUA ou U.S. Army Corps of Engineers (USACE), foi criado em 1964 para institucionalizar o conhecimento técnico. Dentro da divisão de engenharia foi criado o Centro de Engenharia Hidrológica ou Hydrologic Engineering Center (CEIWR-HEC), que desenvolveu diversos programas nas linhas de hidrologia, de hidráulica, de sistemas de recursos hídricos e de sistemas de gestão da água.

O projeto Next Generation (NexGen) do ano de 1993, produziu diversos programas dentre eles se destacam:

- HEC-ResSim para simulação de sistemas de reservatórios;
- HEC-HMS para análise chuva/escoamento superficial;
- HEC-FDA e HEC-FIA para análise de prejuízos causados por inundações;
- CWMS de previsão fluvial em tempo real para operações em reservatórios; e o
- HEC-RAS de simulação hidráulica fluvial.

O HEC-RAS substituiu o programa HEC-2, sua primeira versão (1.0) foi lançada em 1995 e sua atual versão (5.0.5) em junho de 2018. Por ser gratuito e acessível, sua utilização foi bastante difundida para simulações hidráulicas.

Utiliza modelos unidimensional (1D) e bidimensional (2D) de escoamento em canais abertos, que resolve as equações de Saint-Venant completas, aplicando o método das diferenças finitas, permitindo assim simular o escoamento em superfície livre em regime permanente e em regime não permanente (FERNANDEZ; MOURATO; MOREIRA, 2013). Nos seus resultados são apresentados interface gráfica, análises hidráulicas, armazenamento de dados, relatórios e resultados gráficos.

Para realizar a simulação hidráulica são necessárias as entradas dos dados (USACE, 2010):

- **Dados geométricos:** são os primeiros dados de entrada, que são os leitos e as calhas dos rios, as margens e entre outros.
- **Dados de escoamento e condições de contorno:** que são o coeficiente de rugosidade de Manning, a declividade da linha de energia e entre outros.

Se existir alguma construção na calha do rio ou na sua lateral, como barragens, pontes, açudes, vertedouros e estações de bombeamento, também deverão ser inseridas nos dados geométricos. O HEC-RAS calcula as perdas de energia no escoamento causadas por tais construções. Há também a possibilidade da inclusão de dados sobre coberturas de gelo em rios nos dados geométricos.

#### **4.2.2.1 Opções de modelagem no HEC-RAS:**

**Modelagem do fluxo permanente uniforme e gradualmente variado:** equação de energia; perdas de energia por atrito calculadas por meio do modelo de Manning com consideração de seções compostas; perdas localizadas e calculadas por meio de coeficientes de contração e expansão das seções; solução numérica das equações de fluxo por meio do método iterativo *standard step*; cálculo em regime subcrítico, crítico e supercrítico; modelagem do regime não-uniforme bruscamente variado com incorporação das equações de conservação do momento; cálculo de ressalto, consideração de pontes e confluências (RIGHI, 2016).

**Modelagem do fluxo não-permanente:** equações hidrodinâmicas, compostas pelas equações da continuidade e da conservação dos momentos; perdas de energia por atrito calculadas por meio das equações de Chézy e Manning; solução das equações por meio de método numérico de discretização por diferenças finitas em um esquema implícito. Condições de contorno requeridas na seção de montante: série temporal (hidrogramas); condições de contorno requeridas na seção de jusante - quatro possibilidades: série temporal de vazão (hidrograma), série temporal de nível, curva chave ou função de profundidade normal estimada por Manning (RIGHI, 2016).

### **4.2.2.2 Características do HEC-RAS**

#### **a) Vantagens**

- Sistemas operacionais compatíveis com o WINDOWS;
- Disponibilização gratuita na página da internet do U.S. Army Corps of Engineers;
- Manual de usuário e manual de fundamentos dos modelos;
- Projetos com modelo para download gratuito;
- Idioma em inglês;
- Interface gráfica para dados geométricos;
- Resultados visualizados em 3D ou em gráficos.

#### **b) Desvantagens**

- Erros e aproximações dos métodos matemáticos utilizados;
- Erros relacionados aos dados, como: erros de levantamento topográfico e batimétrico, limitações dos aparelhos utilizados para obtenção dos dados, falta de calibração dos aparelhos e erros humanos.

#### **4.2.2.3 Utilizações do HEC-RAS:**

Vianna (2000) utilizou uma metodologia para determinação de áreas sujeitas a inundações pela combinação de modelagens hidrológica (HEC-HMS), hidráulica (HEC-RAS) e de um sistema de informação geográfica. O estudo foi aplicado na cidade de Itajubá- MG.

Lima (2003) expôs um estudo para avaliar os impactos das inundações sobre uma região utilizando o método de inundabilidade, utilizando o SIG IDRISI conjugado com os modelos HEC-HMS e HEC-RAS. Sendo construídos os mapas de inundação com alta precisão.

Calçada et al. (2004) utilizaram o HEC-RAS em conjunto com SIGs para realizar as análises de cheias e delimitação de zonas inundáveis em Timor-Leste, onde tiveram resultados razoáveis.

Hammouri e El-Naqa (2007), fizeram simulação hidráulica no HEC-RAS e análise hidrológica no HEC-HMS de bacias sem estações de monitoramento na Jordânia.

Hatipoğlu et al. (2007) realizaram o delineamento semiautomático de planícies de inundação e a simulação do fluxo sobre a planície da Turquia com o HEC-RAS.

Souza et al. (2007), aplicou o modelo hidrodinâmico HEC-RAS em um trecho do rio São Francisco, utilizando informações batimétricas obtidas somente de estações fluviométricas e modelo numérico do terreno de SRTM, obtendo bons resultados de saídas como hidrogramas e velocidade de propagação de ondas de cheia.

Ernandez et al. (2013), compararam resultados dos dois modelos hidráulicos, HEC-RAS e LISFLOOD-FP, para um evento de precipitação com o período de retorno de 100 anos, no qual foi observado que no modelo HEC-RAS leva cerca de metade do tempo de resposta que no modelo LISFLOOD-FP e que 65% das áreas estão em sobreposição entre os modelos.

Santos (2015), utilizou o modelo hidrodinâmico HEC-RAS para mapeamento de áreas inundáveis na bacia hidrográfica do Ribeirão Anicuns, no município de Goiânia, onde uma parte considerável da bacia se encontra em área urbanizada. Empregando o programa ArcMap 10.0 do Arcgis, a ortofoto do município em alta resolução e o MDT feito a partir de laser scanner aerotransportado. Os resultados apresentaram que nos córregos que estão dentro da área urbanizada não vão conseguir suportar o volume de água resultante deste trabalho.

Marciano et al. (2018), com os dados coletados pela estação fluviométrica do Sistema de Monitoramento de Enchentes da cidade de Itajubá-MG, simularam dois cenários de inundação no rio Piranguçu, um com implantação do aeroporto e o outro sem a implantação, que resultou em hidrogramas, cotagramas e nas manchas de inundações para os 2 cenários.

Ackerman (2000), Marfai (2003), Tavares e Castro (2005) são outros exemplos de trabalhos onde foram utilizadas modelagem hidráulica (HEC-RAS) para estudo de inundações.

Considerando os trabalhos citados acima, fica evidente a necessidade de usar o SIG associado às simulações hidráulicas do HEC-RAS para gerar as áreas de inundação.

#### **4.2.2.4 Inserção de dados no programa HEC RAS**

Os pontos coletados das declividades e das seções foram transcritos no programa Bloco de Notas 6.1, em arquivo de texto em formato ENZ (*East, North, Z-elevation*).

Esse arquivo foi importado para o programa Global Mapper (Versão 18) em formato de grade de elevação, criando um Modelo Digital de Elevação (MDE) e em seguida foi exportado e salvo em formato *Georeferenced Tagged Image File* (GEO TIFF). E esse arquivo GEO TIFF foi importado para o programa HEC RAS pela função "RAS MAPPER" na camada de Terreno "*terrain*". Também foram inseridos os traçados dos rios Sapucaí, Santo Antônio, Bicas, Anhumas, José Pereira e Piranguçu, no formato Shapefile (.shp) que foram traçados pelo programa Google Earth Pro 7.3.

No editor de dados geométricos ("*geometric data*") foi criado um polígono, delimitando o fluxo da simulação e também foi importado em formato shapefile as linhas de quebras *"Break lines*", que são barreiras que controlam o fluxo / a direção. Em seguida foi gerada a malha computacional "*computational mesh*" com espaçamento de DX=50 e DY=50, obtendo grades de 50 x 50 (m) em toda a área, a metodologia desta criação é a Delaunay, que resultou no diagrama de Voronoi.

Os valores de rugosidade de Manning para calha principal foram inseridos nos dados geométricos, que seguiram a metodologia proposta por Cowan (1956) apud Chow (1959) onde o n é determinado a partir da caracterização física do canal, conforme equação 4.1. Para estipular os valores  $n_0$ ,  $n_1$ ,  $n_2$ ,  $n_3$ ,  $n_4$  e  $m_5$  foi usada a [Tabela 4.1.](#page-65-0)

Para as calhas secundárias foram adotados os valores com base em Chow (1959):

- pastagem  $(n=0,02)$ ;
- vegetação arbórea (n=0,045);
- agricultura  $(n=0,04)$ ; e
- urbano (n=0,06-0,12).

$$
n = (n_0 + n_1 + n_2 + n_3 + n_4) \cdot m_5
$$

#### Onde:

- $n_0$  = valor para um canal reto, uniforme, liso e livre de materiais naturais envolvidos;
- $n_1$  = valor para correção dos efeitos das irregularidades da superfície;
- $n_2$  = valor para correção das variações na forma e tamanho do canal através da seção;
- $n_3$  = valor para correção das obstruções;
- $n_4$  = valor para a vegetação e condições de escoamento;
- m<sup>5</sup> = fator de correção para as sinuosidades do canal.

<span id="page-65-0"></span>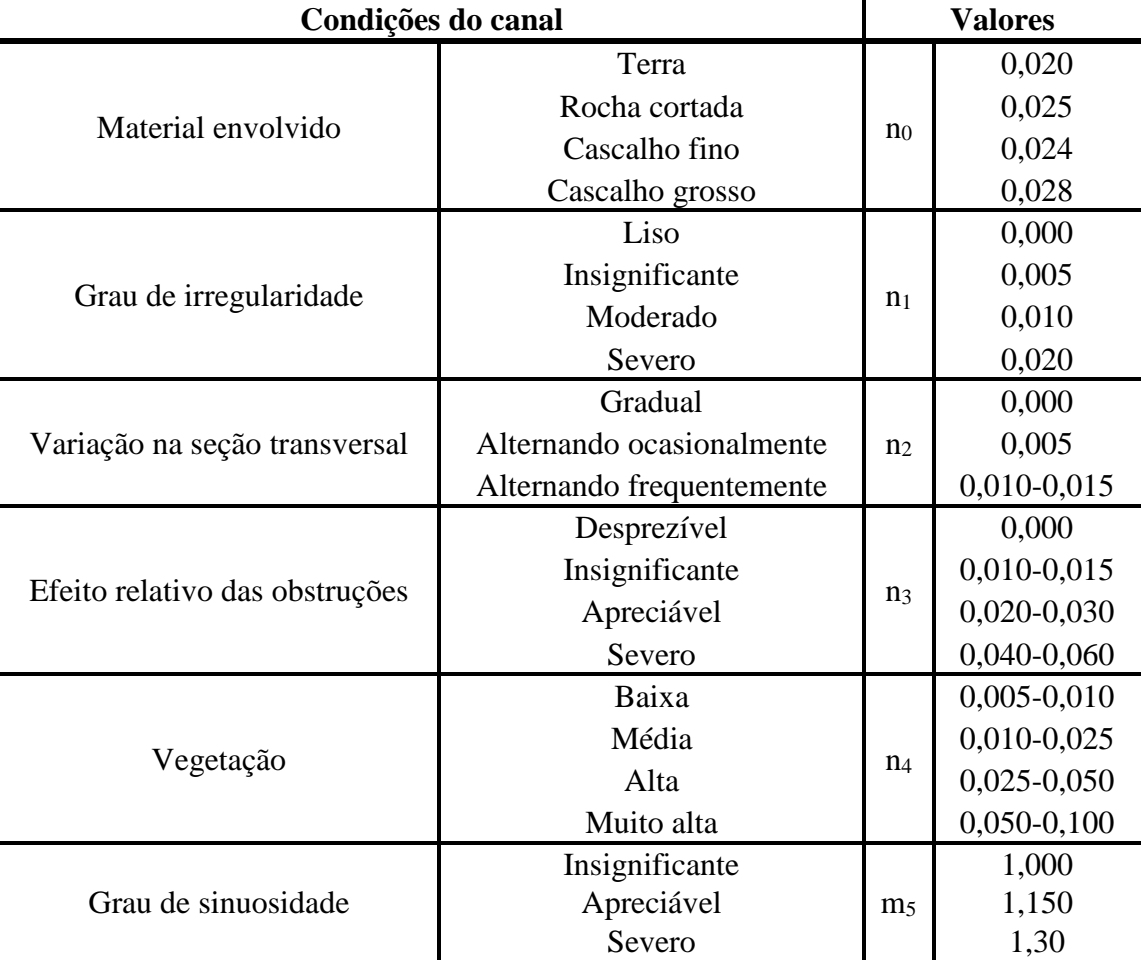

Tabela 4.1 – Valores para cálculo da rugosidade de Manning.

Fonte: Adaptado de Cowan (1956) apud Chow (1959).

### **4.2.2.5 Simulação no programa HEC RAS**

Para a simulação do escoamento não permanente "*Unsteady Flow Data"* foram inseridos os cotagramas levantados e as declividades médias de cada curso d'água.

Por fim, foram determinados os parâmetros de simulação em "*Unsteady Flow Analysis"*, que geraram os hidrogramas e cotagramas. É importante destacar 4 itens que estão associados na execução da simulação "*Programs to Run*" que devem estar marcados:

- Pré-processador da geometria "*geometry preprocessor*";
- Simulação de escoamento não permanente "*unsteady flow simulation*";
- Pós-processador "*post processor*";
- Mapeamento da área de inundação "*floodplain mapping"*.

A data da simulação é indiferente, mas foi respeitada a data que ocorreu o evento de acordo com a entrevista realizada.

# **4.3 Mapeamento de áreas alagáveis**

Após calibração dos modelos simulados foi gerado o mapa de inundação no programa HEC RAS, salvo em formato raster em arquivo GEO TIFF e exportado para o programa Global Mapper.

Para o mapeamento, foi gerado no programa Global Mapper o raster contendo a mancha de inundação através de uma metodologia de subtração de imagens, que será confrontada com o mapa de inundação gerado pelo programa HEC RAS.

#### **4.3.1 Programa Global Mapper**

O Global Mapper é um programa de geoprocessamento que foi desenvolvido no final da década de 1990, pelo Mike Childs, que iniciou criando um simples visualizador de mapas geológicos dos Estados Unidos. A partir daí, houve uma crescente evolução chegando na versão 20, que traz uma série de ferramentas de geoprocessamento.

A geração de mapas foi feita através de quatro etapas processadas no programa Global Mapper, apresentada pelo esquema da Figura 4.6.

Na Etapa 1 foi gerado o MDE da cidade de Itajubá; com este mapa foi possível gerar o raster da declividade do rio Sapucaí (Etapa 2); foi realizada uma álgebra entre o mapa de declividade e o MDE (Etapa 3) e como produto final obteve-se o raster da mancha de inundação (Etapa 4).

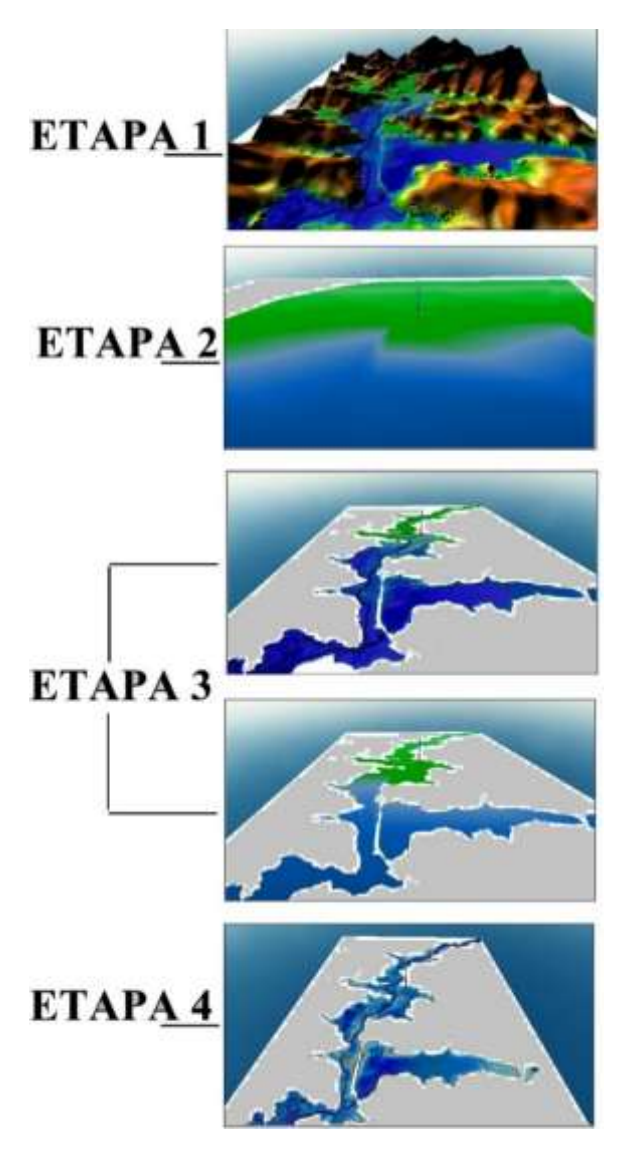

Figura 4.6 – Apresentação das etapas para geração de mancha de inundação no programa Global Mapper.

## **4.3.2 Geração do MDE da cidade de Itajubá**

Pelo programa Google Earth Pro 7.3 usando o sistema de projeção UTM, foi traçado um quadrante delimitando a área urbana de Itajubá entre o ponto 448.698,24 W e 7.522583.19 S a 458.099,17 W e 7.515.966,70 S. Esse polígono foi salvo em arquivo (.kml) e importado para o programa Global Mapper (versão 18).

Foi repetido o procedimento feito na inserção de dados no programa HEC RAS, onde foi criado um arquivo de texto em formato ENZ (*East, North, Z-elevation*), e esse arquivo foi importado em formato de grade de elevação, criando um MDE.

De acordo com os estudos de Moraes (2003) e Pinheiro (2005) a maior cota conhecida de inundação já registrada é de 848,14. A partir dessa cota, foi extrapolado mais 10 metros acima, visando traçar um polígono na cota de 858, onde a inundação não consiga atingir com facilidade. O polígono foi traçado usando a ferramenta do programa Global Mapper de geração de curva de nível.

#### **4.3.3 Geração do raster da declividade do rio Sapucaí**

Usando a planilha de declividade, foram recortados os pontos que estão dentro do quadrante mencionado acima. Estes pontos foram acrescidos de mais 7,64 m devido a cota atingida no evento de inundação do ano de 2000.

Esses pontos foram salvos em arquivo de texto em formato ENZ (*East, North, Zelevation*) e importados para o programa Global Mapper (versão 18) em formato de vetor de linha. Com a ferramenta *"Buffer"* foram geradas mais duas linhas em ambos, respeitando os limites da curva de nível criada anteriormente. E com a ferramenta "criar grade de elevação" foi criado um raster com a declividade da inundação do ano de 2000.

#### **4.3.4 Cálculo dos modelos de terreno**

Nesta etapa foi usada a ferramenta de cálculo de terreno, dividida em duas partes conforme abaixo:

> 1. Primeiramente foi feita uma filtragem mantendo o MDE de Itajubá quando a cota altimétrica for menor que a cota do raster da declividade.

> 2. Seguindo o processo, foi feita uma filtragem mantendo o raster da declividade quando for maior que o MDE de Itajubá.

A geração do raster de inundação consistiu na subtração do resultado da parte 1 com a parte 2. Após esse cálculo foi possível apurar a área alagável e o volume preenchido.

## **4.4 Comparação e avaliação**

A comparação e a avaliação da simulação hidrodinâmica e do mapeamento das inundações foram feitas com parâmetros já medidos. Onde buscou-se aproximar o mais próximo da realidade.

#### **4.4.1 Simulação da inundação**

Para comparar e avaliação a simulação, foram utilizados os dados de cotas altimétricas dos níveis d'água do rio Sapucaí das estações Borges, São Pedro, Cantagalo e Santa Rosa. Esse conjunto de dados foi fornecido pelo Laboratório de Informações Hídricas (LIH). Foi desconsiderado os afluentes pois o objeto de estudo desse trabalho é rio Sapucaí.

Esses dados de cotas altimétricas foram planilhados no programa Microsoft Office Excel 2010, onde foi identificado o evento que transpasse nessas estações. No programa Google Earth mensurou-se a distância entre as estações e na planilha do Excel calculou o horário que o pico de inundação atingiu as estações, tempo entre os picos atingidos e a velocidade da onda de inundação. Com essas informações comparou-se com evento simulado e em seguida avaliouse a simulação.

#### **4.4.2 Mapeamento das inundações**

Para avaliar o mapa de inundação em diversos pontos da área urbana de Itajubá, foram georreferenciadas as marcas ainda preservadas da cheia de 2000 e as indicações dos moradores e das empresas, dos locais em que a inundação atingiu. Para isso utilizou-se o receptor GNSS modelo Leica. Esses dados foram trabalhando no programa Global Mapper, sendo comparado com a mancha de inundação e sucessivamente avaliada.

# **5 RESULTADOS**

Os resultados estão divididos em quatro etapas. A primeira etapa foi a construção dos cotagramas das estações estudadas. A segunda etapa consistiu na utilização dos cotagramas na simulação 2D no programa HEC RAS. A terceira etapa foi empregar as cotas máximas encontradas pela simulação para a geração de mapas das áreas alagáveis. E por fim, a quarta etapa procedeu na avaliação da simulação e do mapeamento.

# **5.1 Construção dos Cotagramas**

Com os dados SME, foi escolhido o maior evento de inundação. A [Figura 5.1](#page-71-0) mostra o cotagrama da estação Borges, entre o período de janeiro de 2009 a junho de 2015, sendo escolhido o evento de 05 de janeiro de 2011. A [Figura 5.2](#page-71-1) detalha esse evento.

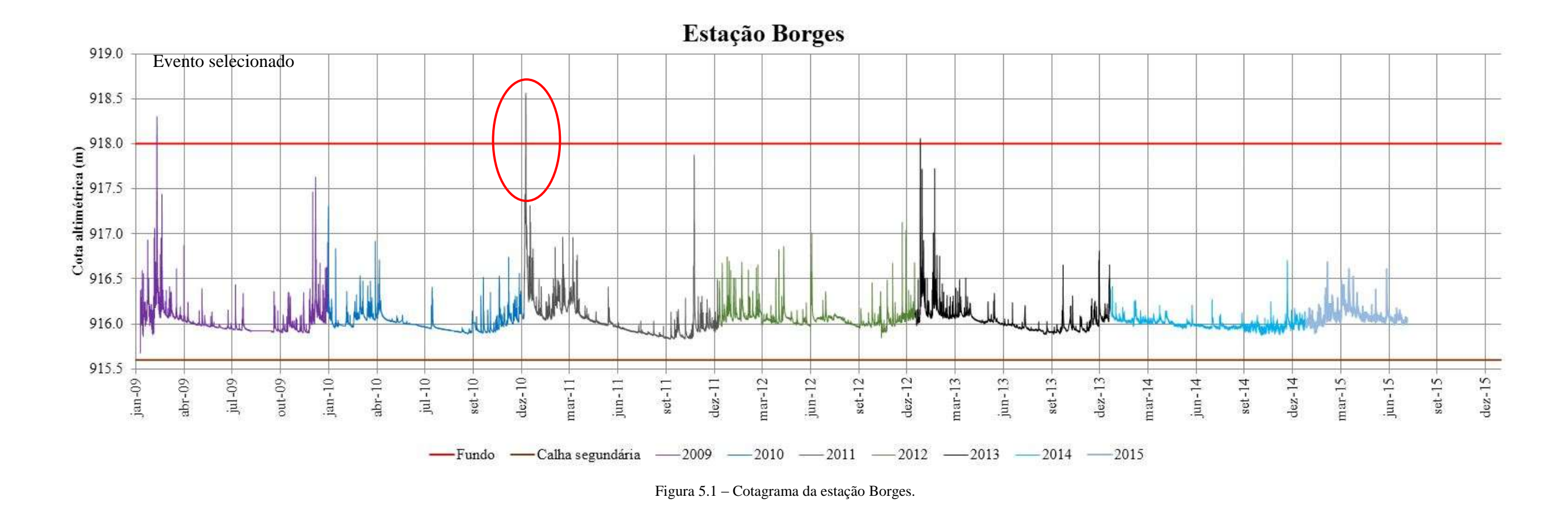

Evento de inundação - Janeiro de 2011

<span id="page-71-1"></span><span id="page-71-0"></span>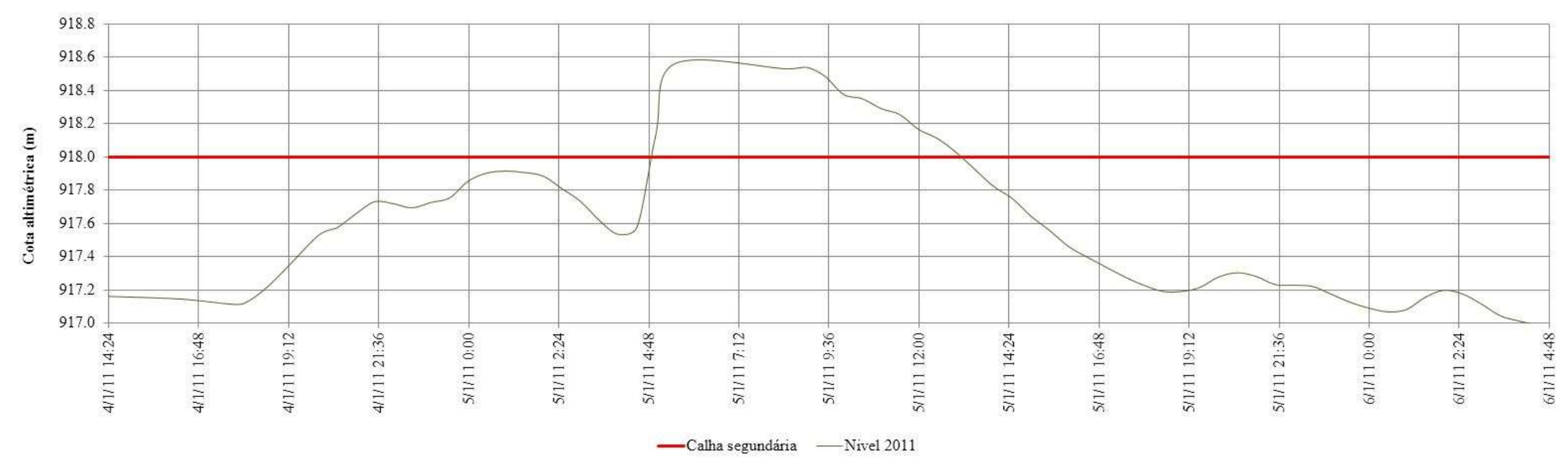

Figura 5.2 – Cotagrama do evento ocorrido em 05/01/2011 na estação Borges.
A partir das entrevistas realizadas e do georreferenciamento das marcas de cheias, foram elaborados gráficos detalhando o evento do ano 2000. A [Figura 5.3,](#page-72-0) mostra o cotagrama da inundação do ano 2000 para a estação Borges. Esse mesmo procedimento foi feito para as demais estações.

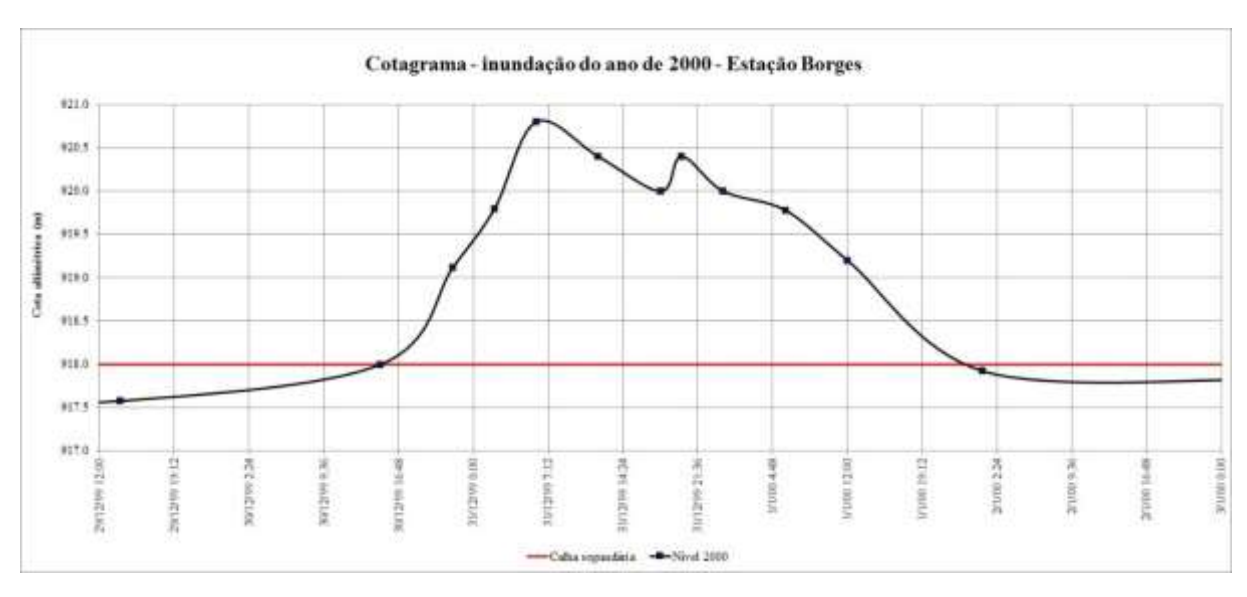

Figura 5.3 – Cotagrama do evento de inundação do ano de 2000 na estação Borges.

<span id="page-72-0"></span>De acordo com a [Figura 5.4,](#page-73-0) a inundação do ano de 2000, teve dois picos de cheias, sendo o segundo gerado no declínio da curva, confundido a população que estava presente.

A [Tabela 5.1](#page-72-1) mostra os horários de transbordamento das estações.

<span id="page-72-1"></span>Tabela 5.1 – Horários do transbordamento, dos picos e do fim da inundação do evento do ano de 2000.

| <b>Estações</b>                     | <b>Transbordamento</b> | $1o$ pico     | $2^{\circ}$ pico | Fim da inundação |
|-------------------------------------|------------------------|---------------|------------------|------------------|
| Borges $-5.4.A$                     | 30/12/99 15:00         | 31/12/00 6:00 | 31/12/00 20:00   | $2/1/00$ 13:00   |
| $\text{Agua Limpa} - 5.4 \text{.}B$ | 31/12/99 12:00         | $1/1/00$ 6:00 | $1/1/00$ 19:00   | 3/1/00 13:00     |
| Santana $-5.4$ .C                   | 31/12/99 18:00         | 1/1/008:00    | $1/1/00$ 20:00   | 3/1/00 13:00     |
| José Pereira $-5.4$ .D              | 31/12/99 8:00          | 1/1/008:00    | $1/1/00$ 20:00   | $4/1/00$ 18:00   |
| Anhumas $-5.4.E$                    | 31/12/99 1:00          | 1/1/008:00    | $1/1/00$ 20:00   | 3/1/00 22:00     |
| Piranguçu $-5.4$ . $F$              | 31/12/99 19:00         | 1/1/008:00    | $1/1/00$ 19:00   | 3/1/00 13:00     |

A cota de transbordamento depende diretamente da seção topobatimétrica. As calhas secundárias das estações Borges, Santana, Água Limpa e Anhumas apresentam relevo acidentado, e as estações José Pereira e Piranguçu, relevo em forma de planície. Os detalhes de cada seção serão apresentados posteriormente neste capítulo.

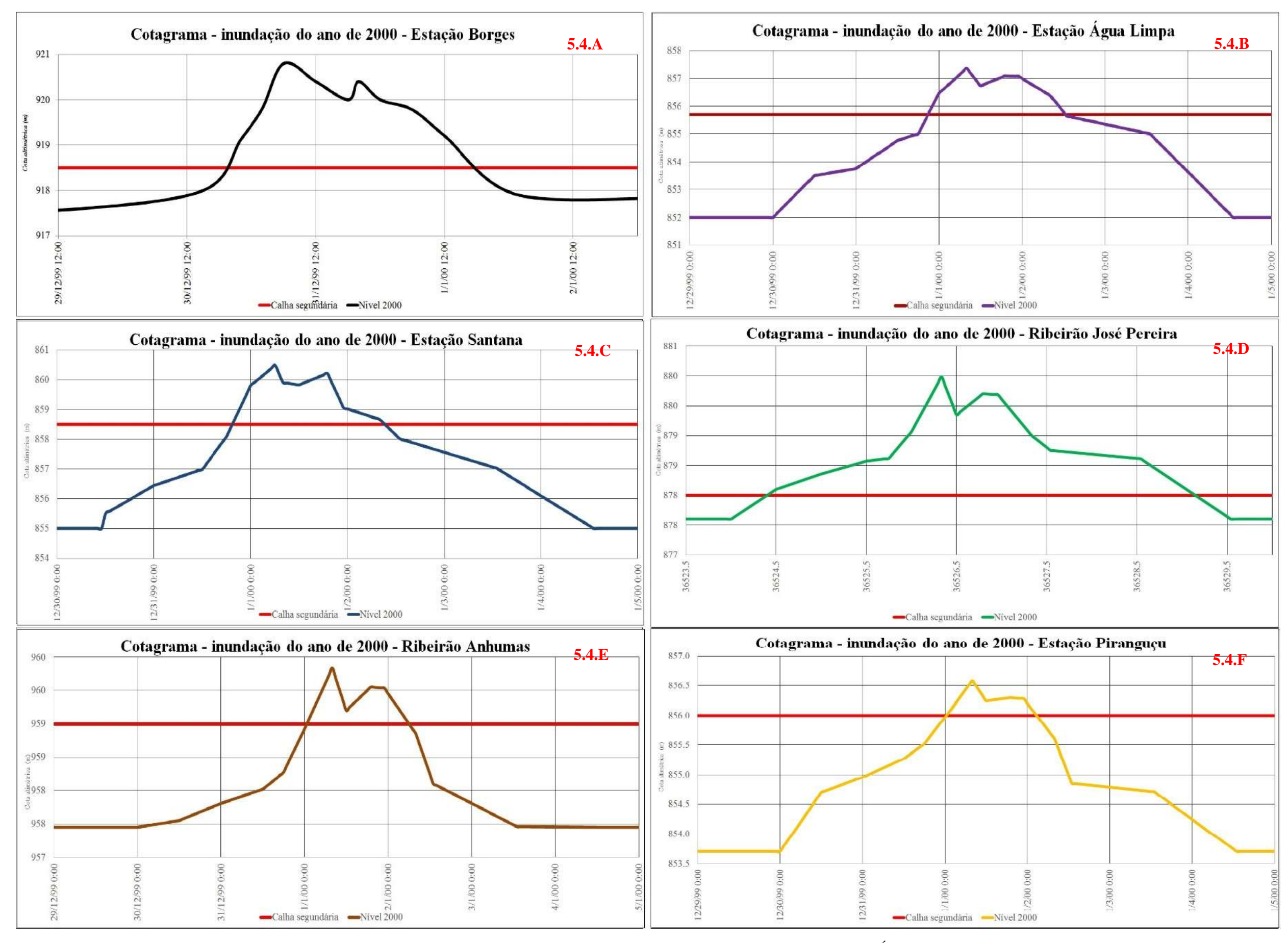

<span id="page-73-0"></span>Figura 5.4 – Cotagramas da inundação do ano de 2000, nas estações Borges, Santana, Jose Pereira, Anhumas, Água Limpa e Piranguçu.

# **5.2 Modelagem hidrodinâmica**

#### **5.2.1 Levantamentos de dados**

O levantamento de dados foi construído por 8 anos de trabalho, gerando uma ampla base com informações topográficas e hidráulicas.

As declividades foram feitas em toda a área de estudo. A [Figura 5.5](#page-75-0) evidencia as declividades do rio Sapucaí, rio Santo Antônio, rio Bicas, rio Piranguçu, ribeirão José Pereira e ribeirão Anhumas.

A [Figura 5.6](#page-76-0) mostra as seções topobatimétricas das estações Borges, Santana, Água Limpa, Anhumas, José Pereira e Piranguçu. A [Tabela 5.2](#page-74-0) apresenta os trechos cujas declividades foram levantadas.

<span id="page-74-0"></span>

| Trecho de estudo                                                                        | Equação da linha de<br>tendência | <b>Declividade</b><br>(m/km) |
|-----------------------------------------------------------------------------------------|----------------------------------|------------------------------|
| 5.5.A – Rio Sapucaí – Estação Borges a<br>confluência com o rio Piranguçu               | $y = -0.00135x + 881.59$         | 1,35                         |
| 5.5.B – Rio Santo Antônio – Estação Água<br>Limpa a confluência com o rio Sapucaí       | $y = -0.00102x + 851.74$         | 1,02                         |
| 5.5.C – Rio Bicas – Estação Santana a<br>confluência com o rio Sapucaí                  | $y = -0.00239x + 854.65$         | 2,39                         |
| 5.5.D - Ribeirão José Pereira - Estação José<br>Pereira a confluência com o rio Sapucaí | $y = -0.00371x + 871.65$         | 3,71                         |
| 5.5.E – Ribeirão Anhumas – Estação<br>Anhumas a confluência com o rio Sapucaí           | $y = -0.02221x + 972.61$         | 22,21                        |
| 5.5.F – Rio Piranguçu – Estação Piranguçu a<br>confluência com o rio Sapucaí            | $y = -0.00139x + 850.73$         | 1,39                         |

Tabela 5.2 - Declividades do trecho de estudo

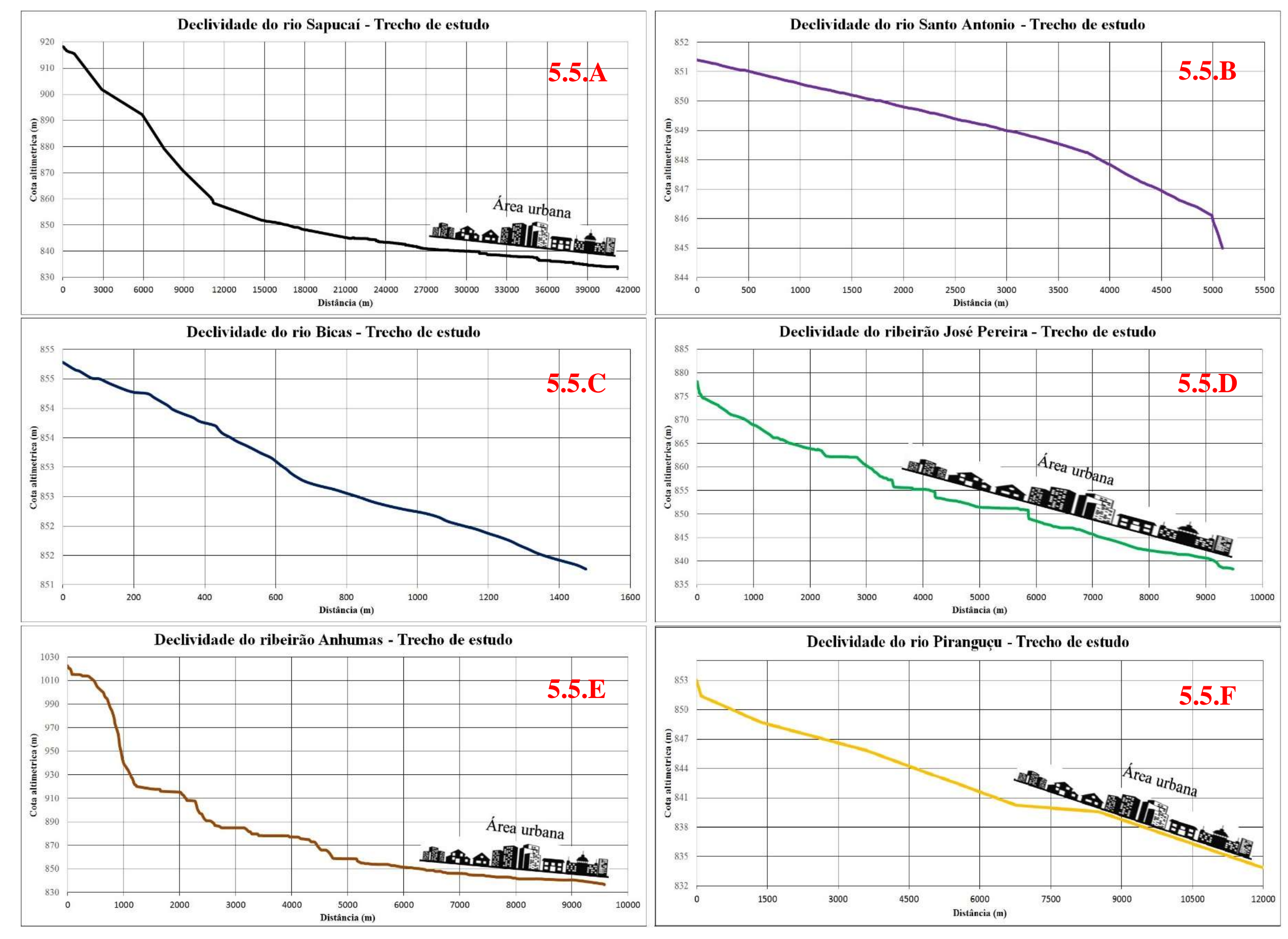

<span id="page-75-0"></span>Figura 5.5 – Declividades dos cursos d'águas, Sapucaí, Bicas, Santo Antônio, Piranguçu, José Pereira e Anhumas no trecho de estudo.

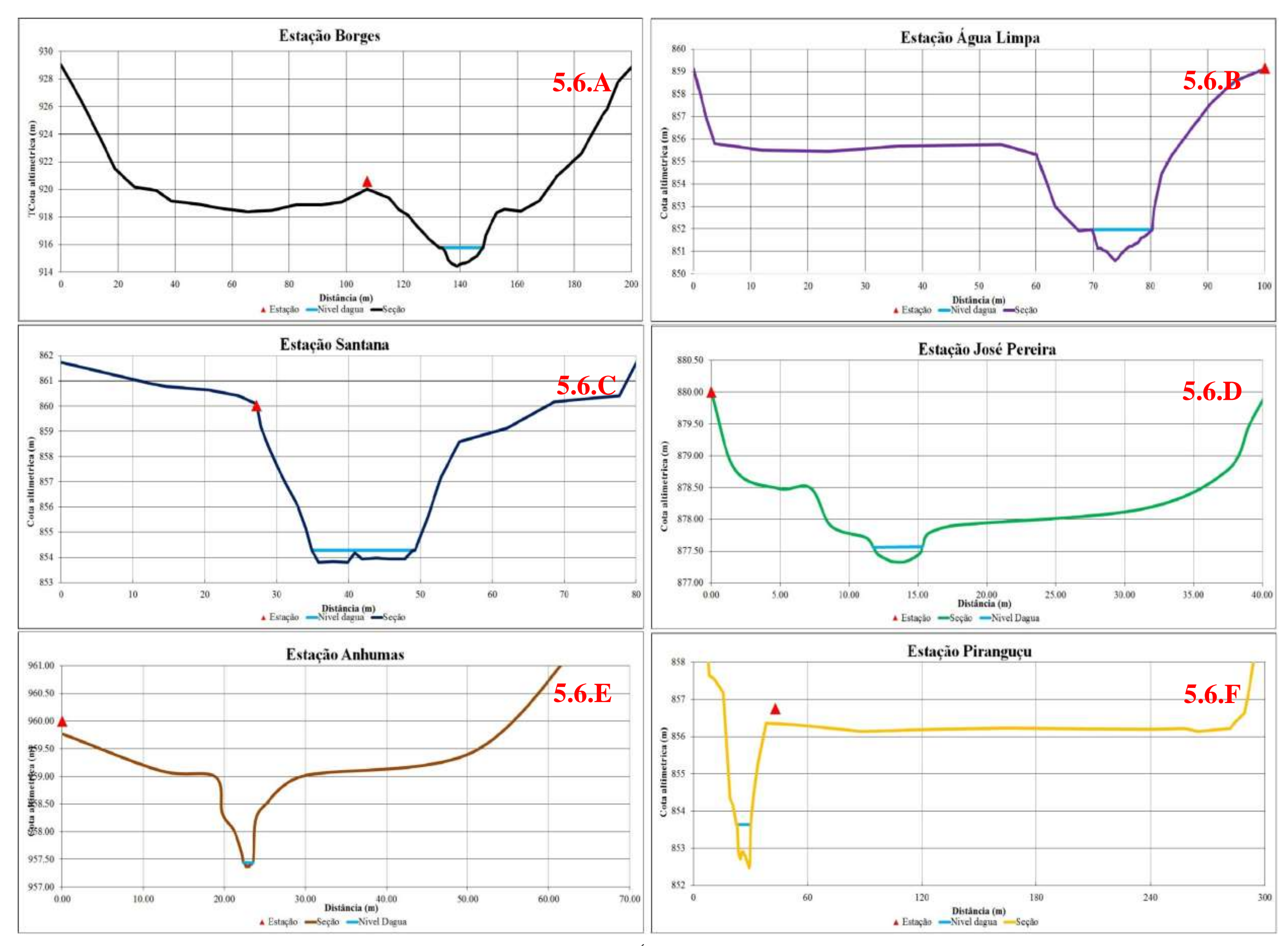

<span id="page-76-0"></span>Figura 5.6 – Seção topobatimétrica da estação Borges, Água Limpa, Santana, José Pereira, Anhumas e Piranguçu.

## **5.2.2 Inserção de dados no programa HEC RAS**

Foram importados para o HEC RAS, o arquivo raster criado pelo Global Mapper (versão 18) e os arquivos Shapefile dos rios em estudo. A [Figura 5.7](#page-77-0) mostra a tela do programa com a inserção desses arquivos.

No editor de dados geométricos, foi criado um polígono delimitando o fluxo da simulação, as linhas de quebras e a malha computacional, e também foram inseridos os valores de rugosidade de Manning, que foi definido em n=0,045 para as calhas principais e n=0,15 para as calhas secundárias usando a metodologia proposta por Cowan (1956) apud Chow (1959).

A [Figura 5.8](#page-78-0) exibe a janela de inserção dos dados geométricos.

<span id="page-77-0"></span>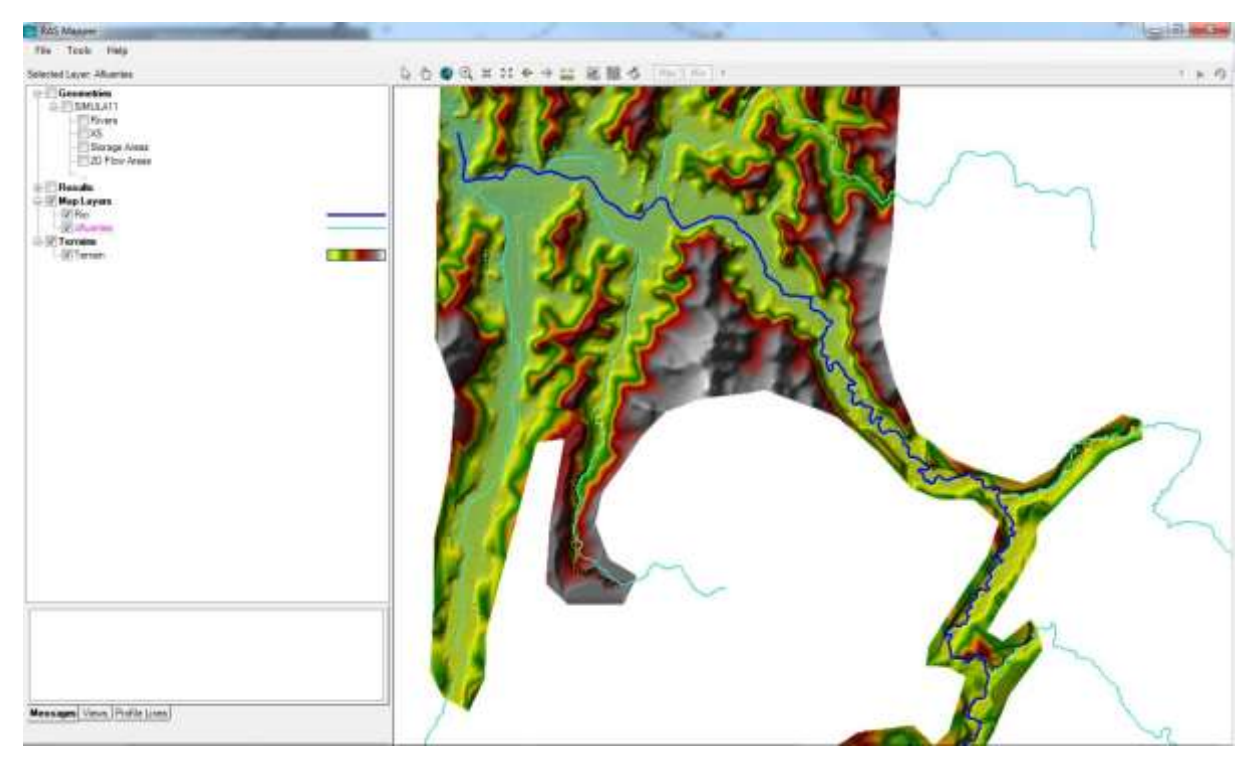

Figura 5.7 – Tela da janela do RAS Mapper do programa HEC RAS.

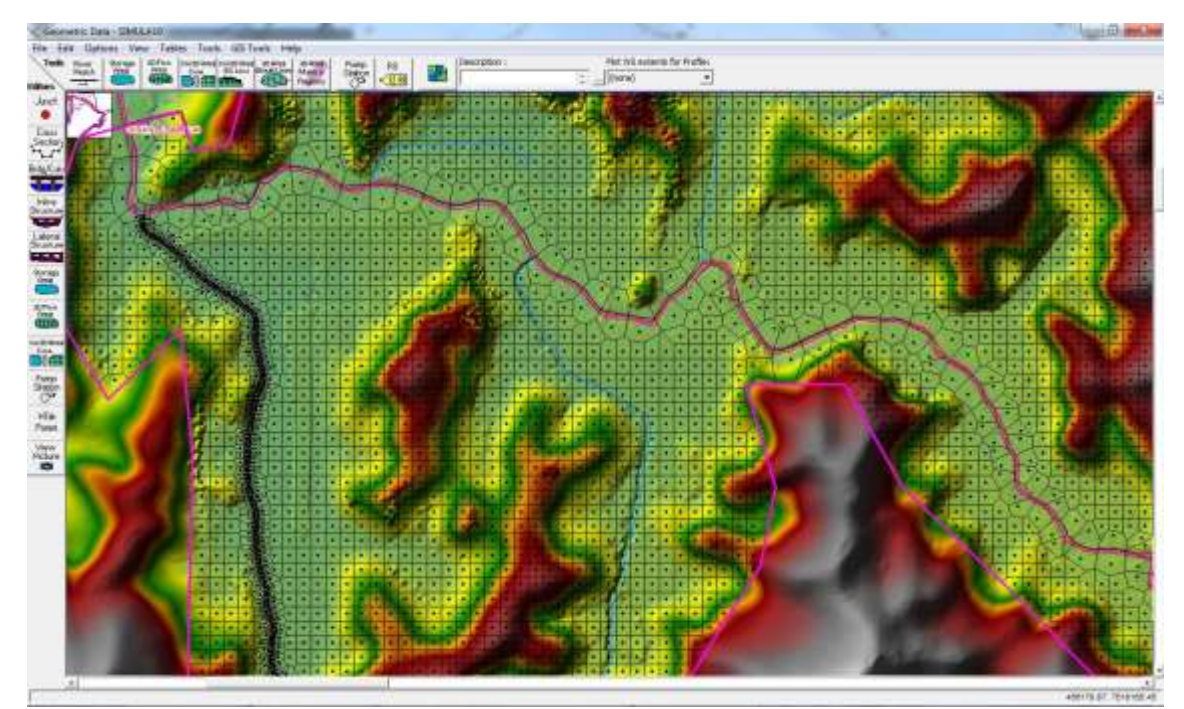

Figura 5.8 – Tela da janela Geometric Data do programa HEC RAS.

## <span id="page-78-0"></span>**5.2.3 Simulação**

A simulação hidrodinâmica foi realizada no regime não permanente, sendo introduzidos os cotagramas levantados e as declividades médias de cada curso d'água. A [Figura 5.9](#page-78-1) mostra as janelas de inserção dos dados de cotagrama.

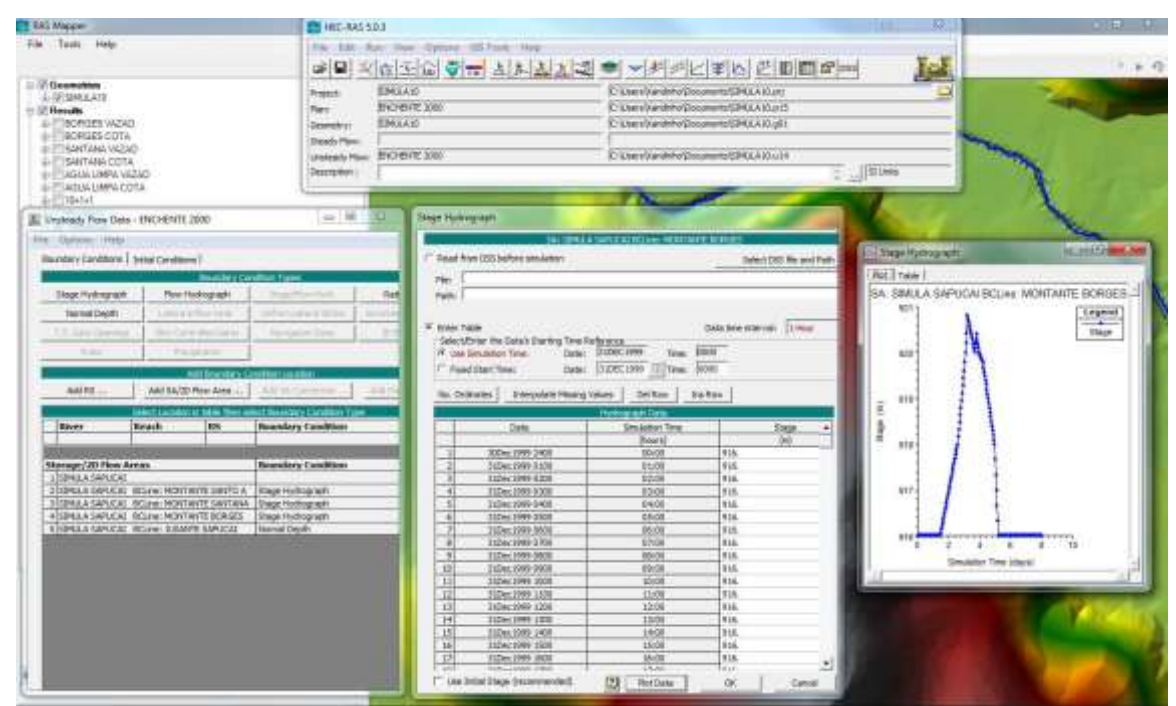

<span id="page-78-1"></span>Figura 5.9 – Tela com as janelas para inserção de dados para simulação.

#### **5.2.4 Resultados da simulação**

Com a simulação das ondas de cheias efetuadas, pode-se chegar a vários resultados: cotagrama na estação base Santa Rosa; mancha de velocidades; curva chave; e a mancha de inundação da área urbana de Itajubá.

O cotagrama da estação base Santa Rosa [\(Figura 5.10\)](#page-79-0) detalha a simulação do evento do ano de 2000. Onde iniciou o transbordamento da calha na noite de 31 de dezembro, atingindo o pico às 10 horas da manhã do dia 01 de janeiro. Logo em seguida teve uma redução, fazendo com que a população acreditasse que a enchente estava enfraquecendo. Mas às 20 horas do mesmo dia houve uma variação positiva, intensificado a duração da inundação. A inundação se dissipou às 22 horas do dia 03 de janeiro.

Esse relato não descreve o evento de 2000 realmente, mas apresenta um panorama das possíveis ocorrências, lembrando que a topografia e as características hidráulicas são semelhantes, mas não iguais.

A cota máxima atingida foi de 847,42 m, divergente ao resultado calculado por Moraes (2003) e Pinheiro (2005) que é 846,89 m, e semelhante ao resultado encontrado pelo Laboratório de Informações Hídricas (LIH) de 847,44 m.

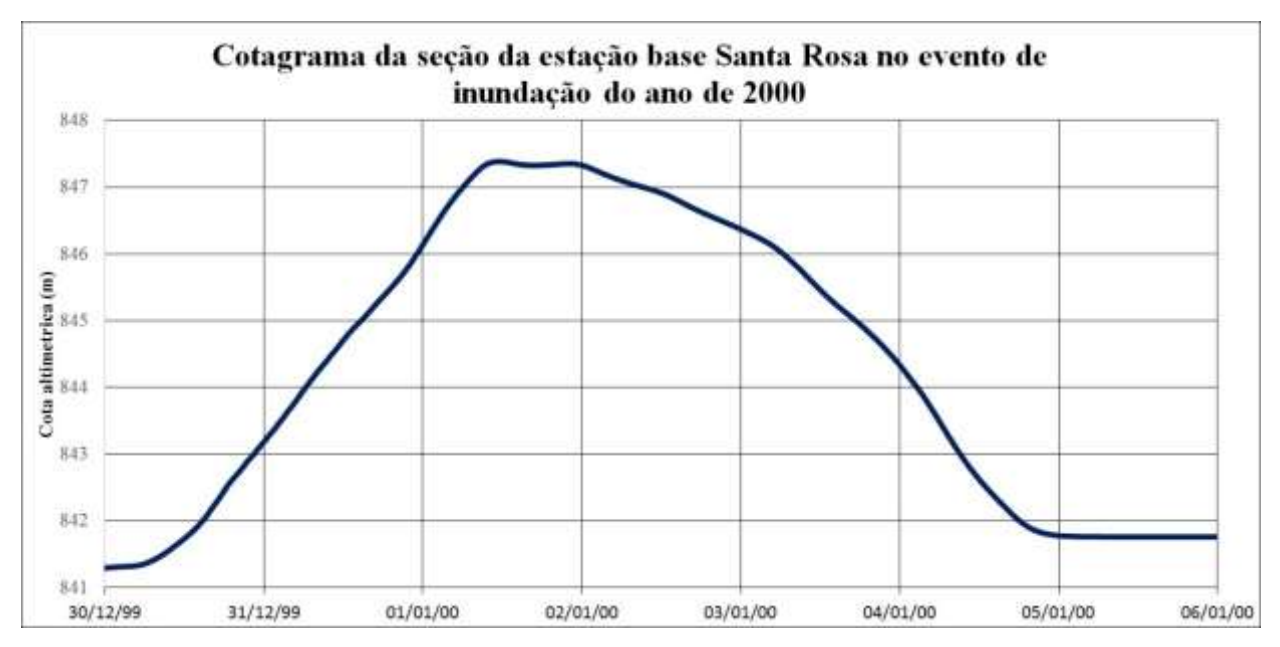

Figura 5.10 – Cotagrama da estação base Santa Rosa no evento de inundação do ano de 2000.

<span id="page-79-0"></span>A variação da cota altimétrica está linearmente ligada a velocidade e vazão. A [Figura](#page-80-0)  [5.11](#page-80-0) exibe a variação da velocidade média na seção. Percebe-se que a velocidade máxima

atingida de 1,01 m/s, essa velocidade na zona urbana pode ser um risco para a população e para as edificações. Há relatos que na inundação de 2000, houve a demolição de prédios e o arrasto de animais.

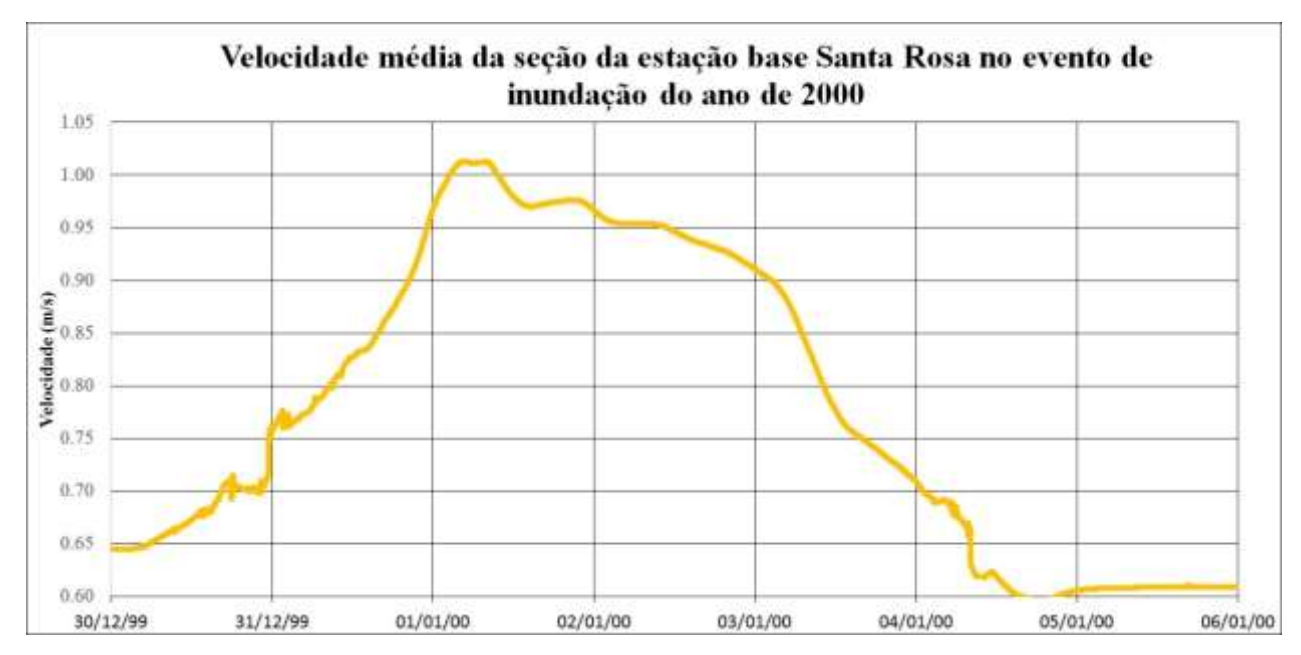

<span id="page-80-0"></span>Figura 5.11 – Velocidade média na seção da estação base Santa Rosa no evento de inundação do ano de 2000.

A simulação gerou o hidrograma apresentado pela [Figura 5.12,](#page-81-0) onde atingiu a vazão máxima de 390 m³/s. Divergente aos resultados encontrados por Moraes (2003) e Pinheiro (2005) de 588,9 m $\frac{3}{s}$  e pelo LIH de 425 m $\frac{3}{s}$ . Os valores empregados para cálculo são diferentes, Pinheiros (2005) empregou os valores do coeficiente de rugosidade: 0,08 para calha principal e 0,155 para a calha secundária.

A simulação produziu a curva-chave do evento, que foi dividida em duas partes, a parte do início até atingir a vazão e a cota máxima, e a segunda parte, da vazão e da cota máxima até o término da simulação. As duas curvas são bem similares, havendo uma diferença nas vazões iniciais.

Para efeito de comparação [\(Figura 5.13\)](#page-81-1), utilizou a curva-chave gerada pelo trabalho de Pinheiro (2005). Visivelmente há diferenças nas cotas e nas vazões, para a vazão de 100 m<sup>3</sup>/s, a curva-chave gerada por Pinheiros (2005) tem uma cota de 843,48 m enquanto a curva-chave gerada pela simulação tem 844,90 m, uma diferença de 1,56 m.

A maneira de aferir a curva chave é a medição da vazão in loco e o georreferenciamento do nível d'água, feito em diversas datas.

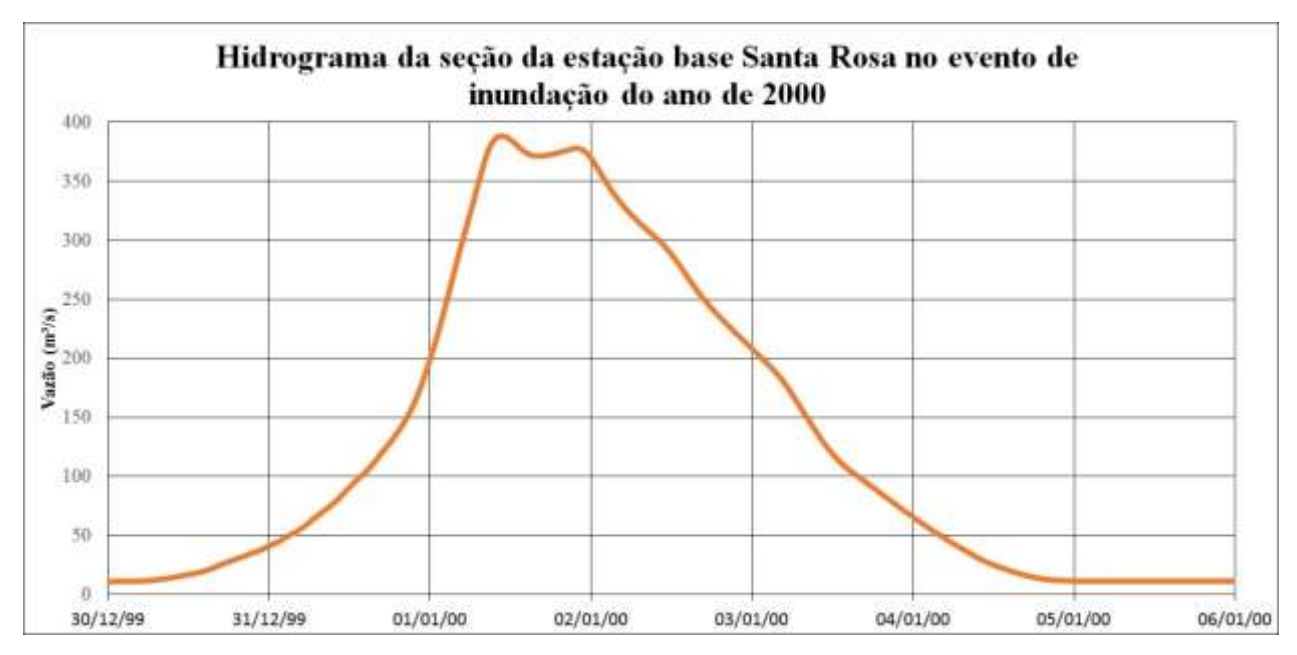

<span id="page-81-0"></span>Figura 5.12 – Hidrograma na seção da estação base Santa Rosa no evento de inundação do ano de 2000.

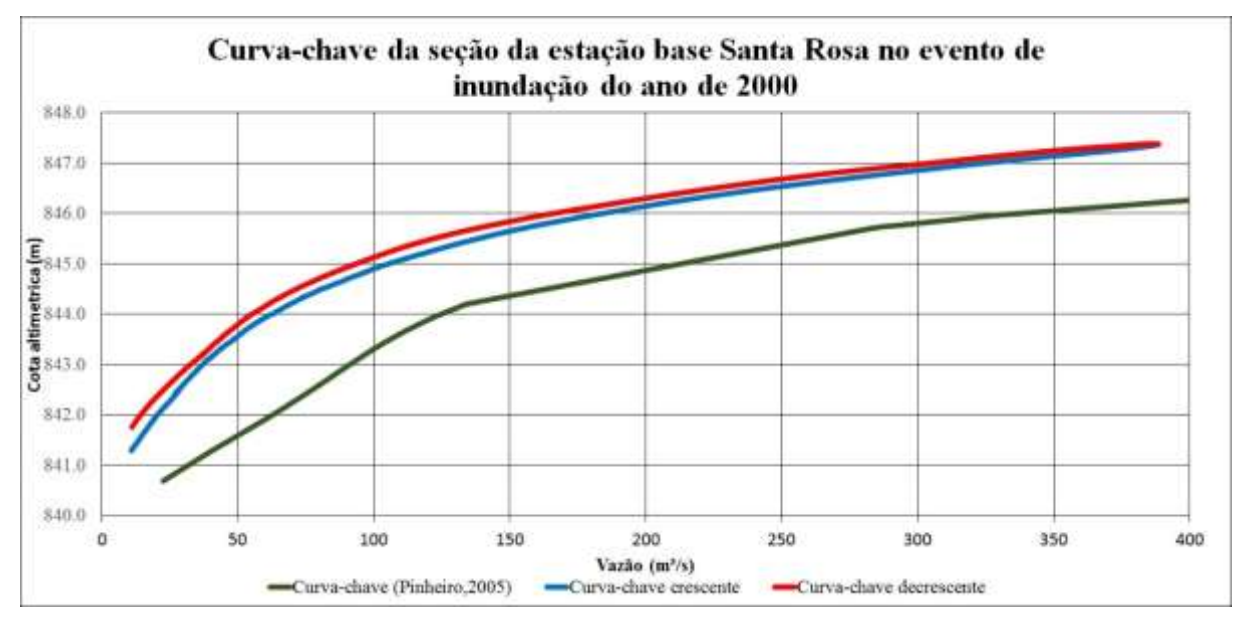

<span id="page-81-1"></span>Figura 5.13 – Curva-chave da seção da estação base Santa.

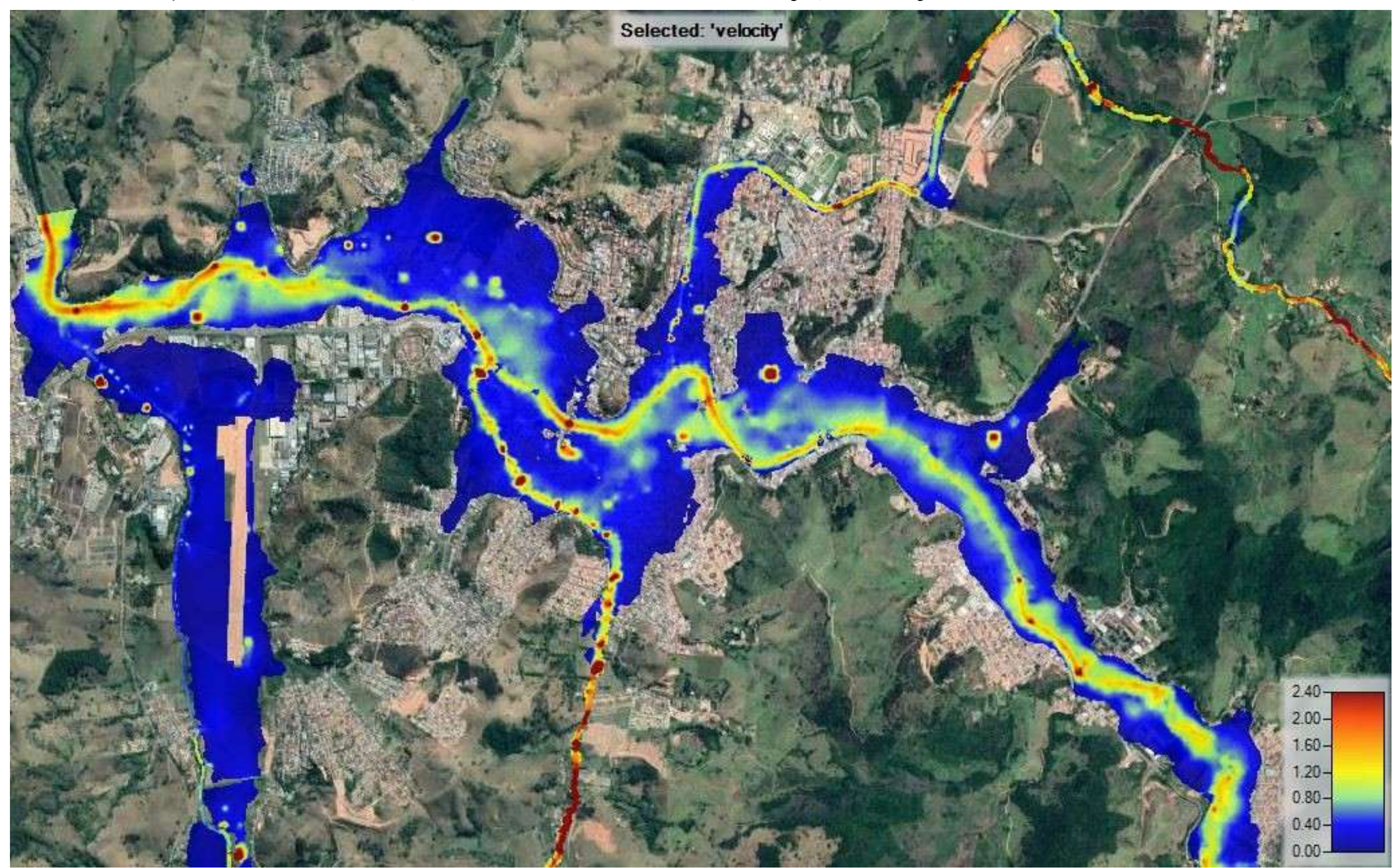

Além disso a simulação resultou na mancha de velocidade, onde as velocidades maiores estão na calha dos cursos d'águas, conforme a [Figura 5.14.](#page-82-0)

<span id="page-82-0"></span>Figura 5.14 – Mancha de velocidade do evento de inundação do ano de 2000.

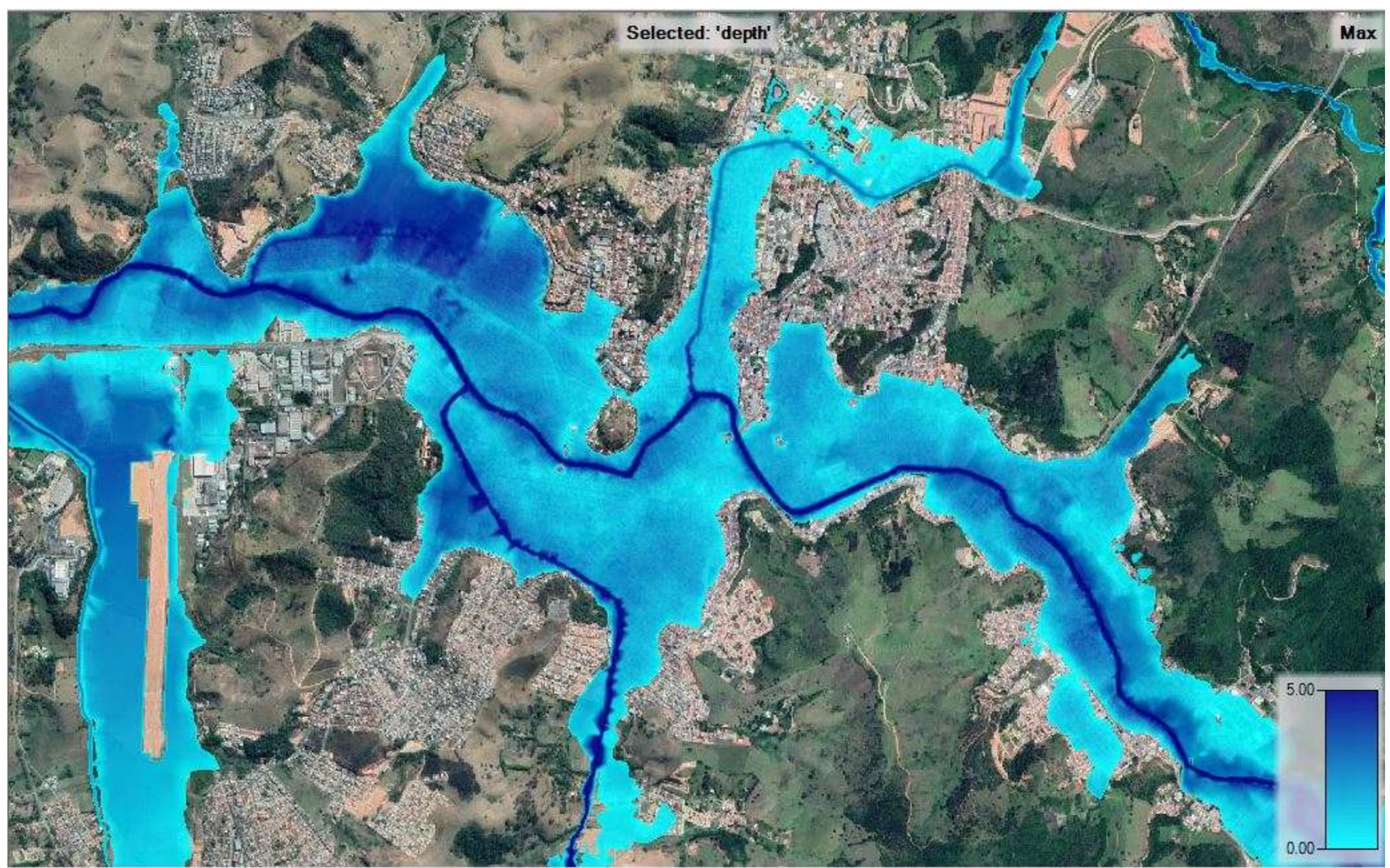

A [Figura 5.15](#page-83-0) mostra a mancha de inundação da simulação, aproximadamente mais 70% da área urbana ficou inundada. Essa mancha será apreciada nas próximas etapas do trabalho.

<span id="page-83-0"></span>Figura 5.15 – Mancha de inundação do evento de inundação do ano de 2000.

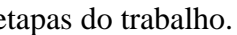

# **5.3 Mapeamento das áreas alagáveis**

Com a cota atingida de 847,42 m pela simulação hidrodinâmica, foi feito o mapeamento da área alagável. Para isso, foi divido em 4 etapas:

#### **5.3.1 Geração do MDE da cidade de Itajubá**

A [Figura 5.16](#page-84-0) mostra o resultado dessa etapa. Raster com a largura do pixel de 4,69 e altura do pixel de 4,42.

<span id="page-84-0"></span>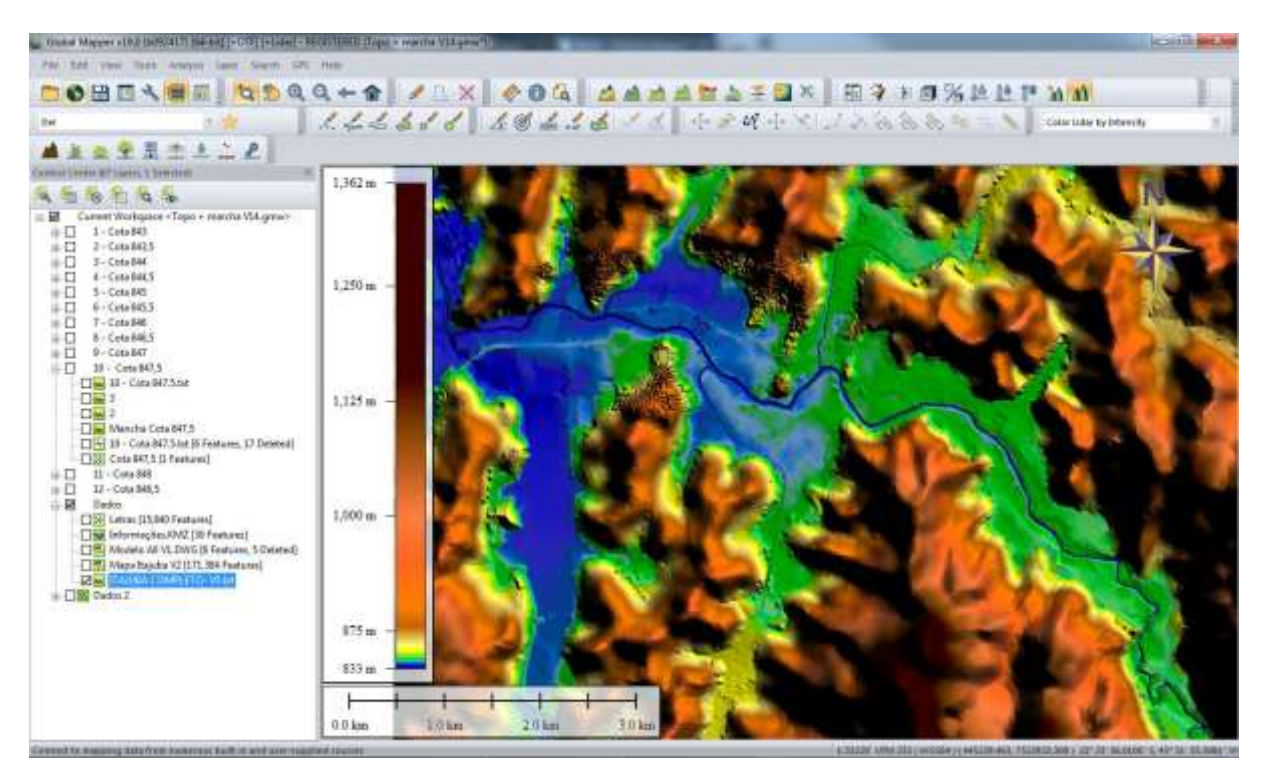

Figura 5.16 – Tela do programa Global Mapper com a geração do MDE.

#### **5.3.2 Geração do raster da declividade**

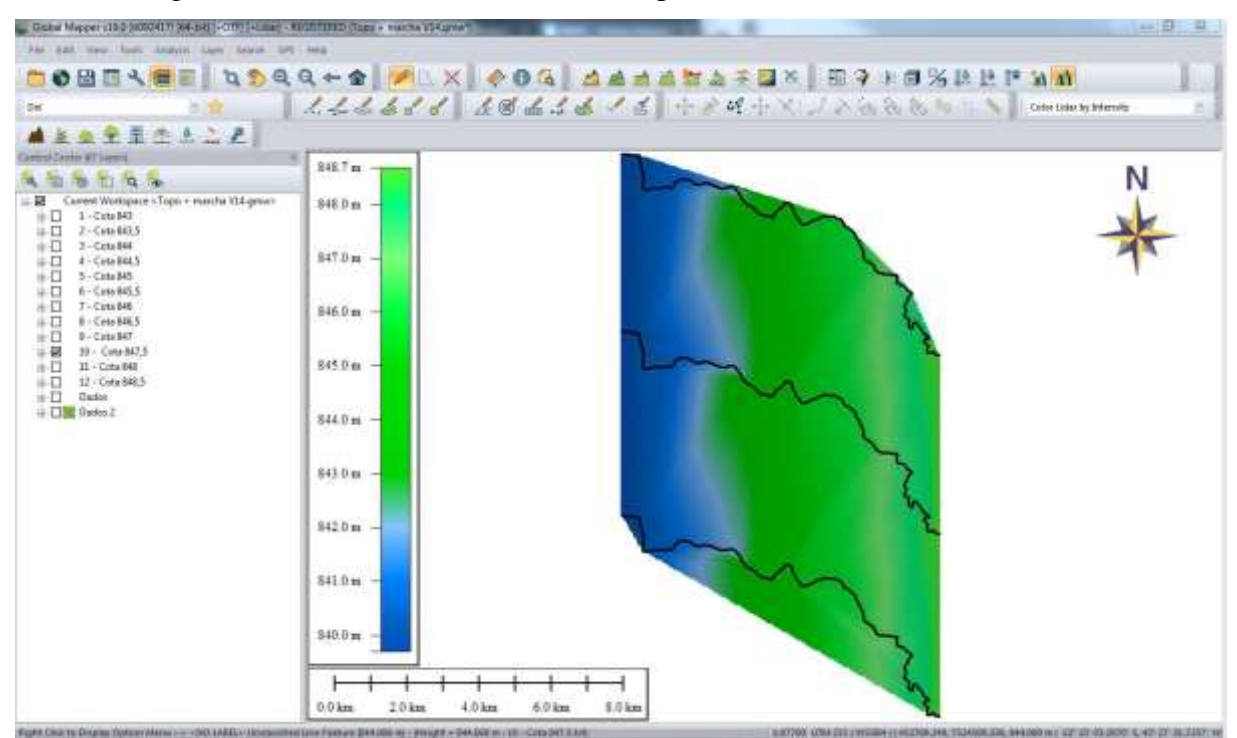

A [Figura 5.17](#page-85-0) mostra o resultado dessa etapa.

Figura 5.17 – Tela do programa Global Mapper coma geração do raster da declividade.

### <span id="page-85-0"></span>**5.3.3 Cálculos dos modelos digitais (3º Etapa)**

Seguindo a metodologia proposta no capítulo anterior, foi gerado dois [Figura 5.18](#page-86-0) e [Figura 5.19.](#page-86-1)

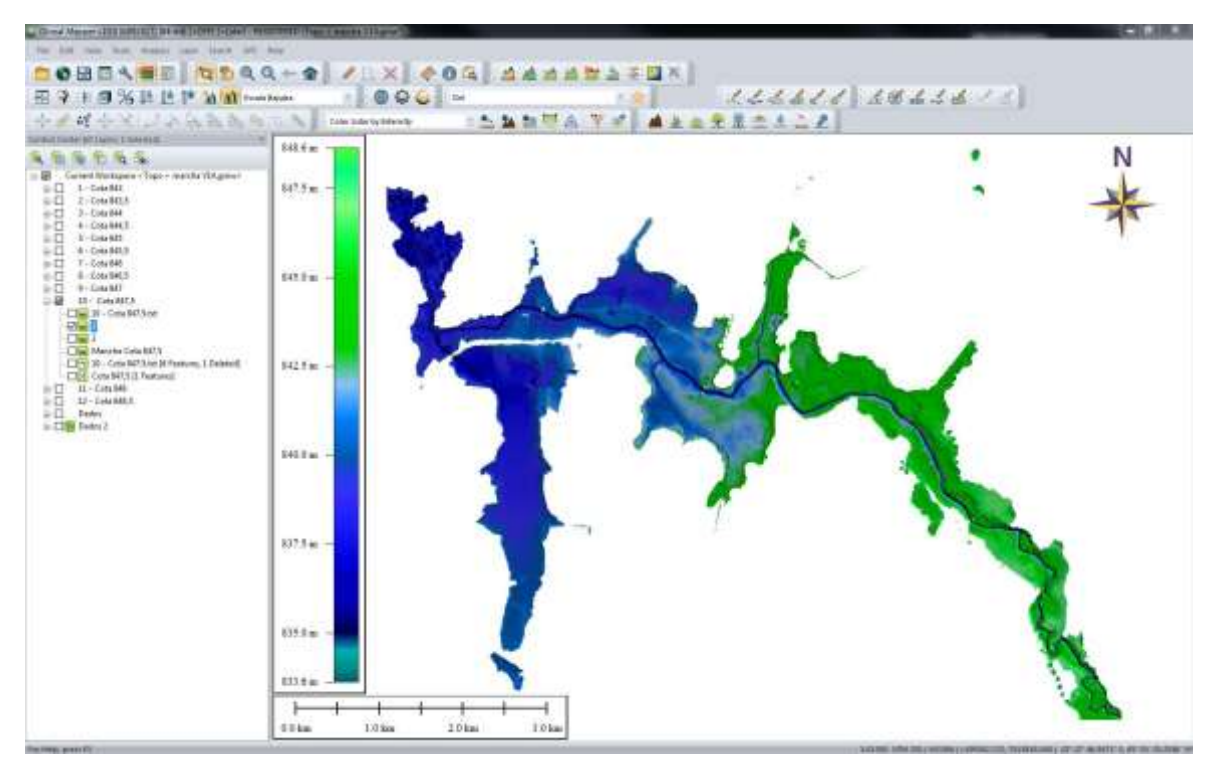

Figura 5.18 – Tela do programa Global Mapper com etapa 3 parte 1.

<span id="page-86-0"></span>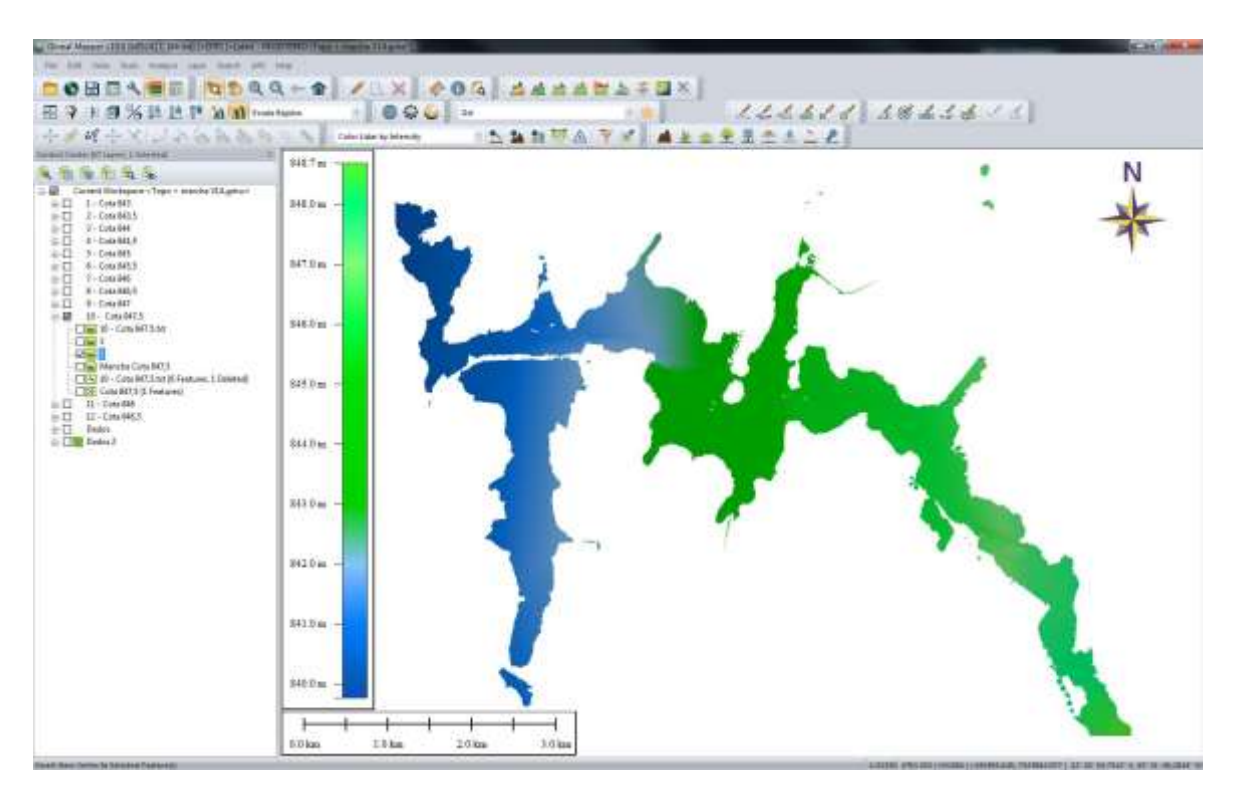

<span id="page-86-1"></span>Figura 5.19 – Tela do programa Global Mapper com etapa 3 parte 2.

#### **5.3.4 Cálculos dos modelos digitais**

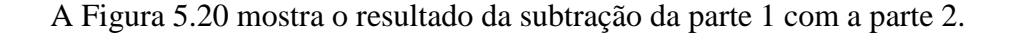

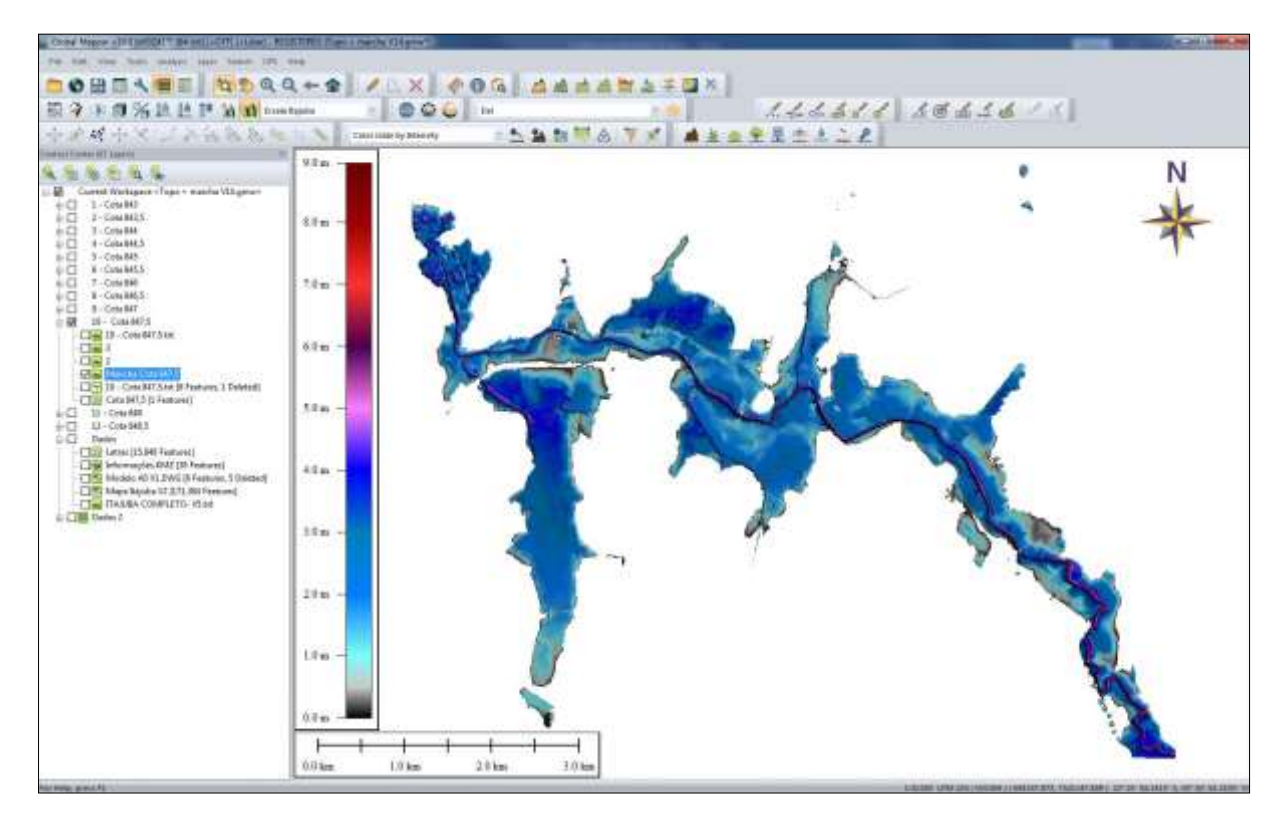

<span id="page-87-0"></span>Figura 5.20 – Tela do programa Global Mapper com o resultado da mancha de inundação do evento de 2000.

A [Tabela 5.3](#page-87-1) mostra a comparação da área e do volume encontrado nas duas metodologias. As áreas inundadas por ambas simulações são semelhantes, mas há uma diferença de 0,4%. O volume preenchido tem uma diferença de 7%, explica-se a diferença devido a elaboração da mancha pelo programa GLOBAL MAPPER, que leva em consideração a diferença da cota altimétrica em somente um ponto e distribui essa diferença ao trecho de estudo. Além disso, na mancha gerada pelo GLOBAL MAPPER não inclui as contribuições dos afluentes que estão a jusante da estação base Santa Rosa. A [Figura 5.21](#page-88-0) expõe a diferença das manchas em determinado trecho.

<span id="page-87-1"></span>Tabela 5.3 – Comparação da área e do volume entre a mancha gerada pelo programa HEC RAS e pelo Global Mapper.

|                      |            | $\vert$ Área inundada (m <sup>2</sup> ) $\vert$ Volume ocupado (m <sup>3</sup> ) |
|----------------------|------------|----------------------------------------------------------------------------------|
| Mancha HEC RAS       | 10.674.358 | 19.469.025                                                                       |
| Mancha Global Mapper | 10.636.217 | 20.867.843                                                                       |

<span id="page-88-0"></span>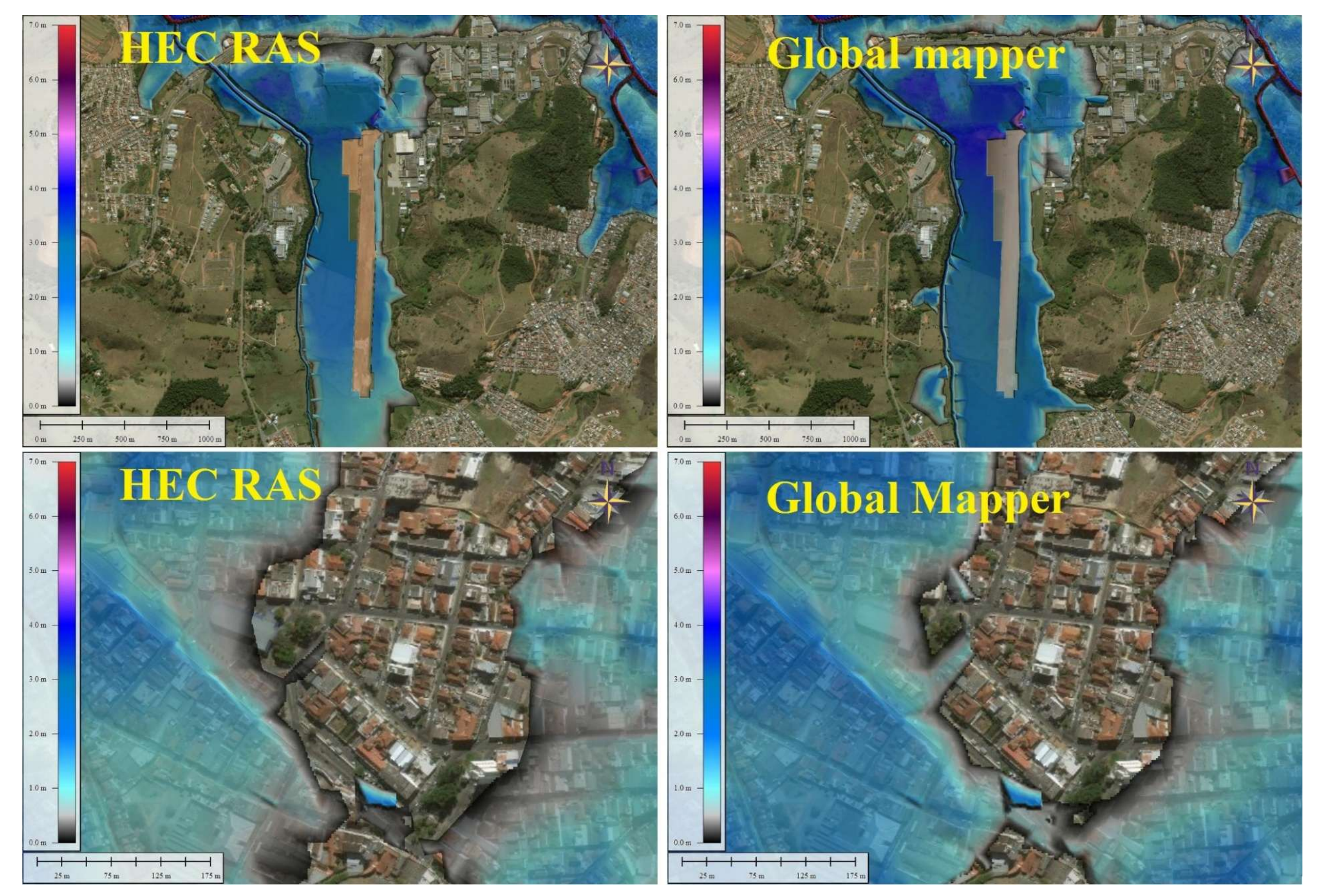

Figura 5.21 – Manchas de inundação do evento de inundação do ano de 2000.

# **5.4 Comparação e avaliação**

#### **5.4.1 Simulação da inundação**

Para efeito de avaliação, foram utilizados os dados medidos pelo Laboratório de Informações Hídricas (LIH) no evento de 15 de novembro de 2012. Esta data se justifica, pois, todas as estações estavam em funcionamento, mesmo não havendo o transbordamento. A [Tabela 5.4](#page-89-0) mostra as distâncias entre as estações, o tempo entre os picos e a velocidade média da medição do LIH e do evento simulado pelo programa HEC-RAS.

<span id="page-89-0"></span>Tabela 5.4 – Comparações entre o evento registrado pelo LIH com o evento simulado pelo HEC RAS.

|                         | <b>Distancia</b> | <b>Evento 15/11/2012</b>  |                                   | <b>Evento Simulado HEC RAS</b> |                                   |
|-------------------------|------------------|---------------------------|-----------------------------------|--------------------------------|-----------------------------------|
| <b>Estações</b><br>(km) |                  | Horário entre<br>os picos | <b>Velocidade</b><br>média (km/h) | Horário<br>entre os picos      | <b>Velocidade</b><br>média (km/h) |
| Estação Borges          | 0.00             | 15/11/11 17:00            |                                   | 01/01/005:00                   |                                   |
| Estação São Pedro       | 12.50            | 15/11/11 20:30            | 3,57                              | $01/01/00$ 6:45                | 7,14                              |
| Estação Cantagalo       | 18.50            | 15/11/11 00:00            | 1,71                              | 01/01/00 7:30                  | 8,00                              |
| Estação Santa Rosa      | 24.50            | 15/11/11 02:30            | 2,40                              | 01/01/00 9:00                  | 4,00                              |

No evento simulado de 2000, a onda de cheia atingiu a estação base Santa Rosa em 5h enquanto no evento registrado pelo LIH em 9h30min. Esta diferença pode ser justificada pela vazão, no evento simulado de 2000, a vazão foi de 390 m<sup>3</sup>/s, ao passo que no evento registrado pelo LIH foi 16 m<sup>3</sup>/s.

Segundo o trabalho de Reis (2014), da estação São Pedro a estação Santa Rosa, o tempo de previsão de cheia é de 3 a 4 horas. Foi demostrado pelo evento simulado pelo HEC RAS que necessitaria de no mínimo 2 a 3 horas.

Em relação a velocidade, da estação Borges a estação Cantagalo há uma declividade mais incline tornada a velocidade elevada e da estação Cantagalo até estação Santa Rosa, a declividade se torna mais suave, isso pode ser visto na Figura 5.5.

#### **5.4.2 Mapeamento das inundações**

Através do trabalho de campo, foram levantadas as cotas e as altitudes em relação à rua atingida na inundação de 2000, apresentada na [Tabela 5.5.](#page-90-0)

<span id="page-90-0"></span>

| Coordenadas - (UTM) |            |                  |            | <b>Bairro</b>           |  |
|---------------------|------------|------------------|------------|-------------------------|--|
| N(m)                | E(m)       | $\text{Cota}(m)$ | Altura (m) |                         |  |
| 451697,40           | 7520104,54 | 842,64           | 0,75       | Avenida                 |  |
| 451479,91           | 7520544,53 | 840,53           | 1,20       | Boa Vista1              |  |
| 451893,28           | 7520560,41 | 840,30           | 1,60       | Boa Vista2              |  |
| 453278,00           | 7520911,76 | 843,48           | 1,10       | Pinheirinho             |  |
| 454779,76           | 7518795,15 | 846,68           | 0,10       | Cantina                 |  |
| 452903,15           | 7520211,73 | 843,05           | 1,00       | Centro                  |  |
| 450579,99           | 7519757,78 | 839,10           | 1,80       | Distrito Industrial     |  |
| 452564,94           | 7519215,77 | 842,02           | 1,60       | Medicina                |  |
| 453662,62           | 7519794,93 | 843,42           | 1,75       | Porto Velho             |  |
| 456345,16           | 7517754,77 | 843,79           | 2,43       | Santa Rosa1             |  |
| 456617,80           | 7517099,91 | 845,06           | 2,55       | Santa Rosa2             |  |
| 450424,77           | 7520434,08 | 839,65           | 1,20       | <b>Santos Drummond1</b> |  |
| 450466,78           | 7520451,81 | 839,75           | 1,40       | Santos Drummond2        |  |
| 450507,70           | 7520529,13 | 839,84           | 1,90       | Santos Drummond3        |  |
| 453577,20           | 7520069,05 | 842,44           | 2,76       | Varginha                |  |
| 452341,00           | 7520575,69 | 840,52           | 1,10       | Vila Rubens1            |  |
| 452174,79           | 7520570,54 | 839,19           | 3,10       | Vila Rubens2            |  |
| 452135,20           | 7520675,00 | 839,12           | 3,30       | Vila Rubens3            |  |

Tabela 5.5 – Alturas e cotas altimétricas atingidas no evento de inundação do ano de 2000.

A [Tabela 5.6](#page-91-0) expõe as alturas atingidas (m) pelo levantamento de dados, pelo programa HEC RAS e pelo programa Global Mapper, nas mesmas coordenadas.

| <b>Bairro</b>       | <b>Altura</b><br>levantada (m) | <b>HEC RAS</b><br>Altura (m) | <b>Diferença</b> | <b>Global Mapper</b><br>Altura (m) | Diferença |
|---------------------|--------------------------------|------------------------------|------------------|------------------------------------|-----------|
| Avenida             | 0,75                           | 0,00                         | 100%             | 0,38                               | 49%       |
| Boa Vista1          | 1,20                           | 1,36                         | 13%              | 1,38                               | 15%       |
| Boa Vista2          | 1,60                           | 1,60                         | 0%               | 1,96                               | 22%       |
| Pinheirinho         | 1,10                           | 0,22                         | 407%             | 1,27                               | 15%       |
| Cantina             | 0,10                           | 0,00                         | 100%             | 0,00                               | 100%      |
| Centro              | 1,00                           | 0,36                         | 176%             | 1,04                               | 4%        |
| Distrito Industrial | 1,80                           | 0,98                         | 84%              | 2,58                               | 44%       |
| Medicina            | 1,60                           | 0,68                         | 136%             | 1,77                               | 11%       |
| Porto Velho         | 1,75                           | 0,81                         | 117%             | 1,88                               | 8%        |
| Santa Rosa1         | 2,43                           | 2,07                         | 18%              | 2,91                               | 20%       |
| Santa Rosa2         | 2,55                           | 2,18                         | 17%              | 2,71                               | 6%        |
| Santos Drummond1    | 1,20                           | 1,78                         | 49%              | 1,49                               | 24%       |
| Santos Drummond2    | 1,40                           | 1,70                         | 21%              | 1,41                               | 1%        |
| Santos Drummond3    | 1,90                           | 1,62                         | 17%              | 1,37                               | 28%       |
| Varginha            | 2,76                           | 1,80                         | 54%              | 2,87                               | 4%        |
| Vila Rubens1        | 1,10                           | 1,42                         | 29%              | 2,59                               | 57%       |
| Vila Rubens2        | 3,10                           | 2,71                         | 15%              | 3,57                               | 15%       |
| Vila Rubens3        | 3,30                           | 2,78                         | 19%              | 3,58                               | 8%        |

<span id="page-91-0"></span>Tabela 5.6 – Comparações entre as alturas levantadas com as alturas geradas pelo programa HEC RAS e Global Mapper.

Devido à inúmeras variáveis que não foram relacionadas ao trabalho pode se explicar as diferenças entre as alturas. Confrontado as duas simulações com as informações levantadas em campo, nota-se que a simulação feita pelo programa Global Mapper aproxima-se das alturas levantadas em campo. Assim sendo a diferença média é de 0,34 m na simulação feita pelo Global Mapper enquanto a diferença média 0,52 m na simulação feita pelo HEC RAS.

A [Tabela 5.7](#page-91-1) apresenta os resultados encontrado no trabalho de Moni Silva (2006).

<span id="page-91-1"></span>

| Coordenadas - (UTM) |           | Cota de inundação     |            | Local                                                          |  |
|---------------------|-----------|-----------------------|------------|----------------------------------------------------------------|--|
| N(m)                | E(m)      | $(2000)$ SPRING $(m)$ | Altura (m) |                                                                |  |
| 7518160,38          | 455675,06 | 846,20                | 6,30       | Ponte José Job (IMBEL)                                         |  |
| 7519614,00          | 454019,64 | 844,50                | 6,40       | Faculdade de Filosofia, Ciências<br>e Letras de Itajubá (FEPI) |  |
| 7519855,92          | 453362,88 | 843,90                | 5,90       | Ponte Randolpho Paiva<br>(Mercado)                             |  |
| 7519698,02          | 452471,56 | 843,00                | 6,73       | <b>Ponte Tancredo Neves</b>                                    |  |
| 7520646,88          | 450564,16 | 841,50                | 5,73       | Ponte Guaraci Guedes (Santos<br>Drummond)                      |  |

Tabela 5.7 – Cotas de inundação gerada pelo programa SPRING (Moni Silva, 2006).

[A Tabela 5.8](#page-92-0) apresenta a comparação entre os resultados obtidos e os do trabalho de Moni Silva (2006). As comparações são dentro do rio e não nas margens, dificultando a comparação, a simulação feita pelo HEC RAS está mais próxima aos valores encontrados pelo trabalho de Moni Silva (2006).

| Local                                | Altura (m)<br>(Moni Silva,<br>2006) | Altura $(m)$<br>(HEC RAS) | Altura (m)<br><b>(GLOBAL</b><br><b>MAPPER</b> ) |
|--------------------------------------|-------------------------------------|---------------------------|-------------------------------------------------|
| Ponte José Job (IMBEL)               | 6,30                                | 6,98                      | 6,94                                            |
| <b>FEPI</b>                          | 6,40                                | 6,83                      | 7,36                                            |
| Ponte Randolpho Paiva (Mercado)      | 5,90                                | 5,69                      | 6,76                                            |
| <b>Ponte Tancredo Neves</b>          | 6,73                                | 6,98                      | 7,51                                            |
| Ponte Guaraci Guedes (Santos Dumont) | 5.73                                | 7,58                      | 7.05                                            |

<span id="page-92-0"></span>Tabela 5.8 – Comparações entre as alturas geradas pelos programas SPRING, HEC RAS e Global Mapper.

# **6 CONCLUSÕES**

As conclusões estão divididas em cinco partes de acordo com os objetivos específicos e o objetivo central.

## **6.1 Identificação e análise dos cotagramas das estações**

Os cotagramas são a base do trabalho, foi necessário um esforço relevante para obter os dados das entrevistas. Os estudos do LIH contribuíram bastante na montagem dos mesmos.

A identificação dos cotagramas se mostrou válida, onde foram cruzados os cotagramas com as seções de cada estação, na qual houve coerência.

Ainda, não se pode julgar fidedigno o cotagrama que ocorreu no evento de 2000, devido a uma série de variáveis concretas e abstratas não inclusas no trabalho.

# **6.2 Simulação hidrodinâmica**

Os dados de topografia e batimetria são onerosos e demandam tempo para serem adquiridos, e são os responsáveis pela maior parte dos erros na simulação. Ademais não foi inserida a presença de estruturas hidráulicas (pontes) que aumentaria a representatividade do modelo.

Uma outra fonte responsável pelos erros, é a inserção do coeficiente de Manning, pois os cursos d'águas simulados possuem calhas bem heterogêneas de difícil representatividade. Foi simulado somente com dois valores de coeficientes de Manning, um para calha primária e o outro para a secundária. Para aumentar a representatividade do modelo poderia ter inserido coeficiente de Manning de acordo com o uso e ocupação do solo, mas necessitaria de estudo mais amplo na área.

O programa HEC RAS cumpriu seu objetivo, sendo uma ferramenta com alta capacidade para estudos hidráulicos 2D. Mas para se ter bons resultados, necessita de dados de entrada de qualidade, e um conhecimento amplo do usuário. Além disto, o programa mostrou ser uma ferramenta para gerar mancha de inundação, mas tendo como desvantagens a quantidade de variáveis necessárias para geração da mancha de inundação.

Constatou-se que a calibração foi bem complexa, mas se mostrou coerente com os dados do LIH, onde a cota máxima na estação base Santa Rosa foi idêntica.

## **6.3 Geração da mancha de inundação**

A mancha gerada pelo programa Global Mapper necessita de dois tipos de informações, a topografia e a declividade do curso d'água, que são informações complexas e difíceis de obter. As diferenças entres elas, dará a mancha de inundação com informações da altura atingida pela cheia, um dado que poucos programas de geoprocessamento oferecem. Mas essa metodologia não faz parte do conjunto do programa, porém se mostrou eficiente no mapeamento das áreas inundáveis e pode ser utilizada em outros programas de geoprocessamento.

A metodologia de geração da mancha de inundação pelo programa Global Mapper é mais simples do que a metodologia de gerar mancha de inundação pelo programa HEC RAS, pois demandam menos dados de entrada.

Para trabalho com mapeamento de inundação, recomenda-se o uso da metodologia gerada pelo programa Global Mapper e para trabalhos mais complexos, onde exige a simulação hidráulica, recomenda-se a simulação feita pelo programa HEC RAS.

Foi considerada pequena a diferença entre as metodologias, sendo as duas metodologias coerentes entre si.

# **6.4 Avaliação dos cenários simulados**

#### **6.4.1 Avaliação da simulação hidrodinâmica 2D**

A avaliação da simulação hidrodinâmica 2D feita pelo programa HEC RAS foi realizada com poucos recursos, esses recursos disponíveis eram do período de 2011 a 2015. Considerado limitado para se fazer uma avaliação adequada.

Como era esperado, variação da vazão, da cota altimétrica e da velocidade são lineares. O evento de novembro de 2012 possui uma vazão, uma cota altimétrica e uma velocidade menor do o evento do ano 2000.

Pelo evento simulado pelo HEC RAS, a inundação chegou na estação base Santa Rosa em 5 horas e durou 73 horas. Foi considerado conciso com as informações dos cotagramas das estações, a montante.

#### **6.4.2 Avaliação das manchas de inundação**

A avaliação das manchas de inundação geradas pelos programas HEC RAS e Global Mapper foram consideradas adequadas para o uso no mapeamento de áreas inundáveis. O mapeamento de áreas inundáveis feito pelo programa Global Mapper foi mais convicto, pois apresentou uma diferença menor do que a feita pelo programa HEC RAS.

#### **6.5 Conclusões e recomendações**

Para prevenção e mitigação de inundação, as medidas não estruturais devem ser incentivadas, pois são ações de grande alcance e baixos custos, a modelagem hidrodinâmica e os mapeamentos de áreas de inundação são ações de medidas não estruturais e relativamente de baixo custo.

O trabalho dá embasamento para o gerenciamento do risco a inundação, que pode ser dividir em três fases: antes, durante e depois do evento. Os sistemas de previsão e alerta de enchente em tempo real gera alerta antecipado contribuindo para reduzir os impactos causados pelas inundações.

Os mapas de inundações gerados revelam os impactos causados por uma eventual inundação, semelhante a inundação do ano de 2000. O número de edificações atingidas será maior devido aos aterramentos e ocupações nas áreas suscetíveis as inundações. Teoricamente atingiria mais de trinta mil edificações. Não foram encontrados dados técnicos da inundação de 2000, mas provavelmente pouco se fez para minimizar o efeito de uma nova eventual inundação.

Longe de esgotar o assunto e tendo em vista o que foi visto nas metodologias e o que foi constatado nos resultados, recomenda-se:

> • Ampliar as áreas de estudo, sendo incluindo o mapa de vulnerabilidade e de custos gerados por inundações.

> • Criar um sistema de monitoramento de inundação em tempo real na bacia de estudo, preferencialmente, nas estações usadas pelo antigo Sistema de Monitoramento de Enchente (SME).

> • Criar estações de monitoramento de inundações nas cabeceiras dos cursos d'águas (rio Piranguçu, ribeirão Anhumas e Jose Pereira) que desaguam na área urbana do município. No SME não oferecia esse monitoramento.

> • Testar a metodologia de mapeamento de áreas inundáveis em outros municípios que sofrem as inundações.

> • Fazer simulações hidrodinâmicas 2D para cada afluente separadamente, procurando interpretar as particularidades topográficas e hidráulicas.

> • Ampliar a simulação hidrodinâmica 2D para os municípios a jusante (Piranguinho e Santa Rita do Sapucaí).

> • Fazer um estudo de mapeamento do uso e da ocupação e inseri-los na simulação, buscando resultados mais específicos.

> • Com o sistema de monitoramento de inundação em funcionamento, elaborar um aplicativo para smartphone, que irá emitir alerta de inundação, com informações de intensidade, cota altimétrica a ser atingida e tempo para transpassar pelo município.

Ao longo do trabalho percebeu-se a importância que assumem as universidades públicas, pois grande parte dos dados foram disponibilizados por ela. Através de seus alunos e professores que possuem norral técnico para fazerem pesquisas científicas.

# **REFERÊNCIAS BIBLIOGRÁFICAS**

- ACKERMAN, C. T. Application of HEC-GeoRAS to the Tres Rios, Arizona Feasibility Study. Water Resources, n. 104, 2000. p. 181- 190.
- AMARAL, R.; RIBEIRO, R. R. Inundação e Enchentes. In: TOMINAGA, L. K.; SANTORO, J.; AMARAL, R. Desastres naturais: conhecer para prevenir. 1º.ed., 2ºreimpressão – São Paulo: Instituto Geológico, 2011
- ANDJELKOVIC, I. Guidelines on non-structural measures in urban flood management. IHP, Technical Documents in Hydrology n. 50, UNESCO, Paris. 2001. 87p.
- ANDRADE, J.P.M. (2006). Previsão hidrometeorológica visando sistema de alerta antecipado de cheias em bacias urbanas. Dissertação de mestrado. Escola de Engenharia de São Carlos, Universidade de São Paulo.
- ARONOFF, S. Geographic Information Systems. WDL Publications, Canada, 1989.
- BAPTISTA, M.B.; COELHO, M.M.L.P.; CIRILO, J.A. (2001) Hidráulica aplicada. Coleção ABRH 8. Editora da Universidade / UFRGS. Porto Alegre, 619p.
- BARBOSA, A. A. (2000). Relatório da Comissão de Avaliação Técnica para Recuperação e Urbanização das Margens do Rio Sapucaí e seus Afluentes da Área Urbana. UNIFEI. 61 p.
- BARBOSA, A. A. OLIVEIRA, G. M.; OLIVEIRA, T. J. Relatório da Comissão de Avaliação Técnica para Recuperação e Urbanização das Margens do Rio Sapucaí e seus Afluentes da Área Urbana. Revista Meio Ambiente e Sustentabilidade Itajubá, v.9, n.4, p. 126-140, jul./dez. 2015.
- BARBOSA, F. A. R. Medidas de proteção e controle de inundações urbanas na Bacia do Rio Mamanguape - PB. Dissertação (Mestrado e Engenharia Urbana) – Centro de Tecnologia, Universidade Federal da Paraíba, João Pessoa. 39 f. 2006.
- BARBOSA, F. A. R; Medidas de proteção e controle de inundações urbanas na bacia do rio Mamamguape-PB. 2006. 48-51p. dissertação de Mestrado, Programa de Pós-graduação em Engenharia Urbana, Centro de Tecnologia/Universidade Federal da Paraíba–UFPB, João Pessoa, 2006.
- BRASIL, Lei n° 10.257 de 10 de julho de 2001. Regulamenta os arts. 182 e 183 da Constituição Federal, estabelece diretrizes gerais da política urbana e dá outras providências, Art. 37. Disponível em: www.planalto.gov.br. Acesso em: 12 dez 2007.
- BULL, G. Ecosystem Modelling with GIS. Environmental Management, 18 (3): 345-349, 1994.
- BURROUGH, D.A. Principles of geographical information systems for land resources assessment. Clarendom Press: Oxford. 1999.
- CALÇADA, M.; PORTELA, M; MATOS, J. Análise de Cheias e Delimitação de Zonas Inundáveis em Timor-Leste: Abordagem por Modelação Geográfica. In: 7º Congresso da Água, Portugal, 2003
- CÂMARA, G. (2005). Representação computacional de dados geográficos, In: Casanova, M., Câmara, G. Davis, C. Vinhas, L., Queiroz, G. Banco de Dados Geográficos. Ed. Curitiba: Mundo GEO, Curitiba, Brasil
- Câmara, G. e Monteiro, A. M. V. (2009). Disponível em [http://www.dpi.inpe.br/gilberto/livro/introd/,](http://www.dpi.inpe.br/gilberto/livro/introd/) acesso em 10/04/2018.
- CAMARA, G.; DAVIS, C.; MONTEIRO, A. M.; D`ALGE, J. C. Introdução à Ciência da Geoinformação. 2ª ed. São José dos Campos, INPE. 2001.
- CANHOLI, A.P. (2005). Drenagem urbana e controle de enchentes. Oficina de Textos. São Paulo, 302p.
- CANHOLI, A.P. (2005). Drenagem urbana e controle de enchentes. Oficina de Textos. São Paulo, 302p.
- CEMIG. Companhia Energética de Minas Gerais Departamento de Planejamento Energético. Especificações técnicas para levantamentos topobatimétricos e cadastro de marcas de cheias. Potamos Engenharia e Hidrologia Ltda, fevereiro de 1997, 18 p.
- CHOW, V. T., Open Channel Hydraulics. Editora McGraw-Hill, 1959, São Paulo.p. 680.
- COLLISCHONN, W. Simulação Hidrológica de Grandes Bacias. Tese (Doutorado em Recursos Hídricos e Saneamento Ambiental). Instituto de Pesquisas Hidráulicas. Universidade Federal do Rio Grande do Sul, Porto Alegre - RS. 270 p. 2001.
- COMISSÃO DAS COMUNIDADES EUROPEIAS (2006). Proposta de diretiva do Parlamento Europeu e do Conselho relativa à avaliação e gestão das inundações. Seção 2006 (66). Bruxelas, 20 p.
- CORTÊS, J.M. (2009) Sistemática de auxílio à decisão para a seleção de alternativas de controle de inundações urbanas. Tese de doutorado. Faculdade de Tecnologia da Universidade de Brasília – UNB.
- DEFESA CIVIL DO BRASIL (2006). Ministério da Integração Nacional Secretaria Nacional de Defesa Civil, Brasília-DF. Nota de recomendação sobre desastres, publicada em website. www.defesacivil.gov.br/desastres/recomendacoes/inundacao.asp, acessado em 21/11/2006.
- DÉGARDIN, F. e GAIDE, P. A. (1999). Valorizer les Zones Inondables das I'Aménagement Urbain Repères pour une Nouvelle Démarche. Dossier Eau et Aménagement Collection Dossiers, Ministère de I'Aménagement du Territoire er de I'Environm, ent, Cenre D'etudes sur le Réseaux, les Transports, I'Urbanisme et les Constructions Publiques (Certu), Paris, França, 231p.
- DHI. MIKE 21-2D Modelling of Coast and Sea. DHI Water & Environment Pty Ltd, 2012.
- DOS REIS, J. B. C. (2014). "Monitoramento e alerta de inundação no município de Itajubá (MG) através de modelos matemáticos". Dissertação de Mestrado em Ciências em Meio Ambiente e Recursos Hídricos – Itajubá - MG, (2014).
- ENOMOTO, C. F. 2004. Método para Elaboração de Mapas de Inundação Estudo de Caso na Bacia do Rio Palmital, Paraná. Dissertação apresentada como requisito parcial à obtenção do grau de Mestre em Engenharia de Recursos Hídricos e Ambiental, Setor de Tecnologia, Universidade Federal do Paraná. Curitiba.
- ENOMOTO, C. F. Método para elaboração de mapas de inundação estudo de caso na bacia do rio Palmital, Paraná. Curitiba. 122p. Dissertação (Mestrado em Eng. de Recursos Hídricos). Universidade Federal do Paraná. 2004.
- ENOMOTO, C.F. Método para elaboração de mapas de inundação: estudo de caso a bacia do Rio Palmital, Paraná. Paraná, 2004. Dissertação (Mestrado - Programa de Pós-graduação em Recursos Hídricos e Ambientais). Universidade Federal do Paraná. Paraná. 2004.
- ERNANDEZ, P.; MOURATO, S.; MOREIRA, M. Comparação dos modelos HEC-RAS e LISFLOOD-FP na delimitação de zonas inundáveis. Revista Recursos Hídricos, Vol. 34, Nº 1, 63-73, maio de 2013.
- FERNANDEZ, P., MOURATO, S. E MOREIRA, M. 2013. Comparação dos modelos HEC-RAS e Lisflood-fp na delimitação de zonas inundáveis. Associação Portuguesa dos Recursos Hídricos. Volume 34# 01. Disponível em: http://www.aprh.pt/index.php/pt/ Acesso em: 15 abr. 2015.
- FRANCA, R. R; ASSIS F. M. A Cheia histórica do rio Madeira no ano de 2014: ricos e impactos à saúde em Porto Velho (RO). Hygeia, v. 11, n. 21, p. 62-79, 2015.
- FREAD, D. Flood Routing Models and the Manning. Hydrologic Research Laboratory. NOAA. (1991).
- GARRY, G., GRASZK, E., HUBERT, T. e GUYOT, T. (1999). Plans de Prévention des Risques Naturels (PPR) Risque d'Inondadation Guide Méthodologique. La documentation Française, Ministère de I'Amenagement du Territoire et de I'Environment, Ministère de I'Equipement des Transports et du Logement, Paris, França, 123p.
- GOERL, R.F.; KOBIYAMA, M. (2005). Considerações sobre as inundações no Brasil. XVI Simpósio Brasileiro de Recursos Hídricos – Associação Brasileira de Recursos Hídricos. João Pessoa-PB.
- GRACIOSA, M. C. P. (2010). Modelo de seguro para riscos hidrológicos com base em simulação hidráulico-hidrológica como ferramenta de gestão do risco de inundações. 2010. Tese de Doutorado. Universidade de São Paulo.
- HAMMOURI, N.; EL-NAQA, E. Hydrological modeling of ungauged wadis in arid environments using GIS: a case study of Wadi Madoneh in Jordan. Revista Mexicana de Ciências Geológicas, v. 24, n. 2, 2007. p. 185-196.
- HATĠPOĞLU, M. A.; KESKĠN, F.; SEYREK. K. Floodplain delineation in Mugla-Dalaman plain using Gis based River Analysis System. In: International Congress River Basin Management. Turkey, 2007. Proceedings... Turkey: 2007. p. 160-170.
- ITAJUBÀ (2018). Localização. Disponível em: <http://www.itajuba.mg.gov.br/cidade/localizacao.php>. Acesso em: 21 de junho de 2018.
- ITAJUBÀ (2018). Rio Sapucaí. Disponível em: <http://www.itajuba.mg.gov.br/cidade/riosapucai.php>. Acesso em: 21 de junho de 2018.
- KOBIYAMA, M.; MENDONÇA, M.; MORENO, D. A.; MARCELINO, I. P. V. O.; MARCELINO, E. V.; GONÇALVEZ, E. F.; BRAZETTI, L. L. P.; GOERL, R. F.; MOLLERI, G. S. F.; RUDORFF, F. M. Prevenção de Desastres Naturais: Conceitos Básicos. Curitiba: Organic Trading, 2006. 109p.
- LAZZAROTTO, D. R. (2003). O que são geotecnologias. Disponível em: <http://www.fatorgis.com.br/geotec.asp?orig=A4>. Acesso em: 22 de março de 2018
- Le GAUFFRE, P.; JOANNIS, C.; BREYSSE, D.; GIBELLO, C. and DESMULLIEZ, J. J. (2004). Gestion Patrimoniale des Réseaux d'Assainissement Urbains. Guide Méthodologique. Lavoisier Tec&Doc, Paris, França. 416 p.
- LIMA, J. C. (2003). Avaliação dos Riscos e Danos de Inundação e do Impacto da Adoção de Medidas Não-Estruturais em Itajubá/MG. Dissertação de Mestrado, Universidade Federal

de Minas Gerais, Departamento de Engenharia Hidráulica e Recursos Hídricos, Belo Horizonte, Brasil.

- LIMA, J. C. Avaliação dos Riscos e Danos de Inundação e do Impacto da Adoção de Medidas Não-Estruturais em Itajubá/MG. Dissertação de M.Sc., Escola de Engenharia/UFMG, Belo Horizonte, MG, Brasil. 2003.
- MARCELINO, E. V., NUNES, L. H., KOBIYAMA, M. Mapeamento de risco de desastres naturais do estado de Santa Catarina. Caminhos da Geografia (UFU), Uberlândia, v.7, n.17, 2006. 72-84p.
- MARCIANO, A. G.; BARBOSA, A. A; MONI SILVA, A. P. Estudo de cenários na simulação de eventos de cheias no rio Piranguçu e sua influência no Distrito Industrial de Itajubá-MG. Revista Brasileira de Energias Renováveis, v. 6, n. 1, 2018.
- MARFAI, M. A. GIS Modelling of River and Tidal Flood Hazards in a Waterfront City. Case study: Semarang City, Central Java, Indonesia. 123 p. MSc Dissertation. International Institute for Geo Information Science and Earth Observation Enschede, The Netherlands, 2003.
- MARTINS, M., GOMES, A. A., SANTOS, P. (2017). Gestão do risco de cheia em Portugal. Uma abordagem ao caso de Amarante (Norte de Portugal). In 8º Congresso Nacional de Geomorfologia: Geomorfologia 2017: livro de atas.
- MATOS, A. C. O. C., BLITZKOW, D., MACHADO, W. C., NUNES, M. A., LENGRUBER, N. V., XAVIER, E. M. L., FORTES L. P. S. Mapgeo2015: O novo modelo de ondulação geoidal do Brasil. Revista Brasileira de Cartografia, 68, 10 (2016).
- MENDES, H.C. (2005) Levantamento histórico de inundações na bacia do córrego do Gregório a partir de notícias de jornal. Dissertação de mestrado. Escola de Engenharia de São Carlos, Universidade de São Paulo.
- MONI SILVA, A.P. (2006). Elaboração de Manchas de Inundação para o Município de Itajubá, Utilizando SIG. Dissertação de Mestrado, Universidade Federal de Itajubá, Departamento de Engenharia da Energia, Itajubá, Brasil.
- MOORE, R. J.; BELL, V. A.; JONES, D. A. Forecasting for flood warning. Computes Rendus Geoscience - External Geophysics, Climate and Environment, v. 337, p. 203-217. 2005.
- MORAES, J. M. (2003). Rio Sapucaí Vereda da visão de uma Alvorada. ACR & Associados. 128 p.
- NAGHETTINI, M.; PINTO, E.J.A. (2007). Hidrologia estatística. Editora da CPRM –Serviço Geológico do Brasil. Belo Horizonte, 552p.
- NASCIMENTO, G.A.; ORTH, N.M. Adequate Mapping-a nonstructural Measure on urban drainage. In: International Workshop on Non-Structural Flood Control in Urban Areas, 22 a 24 de Abril, São Paulo, 1998. São Paulo, 1998.
- OLIVO, A. A. Modelos matemáticos para a previsão de cheias fluviais. Tese de Doutorado. Instituto Tecnológico de Aeronáutica. São José dos Campos - SP. 151 p. 2004.
- PEDROLLO, M.; GERMANO, A.; SOTÉRIO, P.; RODRGIQUES, É.; MADUELL, J.C. Alerta hidrológico da bacia do rio Caí: concepção e implantação do sistema. In: XIX Simpósio Brasileiro de Recursos Hídricos (Maceió: 2011) Anais, ABRH, 2011. 14p.
- PINHEIRO, M. V. (2005). Avaliação Técnica e Histórica das Enchentes em Itajubá MG. Dissertação de Mestrado, Universidade Federal de Itajubá, Departamento de Engenharia da Energia, Itajubá, Brasil.
- PINHEIRO, V. M. (2005). Avaliação Técnica e Histórica das Enchentes em Itajubá MG. Dissertação de Mestrado em Engenharia da Energia, UNIFEI. Concluída em 2005.
- PLATE, E. J. (2002). "Flood risk and Flood management". Journal of Hydrology, 267, 2-11.
- PORTO, R.M. (1995) Hidráulica básica. Editora Edusp. São Carlos, 519p.
- RIGHI, E. Metodologia para zoneamento de risco a inundações graduais. 2016.
- ROBERTS, S., NIELSEN, O., GRAY, D., SEXTON, J., DAVIES, G. ANUGA. User Manual. Commonwealth of Australia (Geoscience Australia) and the Australian National University, p. 127, 2015
- RÖHM, S.A. O que é Sistemas de informações geográficas. Universidade Federal de São Carlos. Departamento de Engenharia Civil, 2003 (Apostila).
- SANTOS, K. A. Utilização de modelo hidrodinâmico para mapeamento de áreas inundáveis. Universidade Federal de Goiás. 2015.
- SERRA, G. Arcview 8.2. Imagem Soluções de Inteligência Geográfica: São José dos Campos, 2003, 120p. (Material de Aula).
- SHIDAWARA. M. Flood hazard map distribution. Urban Water, 1, 1999. 125-129 p.
- SILVA, M. S. (2006) Sistemas de Informações Geográficas: elementos para o desenvolvimento de bibliotecas digitais geográficas distribuídas. 2006.
- SINGH, V.P.; FREVERT, D.K. Mathematical Models of Large Watershed Hydrology. Water Resources Publication, LLC. 891 pp. 2002.
- SOUZA, C. F.; COLLISCHONN, W.; TUCCI, C. E. M. Simulação hidrodinâmica via aquisição remota de dados. In: XVII Simpósio Brasileiro de Recursos Hídricos, São Paulo. 2007.
- SYLVESTRE, P.; SYLVESTRE, J. FLDWAV Application: Transitioning from Calibration to Operational Mode. National Weather Service (NOAA). Office of Hydrologic Development. Silver Springs. Maryland, 2002, 11 p.
- TAVARES, P. R. L.; CASTRO, M. A. H. Simulação de Perfis D'água e Planícies de Inundação Relacionados a Diferentes Cenários de Urbanização. In: Simpósio Brasileiro de Recursos Hídricos, 2005, João Pessoa. Anais... João Pessoa: 2005.
- TENG, J., JAKEMAN, A. J., VAZE, J., CROKE, B. F., DUTTA, D., KIM, S. Flood inundation modelling: A review of methods, recent advances and uncertainty analysis. Environmental Modelling & Software, 90, 201-216, 2017.
- THIELEN, J.; BARTHOLMES, J.; RAMOS, M. H.; DE ROO, A. The European Flood Alert System – Part 1: Concept and development. Hydrol. Earth Syst. Sci., v. 13, p. 125-140, 2009.
- THOMAS, Aaron. Part 2: Overland flow modeling thru the city of Joliet, Illinois using HEC RAS 2D. 2017.
- TIMBÓ, M. A. (2001). Elementos de Cartografia. Universidade Federal de Minas Gerais. Belo Horizonte, Brasil, 57p.
- TODINI, E. An operational decision support system for food risk mapping, forecasting and management. Urban Water, v. 1, 1999. p. 131-143.
- TUCCI, C. E. M. Modelos Hidrológicos.1ª Edição. Editora da Universidade UFRGS, Porto Alegre, 1998.p. 670.
- TUCCI, C. E. M.; MENDES, C. A. Avaliação ambiental integrada de bacia hidrográfica. 2006. MMA. Disponível em: <http://www.mma.gov.br/estruturas/sqa\_pnla/\_arquivos/sqa\_3.pdf>. Acesso em: 20 jun. 2018.
- TUCCI, C.E.M. (2005) Modelos Hidrológicos. Editora da Universidade / UFRGS. Porto Alegre.
- TUCCI, C.E.M. Águas urbanas. Inundações urbanas na América do Sul. Porto Alegre: ABRH, 32p. 2003
- TUCCI, C.E.M. Inundações e drenagem urbana. Inundações urbanas na América do Sul. Porto Alegre: ABRH, 45-150p. 2003.
- TUCCI, C.E.M. Inundações Urbanas. Porto Alegre: ABRH/Editora da Universidade/UFRGS, p. 16-36. 1995.
- TUCCI, C. E. M.; BERTONI, J. C. (Org.). Inundações Urbanas na América do Sul. Porto Alegre. Associação Brasileira de Recursos Hídricos. 2003. Disponível em: <http://www.cepal.org/samtac/noticias/documentosdetrabajo/5/23335/InBr02803.pdf>. Acesso em: 07 mar 2018.
- UN (United Nations). Guidelines for reducing flood losses. Geneva: UN. 2004. 83p.
- UN-ISDR United Nations International Strategy for Disaster Reduction. Living with Risk: a global review of disaster reduction initiatives. Genebra, Suiça: Inter-Agency Secretariat International Strategy for Disaster Reduction (ISDR), 2004. 457 p.
- USACE U. S. ARMY CORPS OF ENGINEERS (2010). HEC-RAS: River Analysis System user 's manual – version 4.1. Hydrologic Engineering Center (HEC), Institute for Amerisource, Davis – CA.
- VIANNA, A. P. P. (2000). Utilização de Modelagens Hidrológica e Hidráulica Associadas a um Sistema de Informações Geográficas para Mapeamento de Áreas Inundáveis. Estudo de Caso: Município de Itajubá - MG. Dissertação de Mestrado, Universidade Federal de Minas Gerais, Belo Horizonte, Brasil.
- WINSEMIUS, H. C., AERTS, J. C. J. H., VAN BEEK, L. P. H., BIERKENS, M. F. P., BOUWMAN, A., JONGMAN, B., KWADIJK, J. C. J., LIGTOVET, W., LUCAS, P. L., VAN VUUREN, D. P. and WARD, P. J. 2015. Global drivers of future river flood risk. Nature Clim. Change, advance online publication.
- YALCIN, G.; AKYUREK, Z. Analysis Flood Vulnerable Areas with Multicriteria Evaluation. In: Proceedings of XX International Society for Photogrammetry and Remote Sensing Congress Istambul, 2004. Proceedings... Istambul: 2004. 359-364p.